**IBM solidDB IBM solidDB Universal Cache** バージョン **6.5**

# **InfoSphere CDC** レプリ ケーション・ユーザー・ガイド

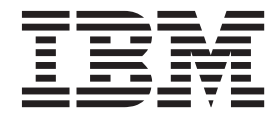

**SC88-8169-01 (**英文原典:**SC23-9874-01)** 本書および本書で紹介する製品をご使用になる前に、 117 [ページの『特記事項』に](#page-130-0)記載されている情報をお読みください。

本書は、バージョン 6 リリース 5 の IBM solidDB (製品番号 5724-V17) および IBM solidDB Universal Cache (製 品番号 5724-W91)、および新しい版で明記されていない限り、以降のすべてのリリースおよびモディフィケーション に適用されます。

お客様の環境によっては、資料中の円記号がバックスラッシュと表示されたり、バックスラッシュが円記号と表示さ れたりする場合があります。

- 原典: SC23-9874-01 IBM solidDB IBM solidDB Universal Cache Version 6.5 Replication with InfoSphere CDC User Guide
- 発行: 日本アイ・ビー・エム株式会社
- 担当: トランスレーション・サービス・センター
- 第1刷 2010.10

- 注記 -

© Solid Information Technology Ltd. 1993, 2010

## 目次

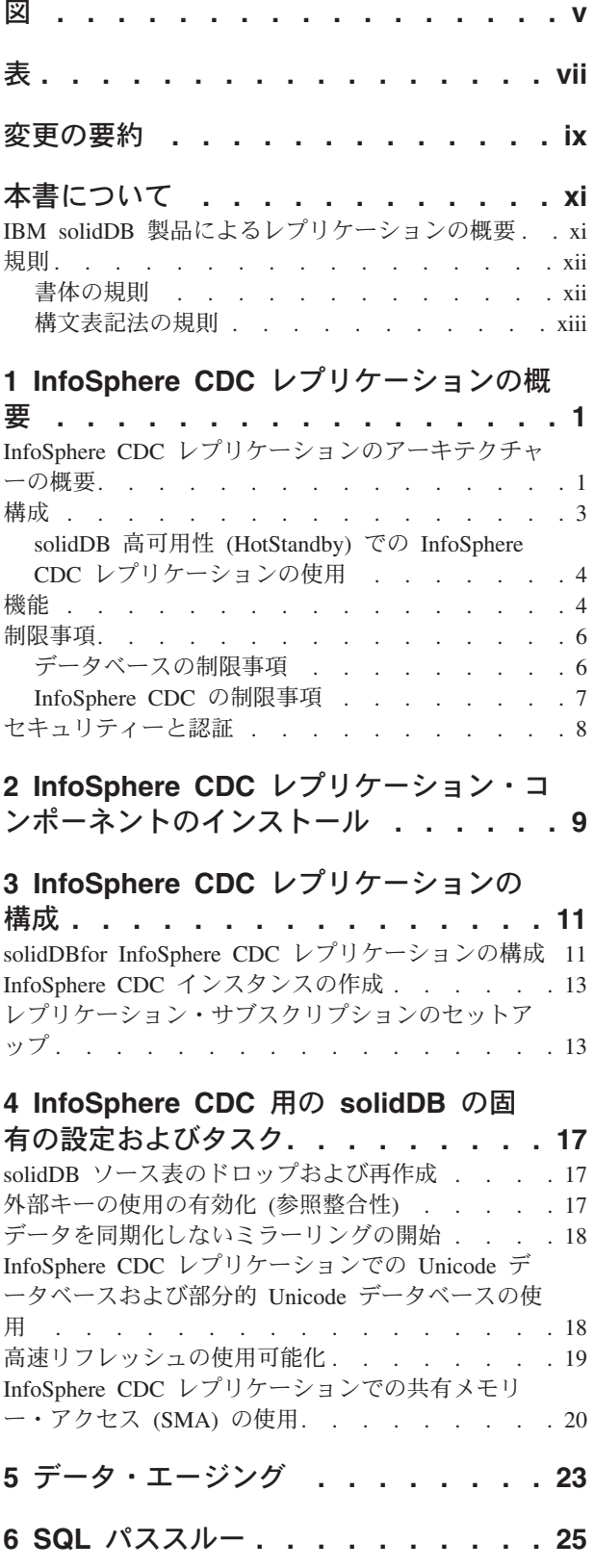

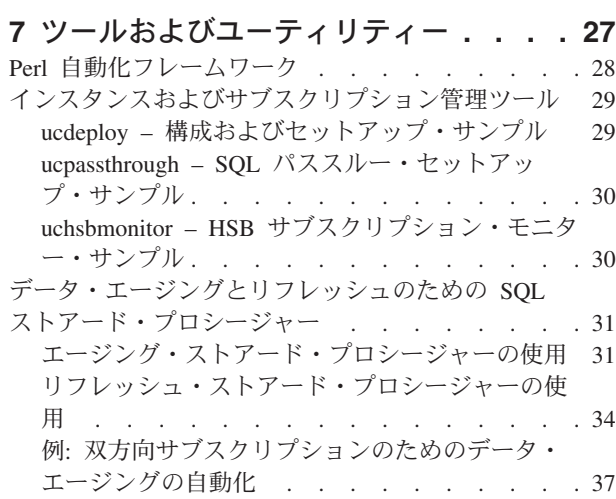

### **8 InfoSphere CDC** [レプリケーションの](#page-54-0)

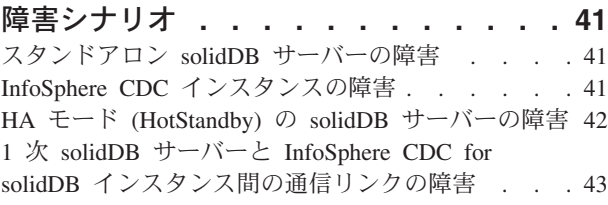

**9** [トラブルシューティング](#page-58-0) **. . . . . . . [45](#page-58-0)**

### **[10 InfoSphere CDC for solidDB \(](#page-62-0)**エン

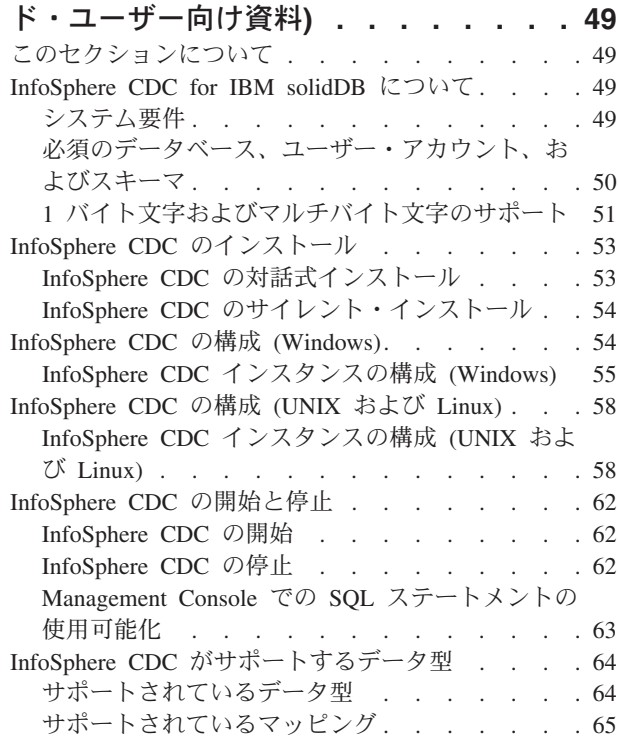

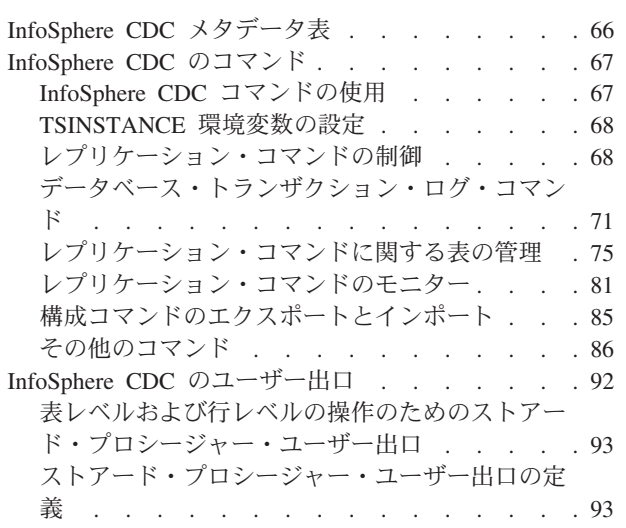

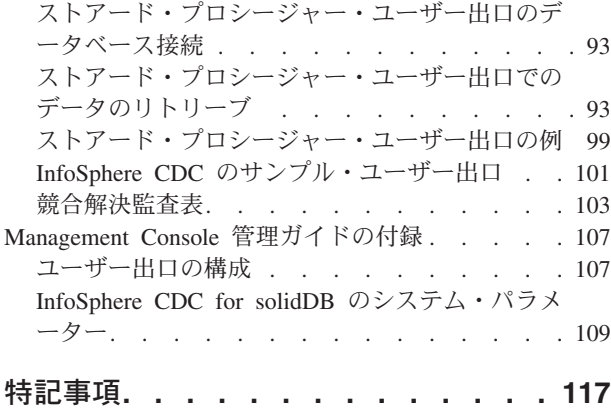

<span id="page-4-0"></span>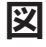

1. InfoSphere CDC [レプリケーションのアーキテク](#page-15-0)  $\ddot{\tau}$   $\ddot{\tau}$  . . . . . . . . . . . . . . . 2

## <span id="page-6-0"></span>表

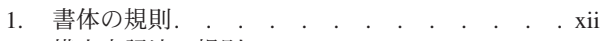

- 2. 構文表記法の規則 . . . . . . . . . . [xiii](#page-12-0)
- 3. InfoSphere CDC [レプリケーションの資料](#page-22-0) [9](#page-22-0)
- 4. [dmconfigurets](#page-34-0) を使用した SMA 接続の使用可 能化 [. . . . . . . . . . . . . . . 21](#page-34-0)
- [5. InfoSphere CDC for solidDB](#page-40-0) パッケージ ツー [ルおよびユーティリティー](#page-40-0) . . . . . . . [27](#page-40-0)
- 6. solidDB パッケージ [ストアード・プロシージ](#page-41-0) ャー [. . . . . . . . . . . . . . . 28](#page-41-0)
- [7. AUX\\_AUTOMATIC\\_DELETES](#page-44-0) 表の定義 [31](#page-44-0)

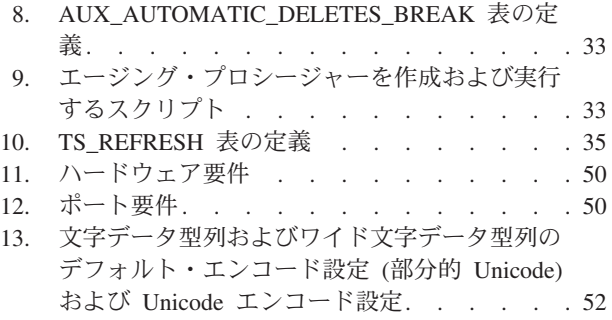

## <span id="page-8-0"></span>変更の要約

#### 改訂 **01** での変更点

- v 追加された新しいセクションは、以下のとおりです。
	- InfoSphere CDC [レプリケーションでの共有メモリー・アクセス](#page-33-1) (SMA) の使用
	- InfoSphere CDC レプリケーションでの Unicode [データベースおよび部分的](#page-31-1) Unicode [データベースの使用](#page-31-1)
	- [高速リフレッシュの使用可能化](#page-32-1)

## <span id="page-10-0"></span>本書について

InfoSphere™ CDC レプリケーションを使用して、ペアになっている IBM® solidDB® サーバー・インスタンス間でデータを複製できます。例えば、地理的に離れた場所 での冗長度を実現すること、つまり、2 つの solidDB インスタンスをアクティブ/ア クティブ・セットアップで構成して、同じデータの 2 つのコピーを両側で同じよう に処理することができます。

本書では、InfoSphere CDC レプリケーション・ソリューションの概要を示し、 InfoSphere CDC レプリケーション・システムのインストールと構成について説明し ます。また、障害とトラブルシューティングのシナリオに対処するためのガイドラ インも記載します。本書の『*InfoSphere CDC for solidDB (*エンド・ユーザー向け資 料*)*』には、InfoSphere CDC for solidDB コンポーネントのインストールおよび構成 方法に関する詳細な説明があります。このセクションは、InfoSphere CDC レプリケ ーション・システムの構成時に必要になります。その他のデータ・サーバーに関し て、「*InfoSphere Change Data Capture* のエンド・ユーザー向け資料」ユーザー・マ ニュアルに対応する情報を提供します。

本書は、読者が、DBMS に関して一般的な知識を持っていること、また SQL と solidDB に精通していることを前提としています。

### **IBM solidDB** 製品によるレプリケーションの概要

IBM solidDB 製品ファミリーでは、拡張レプリケーション、InfoSphere CDC レプリ ケーション、および solidDB 高可用性 (HotStandby) の 3 種類のテクノロジーを使 用してデータ・レプリケーションを実装できます。

- v 拡張レプリケーション は、組み込みの SQL 拡張機能を使用しており、N+M ト ポロジーによる不定期またはイベント・ベースの非同期レプリケーションを対象 としています。
- v **InfoSphere CDC** レプリケーション は、トランザクション・ログの読み取りを使 用しており、不定期または連続的なレプリケーション・フローを対象としていま す。また、異種混合環境をサポートします。
- v **HotStandby** レプリケーション は、1+1 トポロジーを使用する、非常に高速なフ ェイルオーバーおよびリカバリーの機能を必要とする高可用性システムを対象と しています。

## 書体の規則

solidDB の資料では、以下の書体の規則を使用します。

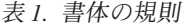

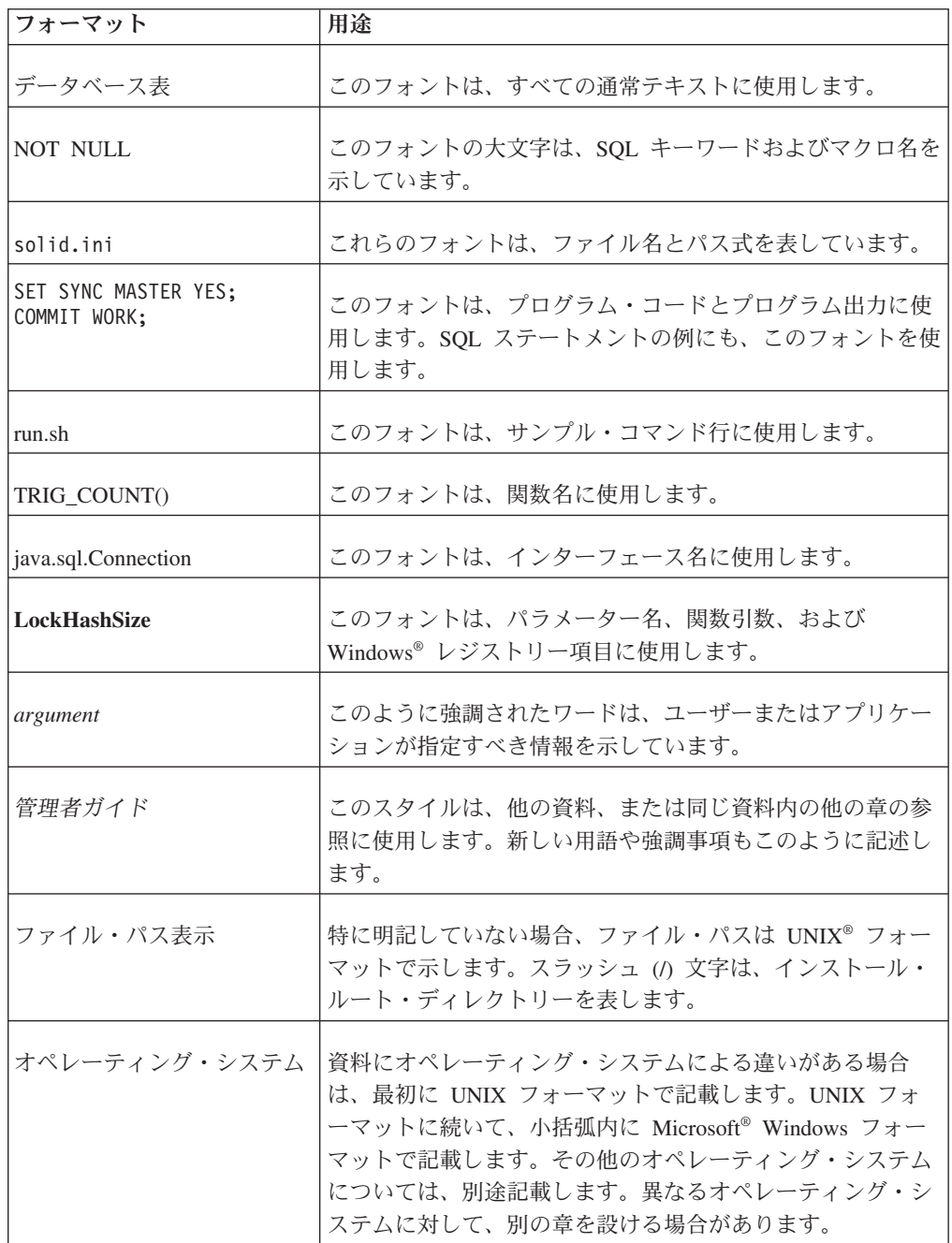

## <span id="page-11-0"></span>規則

## <span id="page-12-0"></span>構文表記法の規則

solidDB の資料では、以下の構文表記法の規則を使用します。

表 *2.* 構文表記法の規則

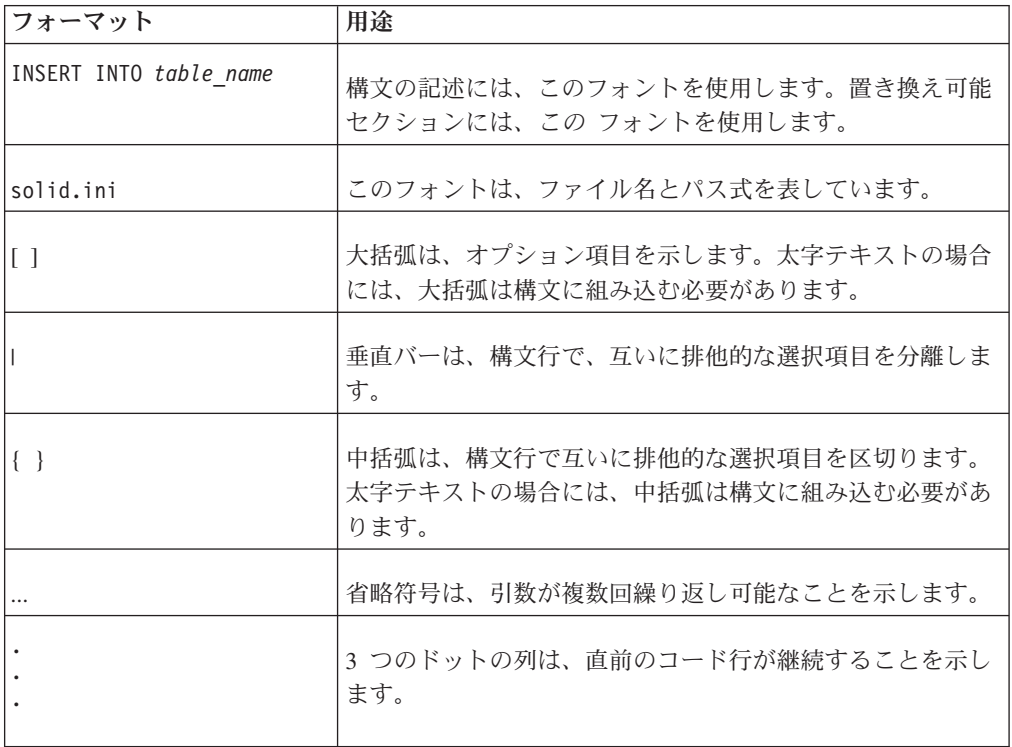

## <span id="page-14-0"></span>**1 InfoSphere CDC** レプリケーションの概要

IBM InfoSphere Change Data Capture (InfoSphere CDC) テクノロジーを使用する と、ペアになっている solidDB サーバー間で非同期レプリケーションを実装できま す。InfoSphere CDC テクノロジーは、非同期プッシュ・モデルに基づいています。 データ変更のリアルタイム伝搬のために、ソース側からターゲット側に向けて単一 方向サブスクリプションを作成できます。また、ミラーリングされたソースとター ゲットの定義で 2 つのサブスクリプションを設定することにより、双方向機能を実 現できます。

**InfoSphere CDC** レプリケーション という用語は、InfoSphere CDC テクノロジー を使用する solidDB 間のレプリケーション・モデルを意味しています。solidDB Universal Cache でも、同じテクノロジーを使用して、solidDB フロントエンド・キ ャッシュをセットアップします。これにより、バックエンド・データベース・サー バーに格納されている、パフォーマンスが重要な意味を持つデータへのアクセスを 高速化します。

### **InfoSphere CDC** レプリケーションのアーキテクチャーの概要

以下の図は、標準的構成の InfoSphere CDC レプリケーション・セットアップのア ーキテクチャーとキー・コンポーネントを示したものです。

<span id="page-15-0"></span>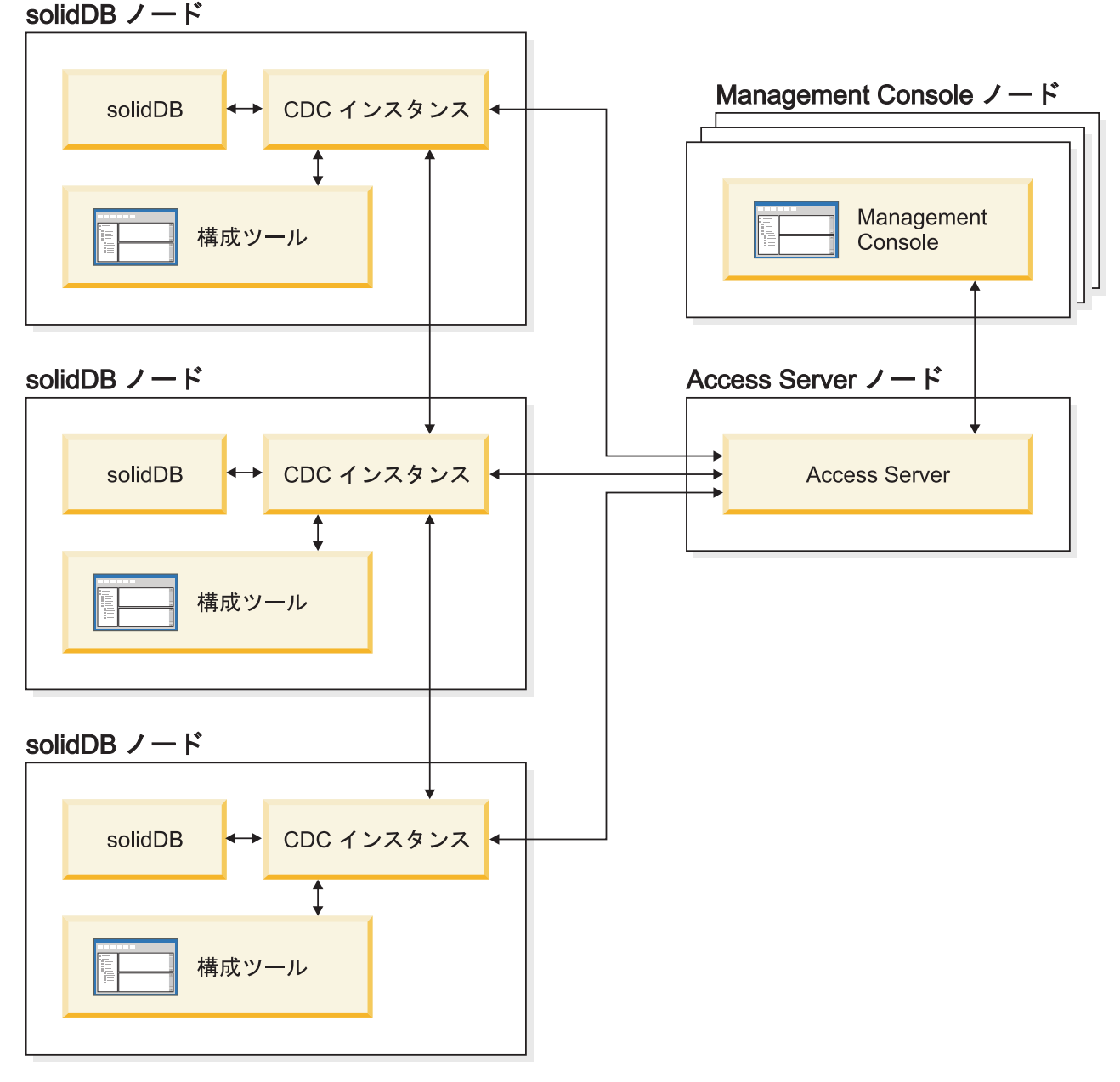

図 *1. InfoSphere CDC* レプリケーションのアーキテクチャー

コンポーネントの役割と機能を以下に説明します。

**solidDB**: データの複製先または複製元のデータベース。

**InfoSphere CDC** インスタンス: solidDB 用の InfoSphere CDC エンジンのランタイ ム・インスタンス。これらの InfoSphere CDC インスタンスは、solidDB サーバー が稼働しているノードであれば、同じノードにも別のノードにもインストールでき ます。

構成ツール: InfoSphere CDC インスタンスの構成と作成に使用する GUI ベースま たはコンソール・ベースのツール。インスタンスの構成中に、InfoSphere CDC シス テムの他の部分との通信のためのポート番号、およびデータベースに接続するため のログイン情報を入力します。

<span id="page-16-0"></span>**Access Server**: Management Console ユーザーが InfoSphere CDC インスタンスにア クセスし、構成するためのプロセス (一般にサービスまたはデーモンとして稼働)。 さまざまなユーザーが、さまざまなインスタンスにアクセスできます。Access Server のインストール中に、Management Console で使用するポート番号および管理 者ログイン情報の入力を要求されます。

**Management Console**: レプリケーションの構成とモニターに使用できる GUI を備 えた対話式アプリケーション。各種のサーバー上でのレプリケーションの管理、レ プリケーション・パラメーターの指定、クライアント・ワークステーションからの リフレッシュ操作とミラーリング操作の開始が行えます。

アクセス・マネージャー・パースペクティブでデータ・ストアを作成することによ り、Management Console の使用を開始します。データ・ストアは、データベースと それに関連する InfoSphere CDC インスタンスの論理エンティティーです。定義さ れたデータ・ストアを使用することにより、1 つのデータ・ストアから別のデー タ・ストアへのデータ・レプリケーションを実現するサブスクリプションをセット アップできます。

データ・ストアには、ソース、ターゲット、およびデュアルという 3 つのタイプが あります。デュアル・データ・ストアは、ソースおよびターゲットの両方としてサ ブスクリプションに関係させることができます。通常、デュアル・データ・ストア は、solidDB Universal Cache で使用され、対称マッピング・ペアを双方向レプリケ ーションに定義します。レプリカがフロントエンド・データ・サーバーで読み取り 専用の場合は、単一のアップロード・サブスクリプションを定義します。

レプリケーションのセットアップ完了後、ソースとターゲットのサーバー間のアク ティブなデータ・レプリケーション・アクティビティーに影響を及ぼすことなく、 クライアント・ワークステーション上で Management Console を閉じることができ ます。Management Console にはイベント・ログとモニターも含まれています。イベ ント・ログでは、生成された InfoSphere CDC イベント・メッセージを確認できま す。モニターは、レプリケーション操作と待ち時間を継続的にモニターするために 必要なサポートを提供します。レプリケーション構成のコンポーネントを示す図 は、グラフィカル・オブジェクトの直接操作によって構成されます。Management Console のモニターは、データの移動を継続的に分析する必要がある、時間制限の厳 しい作業環境で使用するためのものです。

#### 構成

InfoSphere CDC テクノロジーを使用すると、いろいろなタイプの solidDB 間のレ プリケーション・モデルを実装できます。

デプロイメント・トポロジーの例については、 2 [ページの図](#page-15-0) 1 を参照してくださ い。

また、その他の実装も可能です。例えば、InfoSphere CDC テクノロジーを使用し て、地理的に離れた場所での冗長度、2 つ以上のサイトを持つ構成、複数のアクテ ィブ・データ・サーバーのシナリオ、および複数の 2 次データ・サーバーを持つト ポロジーを実装することができます。

<span id="page-17-0"></span>InfoSphere CDC レプリケーションは、solidDB HotStandby (HSB) でも使用できま す。

レプリケーション・モデルの設計時には、以下のガイドラインを使用できます。

- v InfoSphere CDC for solidDB および solidDB データベースは、同じ場所に配置す る必要はありません。
- v solidDB HSB ペアの使用時には、対応する InfoSphere CDC インスタンスを別の ノードに配置する必要があります。
- v システム全体の可用性を検討する際には、 41 ページの『8 章 [InfoSphere CDC](#page-54-0) レ [プリケーションの障害シナリオ』の](#page-54-0)説明に従って、InfoSphere CDC 障害の管理方 法を計画してください。
- Management Console は、常に別のノードで実行する必要があります。

### **solidDB** 高可用性 **(HotStandby)** での **InfoSphere CDC** レプリ ケーションの使用

InfoSphere CDC レプリケーションは、solidDB 高可用性 (HA または HotStandby) と一緒に使用できます。

solidDB HA (HotStandby) で InfoSphere CDC レプリケーションの使用を開始するに は、以下の点を考慮する必要があります。

- v 新しい InfoSphere CDC for solidDB インスタンスを作成する場合は、1 次および 2 次の solidDB サーバーのホスト・アドレスとポート番号を定義する必要があり ます。
- v solidDB HotStandby セットアップの構成方法については、「*IBM solidDB* 高可用 性ユーザー・ガイド」を参照してください。
- v 環境内での障害シナリオにどのように対処するかを計画し、実装しておいてくだ さい。詳しくは、 41 ページの『8 章 InfoSphere CDC [レプリケーションの障害シ](#page-54-0) [ナリオ』の](#page-54-0)セクションおよび「*IBM solidDB* 高可用性ユーザー・ガイド」を参照 してください。

#### 機能

InfoSphere CDC テクノロジーをデプロイする構成では、以下の solidDB 機能が使 用可能です。

v 共有メモリー・アクセス **(SMA)** およびリンク・ライブラリー・アクセス **(LLA)**

アプリケーションを作成して、共有メモリー・アクセス・ドライバー・ライブラ リーまたはリンク・ライブラリー・アクセス・ライブラリーにリンクすると、イ ンメモリー・データベースのパフォーマンスと反応性をフル活用することができ ます。

詳しくは、*IBM solidDB* 共有メモリー・アクセスおよびリンク・ライブラリー・ アクセス・ユーザー・ガイドを参照してください。

v **SQL** パススルー

solidDB Universal Cache で、SQL パススルーを使用すると、アプリケーションか らフロントエンドとバックエンドの両方のデータ・サーバーのデータに単一接続

でアクセスできます。例えば、SQL パススルーを有効にして、solidDB フロント エンドでは実行できない SQL ステートメントをバックエンドに渡すように設定 することができます。

・ アプリケーション主導型データ・エージング

solidDB Universal Cache では、データ・エージング機能により、アプリケーショ ンで solidDB フロントエンド・データベースから古くなったデータを削除する一 方、バックエンドでそのデータを保持することができます。データ・エージング を使用すると、solidDB フロントエンドのメイン・メモリーの使用量を制御する ことができます。つまり、solidDB フロントエンドのデータの一部が廃止された 場合、および、アプリケーションで使用されなくなった場合に、そのデータを削 除できます。廃止データを削除すると、フロントエンドのメイン・メモリー・リ ソースが解放されます。

v 高速リフレッシュ

高速リフレッシュ機能により、バックエンド・データ・サーバーから solidDB フ ロントエンドへの大容量のデータの複製にかかる時間が削減されます。大部分の パフォーマンス向上は、簡単なセットアップで実現されます。例えば、表あたり 行あたりのデータ量、コード・ページ変換、および列マッピングなどの要因が、 高速リフレッシュ機能のパフォーマンスに影響を及ぼします。

高速リフレッシュは、以下の InfoSphere CDC 機能をサポートしません。

- 競合検出
- 要約
- 行の統合
- アダプティブ・アプライ
- ユーザー出口
- v **solidDB** の高可用性サポート

solidDB 高可用性機能 (solidDB サーバーでのフェイルオーバーを含む) はサポー トされます。詳しくは、「*IBM solidDB* 高可用性ユーザー・ガイド」を参照して ください。

v スロットル

レプリケーションによって、solidDB サーバーでの持続的な負荷に対応できない 場合は、処理が減速 (低速化) します。アプリケーションの観点からいうと、これ は応答時間が長くなることを意味しています。レプリケーション・トラフィック がバッファーに入れられ、負荷のバーストに対応できるようにします。対応する インメモリー・バッファーのサイズは、構成パラメーター **LogReader.MaxSpace** を使用して制御します。

• オフライン操作とログのオーバーフロー

レプリケーションが停止、あるいはレプリケーションに失敗しても、solidDB サ ーバーは負荷の処理を続行し、後で転送するためにデータを蓄積することができ ます。蓄積するデータの限度は、構成パラメーター **LogReader.MaxLogSize** を使 用して設定します。蓄積したデータの量が **LogReader.MaxLogSize** パラメーター <span id="page-19-0"></span>の値を超えると、ログのオーバーフローが発生し、それ以降はレプリケーショ ン・キャッチアップが実行できない状態になります。その場合は、サブスクリプ ションのリフレッシュが必要です。

• ログ・リーダーの診断

solidDB のキャプチャー・プロセス (solidDB をソースとして) およびアプライ・ プロセス (solidDB をターゲットとして) の操作をモニターするために、いくつか のランタイム・カウンターが使用可能です。セクション『データベースの制限事 項』の LOBS 関連の制限事項も参照してください。

• データ型のサポート

レプリケーションでは、solidDB のすべてのデータ型がサポートされています。 詳しくは、 64 [ページの『サポートされているデータ型』の](#page-77-0)セクションを参照して ください。

#### 制限事項

#### データベースの制限事項

ソースおよびターゲットのデータ・サーバーとして、solidDB には以下の制限事項 が適用されます。

v 参照整合性 (solidDB をソースおよびターゲットとして)

連続ミラーリングの場合、ソースとターゲットの両方に対して参照整合性制約 (外部キー) を使用できます。必須要件は、参照整合性関連がサブスクリプション 内に限定されていること、つまり外部キーがサブスクリプション外の表を指さな いことです。このルールに違反すると、ミラーリング中にターゲットで参照整合 性エラーが発生し、レプリケーション・サブスクリプションが終了することがあ ります。

参照整合性は、表の自動作成ではサポートされていません。予備手段について は、『 7 ページの『[InfoSphere CDC](#page-20-0) の制限事項』』のセクションを参照してくだ さい。

- データ型のサポート
	- ディスク・ベース表の LOB はサポートされない (solidDB をソースとして)

使用可能なサイズ制限内のインメモリー表で維持しているすべての LOB は miniLOB と呼ばれ、許可されます。サイズ制限は、行サイズとブロック・サイ ズによって異なります。1 行に 1 つの LOB と想定すると、サイズ制限はブ ロック・サイズに近くなります。ブロック・サイズが 32 KB に設定されてい る場合は、miniLOB の実際のサイズ制限は約 30 KB になります。

solidDB のディスク・ベース表の大きなサイズ (最大 2 GB) の LOB (maxiLOB) は、ソースではサポートされていません。ログ・リーダー・パーテ ィションの一部であるディスク・ベース表に maxiLOB を書き込もうとすると 失敗し、アプリケーションにエラーが返されるという方法で、この制限事項は 実施されます。

– LOB サポートの制限 (solidDB をターゲットとして)

LOB がインメモリー表に書き込まれ、miniLOB サイズ制限を超えた場合は、 エラーが返され、サブスクリプションのレプリケーションが終了します。

<span id="page-20-0"></span>v **TRUNCATE** (solidDB をソースとして)

サブスクリプションの一部となっている表には、TRUNCATE TABLE ステートメ ントは許可されません。このルールに違反すると、アプリケーションにエラーが 返されます。

v 主キー制約 (solidDB をソースとして)

主キーは推奨されていますが、必須ではありません。表に主キーが定義されてい ない場合、主キーが定義されている場合と比較して、挿入と更新の実行効率が低 下します。主キーの更新は、以下のように制限されます。

- 単一の列に主キーが定義されている場合、主キーの複数行の更新は許可されま せん。
- 複数列の主キーの場合、主キーの一部にのみ影響する場合に限って、複数行の 更新が許可されます。

上記のルールのいずれかに違反すると、エラーが発生し、サブスクリプションの レプリケーション (ミラーリング) が終了します。

v トランジエント表とテンポラリー表 (solidDB をソースとして)

solidDB をソースとして使用すると、トランジエント表およびテンポラリー表を サブスクリプションの一部とすることはできません。

v **UNIQUE** 列の複数の **NULL** (solidDB をターゲットとして)

solidDB では、UNIQUE として定義された列は、NULL インスタンスを 1 つだ け含むことができます。さらに NULL の挿入の伝搬を試行すると、UNIQUE 制 約違反が発生し、サブスクリプションのレプリケーション (ミラーリング) が終了 します。

v 複数の **solidDB** サーバーを使用したデータとワークロードのパーティション化

複数の solidDB サーバーを使用して、データとワークロードをパーティション化 できます。例えば、フロントエンドの複数の solidDB サーバー上でバックエン ド・データを分散 (パーティション化) することができます。ただし、各 solidDB サーバーは自律型であり、他の solidDB サーバー (パーティション) のデータに アクセスすることなく、保持しているパーティション内でのみアプリケーション 要求を処理します。

参照整合性制約も適用されるため、パーティションには、パーティションの外側 との参照を行う表を収めることはできません。

#### **InfoSphere CDC** の制限事項

他のデータ・サーバー用に InfoSphere CDC コンポーネントで使用可能な以下の機 能は、InfoSphere CDC for solidDB ではサポートされません。

• リフレッシュ用の高速ロード

InfoSphere CDC for solidDB は、リフレッシュ用の高速ロード機能をサポートし ていません。

<span id="page-21-0"></span>v ターゲット表の自動作成

ミラーリングされる表が参照整合性制約に関連付けられているときは、新しいサ ブスクリプションの定義時に、ターゲット表の作成を自動的に行うオプション (「**Create new target tables**」) を使用することはできません。代わりに、オプシ ョン「**Map to existing tables**」を使用します。このルールに違反すると、サブス クリプションは作成されません。

この制限は、他の DBMS 製品も含め、すべての構成に適用されます。

• 行フィルター

行フィルター (水平パーティショニング) が完全に機能するのは、主キーがソース 表で定義されている場合だけです。

v **solidDB** がソース・データ・ストアである場合の、表のドロップと再作成

solidDB がソース・データ・ストアであるサブスクリプションの表をドロップし て再作成する必要がある場合は、表マッピングを再構成する必要があります。詳 しくは、『 17 ページの『solidDB [ソース表のドロップおよび再作成』』](#page-30-0)を参照し てください。

### セキュリティーと認証

レプリケーションに関係するデータベースは、通常のユーザー名/パスワードのメカ ニズムによって保護されます。

- v InfoSphere CDC インスタンスによるデータベース・アクセスに使用するユーザー 名には、データとメタデータのアクセスと変更に関して、必要なすべての資格情 報を与えておく必要があります。データベース管理者のユーザー名を使用するこ とを推奨します。
- v InfoSphere CDC システムは、InfoSphere CDC インスタンスとそれぞれのパーシ スタント・リポジトリーに、ユーザー名とパスワードを格納します。格納する認 証データにはスクランブルがかけられます。つまり、弱い暗号化方式で暗号化さ れます。
- InfoSphere CDC インスタンスとデータベース間のトラフィックは、どのような場 合においても暗号化されます。暗号化は、製品固有の JDBC ドライバーで提供さ れるか、使用可能です。
- v InfoSphere CDC インスタンス間のトラフィックは暗号化されません。

## <span id="page-22-0"></span>**2 InfoSphere CDC** レプリケーション・コンポーネントのインス トール

InfoSphere CDC レプリケーションをデプロイするには、solidDB サーバーおよび関 連する InfoSphere CDC コンポーネントをインストールする必要があります。以下 で、インストールの概要と、詳細なインストールの説明の参照個所を示します。

1. **IBM solidDB** をインストールします。

詳しくは、「スタートアップ・ガイド」の『*solidDB* のインストール』のセクシ ョンを参照してください。

2. **InfoSphere CDC for IBM solidDB** をインストールします。

詳しくは、 53 ページの『InfoSphere CDC [のインストール』の](#page-66-0)セクションを参照 してください。

注**:** インストールの終わりに、インストーラーが、新しい InfoSphere CDC イン スタンスを作成するために、構成ツールの開始を可能にします。 11 [ページの](#page-24-0) 『solidDBfor InfoSphere CDC [レプリケーションの構成』の](#page-24-0)説明に従って solidDB 構成手順を完了していない場合には、構成ツールの開始を選択しないで ください。

3. **InfoSphere CDC Access Server** をインストールします。

詳しくは、「*InfoSphere Change Data Capture Access Server* および *Management Console* のインストレーション・ガイド」を参照してください。

4. **InfoSphere CDC Management Console** をインストールします。

詳しくは、「*InfoSphere Change Data Capture Access Server* および *Management Console* のインストレーション・ガイド」を参照してください。

5. 以下の表にリストする資料にアクセスできることを確認してください。

表 *3. InfoSphere CDC* レプリケーションの資料

| コンポーネント                              | 資料の場所                                                             | 主なドキュメント                                                                                                    |
|--------------------------------------|-------------------------------------------------------------------|----------------------------------------------------------------------------------------------------|
| InfoSphere CDC for solidDB           | セクション『InfoSphere CDC for solidDB<br>(エンド・ユーザー向け資料)』を参照して<br>ください。 | <b><i>IBM solidDB InfoSphere CDC</i></b> $\nu$ <sup>2</sup><br>リケーション・ユーザー・ガイド」<br>のセクション『InfoSphere CDC for<br>solidDB (エンド・ユーザー向け資<br>料川 |
| InfoSphere CDC Management<br>Console | InfoSphere Change Data Capture<br>Documentation パッケージ             | InfoSphere Change Data Capture<br>Management Console 管理ガイド」                                                                                |
| InfoSphere CDC Access Server         | 独自の資料はありません。Management<br>Console の資料を参照してください。                   | 独自の資料はありません。<br>Management Console の資料を参照し<br>てください。                                                                                       |

## <span id="page-24-0"></span>**3 InfoSphere CDC** レプリケーションの構成

InfoSphere CDC レプリケーション・システムを構成するには、レプリケーションで 使用するデータベースを含む solidDB サーバーを最初に構成し、次に solidDB サー バーに対応する InfoSphere CDC インスタンスを作成し、最後にデータベース間の レプリケーション・サブスクリプションをセットアップします。

## **solidDBfor InfoSphere CDC** レプリケーションの構成

InfoSphere CDC テクノロジーで solidDB を使用するには、InfoSphere CDC for solidDB が solidDB データベースに接続して、データを複製できるように、構成の 設定を変更する必要があります。

#### 始める前に

このセクションでは、読者が solidDB の管理に習熟しており、例えば、「*IBM solidDB* 管理者ガイド」の『*solidDB* の管理 』、および『*solidDB* の構成』のセク ションを読了していることを想定しています。

#### 手順

1. データベース環境をセットアップするために、作業ディレクトリー、**solidDB** デ ータベース、およびユーザー・アカウントをセットアップします。

手順については、「*IBM solidDB* 管理者ガイド 」の『データベースの新規作 成』を参照してください。

ヒント**:**

solidDB をインストールした後、solidDB インストール・ディレクトリーに以下 のディレクトリーがあります。

```
<installation directory>
bin¥
..
eval_kit¥
    standalone¥
    cdc¥
..
samples
..
```
solidDB インストール・ディレクトリー内の eval\_kit/cdc ディレクトリーを作 業ディレクトリーとして使用できます。ここには、solidDB を solidDB Universal Cache または InfoSphere CDC レプリケーションと一緒に使用するためのサンプ ルの solid.ini ファイルが入っています。

- 2. **solid.ini** 構成ファイルの **LogReader** セクションにある構成パラメーターを変 更することにより、ログ・リーダーを構成します。
	- a. **LogReaderEnabled** 構成パラメーターを「yes」に設定します。

[LogReader] LogReaderEnabled=yes

これは、InfoSphere CDC レプリケーションで solidDB をソース・データベー スとして使用するために必要です。ファクトリー値は「no」です。

b. **MaxLogSize** 構成パラメーターで、トランザクション・ログの保存スペース のサイズを設定します。

[LogReader] MaxLogSize=<MB>

**MaxLogSize** パラメーターは、キャッチアップの実行に使用可能なログ・フ ァイルの量 (サイズ) を設定します。ログ・ファイルの最大サイズは、使用可 能なディスク・スペースおよびキャッチアップが必要になるまでのダウン時 間によって異なります。ファクトリー値は 10240 (10 GB) です。

ログ・リーダーが有効な場合、指定されたログ・ファイル保存スペースは、 常にいっぱいまで使用されます。バックアップが実行されていない場合、ま たはパラメーター **CheckpointDeleteLog** が「Yes」に設定されていない場合 には、ログ・ファイルはより大きなスペースを占有することがあります。

c. **MaxSpace** 構成パラメーターを指定して、ログ・レコードのインメモリー・ バッファー・サイズを設定します。

[LogReader] MaxSpace=<ログ・レコード数>

**MaxSpace** パラメーターは、スロットルで使用されるインメモリー・ログ・ リーダー・バッファーのサイズを (ログ・レコードの数で) 設定します。ロ グ・レコードの最大数は、予想される負荷バースト・サイズによって異なり ます。ファクトリー値は、100000 ログ・レコードです。

ログ・レコードのサイズは、(バイナリーの) 行サイズに追加メタデータ・オ ーバーヘッドの数バイトを加算したものになります。バッファーがいっぱい になると、スループット・スロットルが適用され、ログ・リーダー・バッフ ァーに空きができるまで、操作がブロックされます。

- 3. 必要に応じて、パフォーマンスとデータベース・セットアップに関連するその他 の構成パラメーターを変更します。
	- v **Logging.DurabilityLevel**

デフォルトでは、solidDB サーバーの持続性レベルはリラックス

(**Logging.DurabilityLevel=1**) に設定されています。この場合、solidDB サーバ ーに予期しない障害が発生すると、最新のトランザクションが失われる状態に なる可能性があります。

これを防止するために、以下の solid.ini ファイルの設定で、持続性レベル をストリクトに設定します。

[Logging] DurabilityLevel=3

注**:** ストリクト持続性設定では、リラックス持続性と比較して、パフォーマン スで不利な条件が生じます。solidDB HA (HotStandby) 構成が 2-Safe レプリ ケーション・プロトコル (デフォルト) で適用されている場合、リラックス持 続性はデータ損失のリスクなしに使用できます。

v **General.DefaultStoreIsMemory**

デフォルトでは、solidDB 表のストレージ・タイプはインメモリー表 (**General.DefaultStoreIsMemory=yes**) に設定されています。

v **Sql.IsolationLevel**

デフォルトでは、solidDB 分離レベルは、READ COMMITTED (**Sql.IsolationLevel=1**) に設定されています。

### <span id="page-26-0"></span>**InfoSphere CDC** インスタンスの作成

InfoSphere CDC インスタンスは、InfoSphere CDC 構成ツールで作成されます。

#### 始める前に

- v solidDB データベースが稼働していることを確認します。
- v データベースに対する十分なアクセス権を取得しておきます。

#### 手順

#### **InfoSphere CDC for solidDB** の新しいインスタンスを作成します。

詳しくは、 54 ページの『[InfoSphere CDC](#page-67-0) の構成 (Windows)』または 58 [ページの](#page-71-0) 『[InfoSphere CDC](#page-71-0) の構成 (UNIX および Linux)』のセクションを参照してくださ い。

注**:** ご使用の構成が solidDB 高可用性をデプロイする場合には、1 次および 2 次 solidDB サーバーに関してホスト・アドレスとポート番号を定義する必要がありま す。

## レプリケーション・サブスクリプションのセットアップ

レプリケーション・サブスクリプションは、Management Console で作成されます。 このセクションでは、作成処理の概要と、「*InfoSphere Change Data Capture Management Console* 管理ガイド」での詳しい説明の参照個所を示します。

#### 始める前に

- v 複製する表が solidDB サーバーに存在することを確認します。また、表に外部キ ーが含まれない場合には、レプリケーション中に表を作成することもできます。
- v solidDB データベースが稼働していることを確認します。
- solidDB サーバー用の InfoSphere CDC インスタンスが稼働していることを確認 します。
- v データベースに対する十分なアクセス権を取得しておきます。
- v ビジネス・ルールに従って、望ましいレプリケーション原則を定義しておきま す。

#### 手順

1. **Management Console** にログインし、**Access Server** に接続します。

詳しくは、「*InfoSphere Change Data Capture Management Console* 管理ガイ ド」の『*Management Console* へのログイン *(Access Server* への接続*)*』のセク ションを参照してください。

ヒント**:** Management Console のアクセス・マネージャー・パースペクティブで 作業するには、データ・ストアとユーザー・アカウントの管理特権を持つシス テム管理者でなければなりません。システム管理者のアカウントは、 Management Console のインストール時に作成済みです。

- 2. データ・ストアをセットアップします。
	- a. 新しいデータ・ストアを追加します。 詳しくは、「*InfoSphere Change Data Capture Management Console* 管理ガイド」の『新規データ・ストアを追加す る』のセクションを参照してください。
	- b. 接続パラメーターを設定します。 詳しくは、「*InfoSphere Change Data Capture Management Console* 管理ガイド」の『データ・ストアの接続パラメ ーターを設定する』のセクションを参照してください。
- 3. ユーザーにデータ・ストアを割り当てます。

すべてのデータ・ストアを同じユーザーに割り当てる必要があります。

- a. 必要に応じて、新しいユーザーを追加します。 新しいユーザーを追加する には、ユーザー・アカウントの管理特権を持つシステム管理者でなければな りません。詳しくは、「*Management Console* 管理ガイド」の『ユーザー・ アカウントの管理』のセクションを参照してください。
- b. ユーザーにデータ・ストアを割り当てます。 詳しくは、「*Management Console* 管理ガイド」の『データ・ストアへのユーザーの割り当て』のセク ションを参照してください。
- c. 変更を有効にするには、Access Server から切断して、再接続します。
	- 1) 「File」>「Access Server」>「Disconnect」をクリックします。
	- 2) 「File」>「Access Server」>「Connect」をクリックします。
- 4. オプションで、データ・ストアへの接続用の接続設定を行います。 デフォルト 設定をそのまま使用することもできます。

詳しくは、「*InfoSphere Change Data Capture Management Console* 管理ガイ ド」の『接続の設定』のセクションを参照してください。

- 5. レプリケーション用のデータ・ストアをセットアップし、そのデータ・ストア に接続します。 詳しくは、「*InfoSphere Change Data Capture Management Console* 管理ガイド」の『レプリケーション用データ・ストアのセットアップ』 のセクションを参照してください。
- 6. オプションで、データ・ストア上でシステム・パラメーターを設定します。

詳しくは、「*Management Console* 管理ガイド」の『ソース・データ・ストアお よびターゲット・データ・ストアでのシステム・パラメーターの設定』のセク ションを参照してください。

7. レプリケーション・ニーズに従って、サブスクリプションをセットアップしま す。

例えば、ノード A とノード B の双方向レプリケーションの場合には、以下の 手順を実行します。

a. ノード A がソースで、ノード B がターゲットのサブスクリプションを追 加します。

b. ノード B がソースで、ノード A がターゲットのサブスクリプションを追 加します。

詳しくは、「*InfoSphere Change Data Capture Management Console* 管理ガイ ド」の『サブスクリプションのセットアップ』のセクションを参照してくださ い。

8. すべてのサブスクリプションで、レプリケーション用の表をマップします。

詳しくは、「*InfoSphere Change Data Capture Management Console* 管理ガイ ド」の『表のマッピング』のセクションを参照してください。

9. 表マッピングごとに、ビジネス・ルールに従って競合検出と解決を設定しま す。

詳しくは、「*InfoSphere Change Data Capture Management Console* 管理ガイ ド」の『競合検出および解決の設定』のセクションを参照してください。

10. すべてのサブスクリプションでレプリケーションを開始します。

詳しくは、「*InfoSphere Change Data Capture Management Console* 管理ガイ ド」の『サブスクリプションでのレプリケーションの開始と終了』のセクショ ンを参照してください。

## <span id="page-30-0"></span>**4 InfoSphere CDC** 用の **solidDB** の固有の設定およびタスク

このセクションでは、InfoSphere CDC テクノロジーの solidDB での使用に固有の 説明を行います。InfoSphere CDC インスタンスおよびレプリケーション・サブスク リプションの管理に関する一般的な説明は、「*InfoSphere Change Data Capture Management Console* 管理ガイド」に記載されています。

### **solidDB** ソース表のドロップおよび再作成

solidDB がソース・データ・ストアであるサブスクリプションの表をドロップして 再作成する必要がある場合は、表マッピングを再構成する必要があります。

#### 手順

- 1. solidDB がソース・データ・ストアであるサブスクリプションで、レプリケーシ ョンを停止します。
- 2. ソース表を再マップします。
- 3. サブスクリプションのレプリケーション (ミラーリング) を再始動します。

表をマップしてサブスクリプションを開始および停止する方法については、 「*InfoSphere Change Data Capture Management Console* 管理ガイド」を参照して ください。

### 外部キーの使用の有効化 **(**参照整合性**)**

サブスクリプションに外部キーを持つ表が含まれている場合、InfoSphere CDC for solidDB のシステム・パラメーター **refresh\_with\_referential\_integrity** を「true」に 設定する必要があります。

#### このタスクについて

以下を使用して、システム・パラメーターを設定できます。

- dmset -I <INSTANCE NAME> <parameter name>=<parameter value> コマンド
- v または、Management Console を使用して以下を行います。
	- 1. Management Console の「**Configuration**」パースペクティブで、データ・スト アを選択します。
	- 2. データ・ストアを右クリックし、「**Properties**」 → 「**System Parameters**」を 選択します。

アクティブ・レプリケーション時にシステム・パラメーターを変更した場合は、変 更を有効にするために、レプリケーションを停止して再始動する必要があります。

#### 手順

InfoSphere CDC for solidDB のシステム・パラメーター **refresh with referential integrity を「true」に設定します。** 例えば、以下のようにします。

## <span id="page-31-0"></span>データを同期化しないミラーリングの開始

サブスクリプションに対するミラーリングを開始すると、レプリケーション方式が 「**Mirror**」で、状況が「**Refresh**」のすべての表は、最初にサブスクリプションでリ フレッシュされます。これにより、ソース表とターゲット表が同期します。ミラー リングを開始するキャプチャー・ポイントを手動で設定することにより、それがで きます。」→「ミラーリングを開始するキャプチャー・ポイントを手動で設定しま す。これは、例えば、既にフロントエンドとバックエンドのデータベースが同期し ていることが分かっている場合などに便利です。サブスクリプションに多数のデー タが含まれている場合は、リフレッシュせずにミラーリングを開始すると、時間の 節約になります。

#### 手順

- 1. ソース表を含んでいるサブスクリプションに対するアクティブ・レプリケーショ ンが終了していることを確認します。
- 2. Management Console または dmmarktablecapturepoint コマンドを使用して、表 キャプチャー・ポイントにマークを付けます。
	- v Management Console を使用して表キャプチャー・ポイントにマークを付ける 方法については、「*InfoSphere Change Data Capture Management Console* 管 理ガイド」の『ソース表での表キャプチャー・ポイントのマーキング』のセク ションを参照してください。
	- v dmmarktablecapturepoint コマンドの使用方法については、 77 [ページの](#page-90-0) 『dmmarktablecapturepoint: [ソース表に表キャプチャー・ポイントのマークを付](#page-90-0) [ける』の](#page-90-0)セクションを参照してください。

## **InfoSphere CDC** レプリケーションでの **Unicode** データベースおよび部 分的 **Unicode** データベースの使用

<span id="page-31-1"></span>solidDB のデータベース・モード (Unicode または部分的 Unicode) に応じて、文字 データ型 (CHAR、VARCHAR など) の列のエンコードを指定する必要が生じるこ とがあります。

#### このタスクについて

- v solidDB のデータベース・モードが *Unicode* (**General.InternalCharEncoding=UTF8**) の場合、solidDB 文字データ型 (CHAR、VARCHAR など) の列のエンコードを UTF-8 に設定します。
- v solidDB データベース・モードが部分的 *Unicode* (**General.InternalCharEncoding=Raw**) の場合、solidDB 文字データ型 (CHAR、VARCHAR など) の列のエンコードを、アプリケーション環境で使用さ れているエンコードに設定します。

重要**:** デフォルトで、文字データ型列のエンコードは、ISOLatin1 に設定されま す。アプリケーションで Latin1 エンコードが使用されている場合、エンコードを 明示的に設定する必要はありません。

#### <span id="page-32-0"></span>手順

- 1. Management Console で、「**Configuration**」 → 「**Subscriptions**」とクリックし ます。
- 2. サブスクリプションを選択します。
- 3. 「**Table Mappings**」ビューをクリックし、表マッピングを選択します。
- 4. 「**Edit Mapping Details**」を右クリックし、選択します。
- 5. 「**Translation**」タブをクリックします。
- 6. 文字データ型 (CHAR、VARCHAR など) のソース列を選択します。これによ り、「**Encoding Conversion**」領域が有効になります。
- 7. 「**Source**」リストから文字エンコードを選択します。
	- v Unicode データベース: UTF-8
	- v 部分的 Unicode データベース: アプリケーションのエンコード
- 8. 「**Target**」リストから、変換する文字エンコードを選択します。 例えば、バッ クエンド・データ・サーバーに、UCS-2 ビッグ・エンディアン・フォームの文 字データ型が保管されている場合があります。
- 9. 「**Apply**」をクリックします。
- 10. solidDB がソース・データ・ストアまたはターゲット・データ・ストアである すべてのサブスクリプションに対して、上記の手順を繰り返します。

#### タスクの結果

サブスクリプションでレプリケーションを開始すると、InfoSphere CDC はソース列 の文字エンコードを指定したエンコードに変換し、マップされたターゲット列に新 規エンコードでデータを入力します。

### 高速リフレッシュの使用可能化

<span id="page-32-1"></span>高速リフレッシュ機能により、バックエンド・データ・サーバーから solidDB フロ ントエンドへの大容量のデータの複製にかかる時間が削減されます。高速リフレッ シュを使用可能にするには、InfoSphere CDC for solidDB のシステム・パラメータ **ー solid fast refresh on** を「true」に設定します。パフォーマンスをさらに向上させ るには、**solid\_fast\_refresh\_apply\_pipes** システム・パラメーターを、システム内のプ ロセッサー (コア) の数に設定します。

#### 始める前に

高速リフレッシュ機能は、solidDB がターゲット・データ・ストアであるサブスク リプションにおいてのみ使用できます。

大部分のパフォーマンス向上は、簡単なセットアップで実現されます。例えば、表 あたり行あたりのデータ量、コード・ページ変換、および列マッピングなどの要因 が、高速リフレッシュ機能のパフォーマンスに影響を及ぼします。

#### このタスクについて

以下を使用して、システム・パラメーターを設定できます。

• dmset -I <INSTANCE NAME> <parameter name>=<parameter value> コマンド

- <span id="page-33-0"></span>v または、Management Console を使用して以下を行います。
	- 1. Management Console の「**Configuration**」パースペクティブで、データ・スト アを選択します。
	- 2. データ・ストアを右クリックし、「**Properties**」 → 「**System Parameters**」を 選択します。

アクティブ・レプリケーション時にシステム・パラメーターを変更した場合は、変 更を有効にするために、レプリケーションを停止して再始動する必要があります。

#### 手順

1. InfoSphere CDC for solidDB システム・パラメーター **solid\_fast\_refresh\_on** を 「true」に設定します (デフォルトは「false」です)。

例えば、以下のように指定します。

dmset -I solidDB\_1 solid\_fast\_refresh\_on=true

2. InfoSphere CDC for solidDB システム・パラメーター **solid\_fast\_refresh\_apply\_pipes** を、システム内のプロセッサー (コア) の数 (デフ ォルトは「2」) に設定します。

例えば、以下のようにします。

dmset -I solidDB\_1 solid\_fast\_refresh\_apply\_pipes=4

### <span id="page-33-1"></span>**InfoSphere CDC** レプリケーションでの共有メモリー・アクセス **(SMA)** の 使用

InfoSphere CDC レプリケーションで SMA を使用するには、SMA サーバーを始動 し、solidDB インスタンス用の InfoSphere CDC レプリケーションと SMA サーバ ー間のローカル SMA 接続を有効にする必要があります。

#### 始める前に

SMA 接続の場合、SMA を使用する solidDB サーバーと InfoSphere CDC for solidDB は同じノードに配置する必要があります。

#### 手順

1. SMA ドライバー・ライブラリーの場所が、LD\_LIBRARY\_PATH or LIBPATH (Linux® および UNIX の場合) または PATH (Windows の場合) 環境変数に含ま れていることを確認します。

詳しくは、「*IBM solidDB* 共有メモリー・アクセスおよびリンク・ライブラリ ー・アクセス・ユーザー・ガイド」の『*Java* を使用する場合の *SMA* 用の環境 の構成』 を参照してください。

2. ファイル・タイプ拡張子を使用せずに、SMA ドライバー・ライブラリーのシン ボリック・リンク (ssolidsma65) を <solidDBインストール・ディレクトリー >/bin ディレクトリーに作成します。

例えば、Linux オペレーティング・システムの場合、以下のコマンドを使用しま す。

ln -s ssolidsma65.so ssolidsma65

- <span id="page-34-0"></span>3. コマンド・プロンプトにコマンド solidsma を入力して、SMA を始動します。
- 4. InfoSphere CDC for solidDB インスタンスを構成して、solidDB サーバーに接続 するときに SMA 接続が使用されるようにします。

InfoSphere CDC for solidDB 構成ツール (dmconfigurets) を使用して、SMA 接 続を有効にします。

表 *4. dmconfigurets* を使用した *SMA* 接続の使用可能化

| オペレーティング・システム  | dmconfigurets を使用して SMA 接続を使用<br>可能にする方法                                                |
|----------------|-----------------------------------------------------------------------------------------|
| Linux および UNIX | 「Single server」構成タイプを選択しま<br>す。<br>2. 「Enable SMA」オプションで、y を入力<br>し、Enter キーを押します。      |
| Windows        | 「New instance」または「Edit instance」ダ<br> イアログの「Server」領域で、「Enable<br> SMA」チェック・ボックスを選択します。 |

「**Enable SMA**」を選択すると、solidDB 固有の接続プロパティー solid\_shared\_memory=yes が接続ストリングに追加されます。
# **5** データ・エージング

データ・エージング機能を使用すると、アプリケーションによって、InfoSphere CDC レプリケーション構成内のある solidDB データベースからは不要なデータを 削除する一方、別のデータベースではそのデータを保持することができます。

データ・エージング機能は、「*IBM solidDB Universal Cache* ユーザー・ガイド」の 『データ・エージング』で説明されています。この説明は、solidDB と solidDB の 間の InfoSphere CDC レプリケーション構成にも当てはまりますが、フロントエン ドとバックエンドの両方のデータが solidDB データベースである場合を除きます。

# **6 SQL** パススルー

SQL パススルーを使用すると、アプリケーションから、InfoSphere CDC レプリケ ーション構成にあるすべての solidDB データベースのデータに、単一接続でアクセ スできます。例えば、SQL パススルーを有効にして、ある solidDB サーバーで実行 できない SQL ステートメントを別のサーバーに渡すことができます。

SQL パススルー機能は、「*IBM solidDB Universal Cache* ユーザー・ガイド」のセ クション『*SQL* パススルー』で説明されています。この説明は、solidDB と solidDB の間の InfoSphere CDC レプリケーション構成にも当てはまりますが、フ ロントエンドとバックエンドの両方のデータが solidDB データベースである場合を 除きます。

# **7** ツールおよびユーティリティー

solidDB サーバーおよび InfoSphere CDC for solidDB インストール・パッケージに は、InfoSphere CDC レプリケーション・テクノロジーのセットアップおよび使用に おいて、共通タスクの自動化およびスクリプト記述を行うためのツールおよびユー ティリティーが含まれています。例えば、これらのツールおよびユーティリティー を使用して、InfoSphere CDC インスタンスおよびサブスクリプションのスクリプト を作成したり、データ・エージングおよびリフレッシュを自動化したりすることが できます。

ツールはサンプルのアプリケーション、スクリプト、およびストアード・プロシー ジャーのセットとして提供され、オペレーティング・システムのコマンド・プロン プトから使用できます。

## **InfoSphere CDC for solidDB** パッケージ **-** ツールおよびユーティ リティー

| ツールまたはユーティリティ                                                              |                                                                                                    |                                                                                               |  |
|----------------------------------------------------------------------------|----------------------------------------------------------------------------------------------------|-----------------------------------------------------------------------------------------------|--|
|                                                                            | 用途                                                                                                    | 場所                                                                                            |  |
| インスタンスおよびサブスク<br>リプション管理ツール<br>• dminstancemanager<br>dmsubcriptionmanager | InfoSphere CDC インスタンスおよ<br>びサブスクリプションの管理を容易<br>にするコマンド行ユーティリティー                                                | <infosphere cdcfor="" soliddb="" インストール・ディレクトリー<br="">&gt;¥samples¥ucutils</infosphere>       |  |
| ucautomation 自動化フレー<br>ムワーク (Perl)                                         | データ・ストア、サブスクリプショ<br>ン、およびマッピングの作成など、<br>インストールおよび構成タスクを自<br>動化するための Perl ベースのサン<br>プル・スクリプトおよびライブラリ<br>ー・モジュール | <infosphere cdcfor="" soliddb="" インストール・ディレクトリー<br="">&gt;¥samples¥ucautomation</infosphere>  |  |
| ucdeploy サンプル・アプリ<br>ケーション                                                 | スクリプトを使用して InfoSphere<br>CDC レプリケーションをセットア<br>ップする方法を示すサンプル・アプ<br>リケーション。                                      | <infosphere cdcfor="" soliddb="" インストール・ディレクトリー<br="">&gt;\samples\ucdeploy</infosphere>      |  |
| uchsbmonitor サンプル・ス<br>クリプト                                                | 高可用性 (HotStandby) 構成など、<br>サブスクリプションのセットをモニ<br>ターおよび再開するためのサンプ<br>ル・スクリプト                                      | <infosphere cdcfor="" soliddb="" インストール・ディレクトリー<br="">&gt;\samples\uchsbmonitor</infosphere>  |  |
| ucpassthrough サンプル・ア<br>プリケーション                                            | SQL パススルー機能を使用して<br>InfoSphere CDC レプリケーション<br>をセットアップする方法を示すサン<br>プル・アプリケーション                                 | <infosphere cdcfor="" soliddb="" インストール・ディレクトリー<br="">&gt;¥samples¥ucpassthrough</infosphere> |  |

表 *5. InfoSphere CDC for solidDB* パッケージ *-* ツールおよびユーティリティー

# **solidDB** パッケージ **-** ストアード・プロシージャー

表 *6. solidDB* パッケージ *-* ストアード・プロシージャー

| ストアード・プロシージャー                                           | 用途                                              | 場所                                                                            |
|---------------------------------------------------------|-------------------------------------------------|-------------------------------------------------------------------------------|
| データ・エージング                                               |                                                 | ユーザー定義のエージング・ルール   <soliddbインストール・ディレクトリー>\procedures</soliddbインストール・ディレクトリー> |
| create_automatic_aging.sql<br>start_automatic_aging.sql | に基づいて、solidDB データベース<br>内のデータのエージングを自動化す<br>る   |                                                                               |
| stop_automatic_aging.sql                                |                                                 |                                                                               |
| リフレッシュ                                                  | InfoSphere CDC インスタンスとの                         | <soliddbインストール・ディレクトリー>¥procedures</soliddbインストール・ディレクトリー>                    |
| create_refresh_package.sql                              | 対話なしに、アプリケーションから<br>プログラムでリフレッシュを開始で<br>きるようにする |                                                                               |

# **Perl** 自動化フレームワーク

Perl 自動化フレームワークによって、Linux および Windows 環境でインストー ル、構成、およびサブスクリプション処理タスクの自動化を行うための、Perl ベー スのさまざまなサンプル・スクリプトおよびライブラリー・モジュールを使用する ことができます。

Perl 自動化フレームワークは、<InfoSphere CDC for solidDB installation directory>¥samples¥ucautomation ディレクトリーにあります。

- v **include** Perl モジュール
- v **perldoc** 各ライブラリー・モジュールにある Perl 文書 (POD)
- v **samples** 2 つの solidDB インスタンス間、および solidDB と、DB2® for Linux、UNIX、および Windows インスタンス間のサブスクリプションを作成お よび制御するためのサンプル・スクリプト

このフレームワークを使用して、以下の自動化を行うことができます。

- v solidDB Universal Cache のコンポーネントのインストール、または InfoSphere CDC テクノロジーを使用した solidDB と solidDB の間のレプリケーション
- v さまざまなタイプ (solidDB、Informix®、DB2 for Linux、UNIX、および Windows) のデータベースの作成、およびそれらに対する SQL ステートメントの 実行
- v サポートされるすべてのデータベース・タイプに応じた、InfoSphere CDC インス タンスの作成/開始
- データ・ストア、サブスクリプション、およびマッピングの作成と、ミラーリン グの開始
- v 作成済みの任意のコンポーネントの削除による環境のクリーンアップ

自動化フレームワークを使用するには、以下が必要です。

- v Linux または Windows 環境
- v Perl の稼働中のインストール済み環境 [\(http://www.perl.com](http://www.perl.com) で入手可能)

環境のセットアップ方法、および自動化フレームワークの使用方法について詳しく は、<InfoSphere CDC for solidDB インストール・ディレクトリー >¥samples¥ucautomation ディレクトリーにある readme ファイルを参照してくださ い。

# インスタンスおよびサブスクリプション管理ツール

**dminstancemanager** および **dmsubcriptionmanager** ツールを使用して、InfoSphere CDC インスタンスおよびサブスクリプションの作成、除去、および変更のスクリプ トを記述することができます。

これらのツールは、<InfoSphere CDCfor solidDB installation directory>¥samples¥ucutils ディレクトリーにあります。

- v **dminstancemanager** InfoSphere CDC インスタンスの作成、除去、変更、および 状況の照会を行います
- v **dmsubcriptionmanager** サブスクリプションの作成および除去、または既存のサ ブスクリプションへの表マッピングの追加を行います
- v **ucenv** ユーティリティーを使用するための環境を構成します

**dminstancemanager** および **dmsubcriptionmanager** ツールは、InfoSphere CDC for solidDB とだけでなく、どの InfoSphere CDC エンジンとも使用することができま す。 **ucenv** スクリプトは、**dminstancemanager** が使用する InfoSphere CDC エンジ ンの定義に使用されます。

**dminstancemanager** および **dmsubcriptionmanager** ユーティリティーを使用するた めの環境のセットアップ方法、およびそれらの使用方法について詳しくは、 <InfoSphere CDC for solidDBインストール・ディレクトリー>¥samples¥ucutils デ ィレクトリーにある readme.txt を参照してください。

**ucdeploy** および **ucpassthrough** のサンプル・アプリケーションも参照してくださ い。これらは、<InfoSphere CDCfor solidDB installation directory>¥samples デ ィレクトリーにあります。これらのサンプルは、**dminstancemanager** および **dmsubcriptionmanager** ツールを使用して、InfoSphere CDC インスタンスとレプリ ケーション・サブスクリプションを作成します。

# **ucdeploy –** 構成およびセットアップ・サンプル

**ucdeploy** サンプルは、2 つの solidDB データベース (フロントエンドおよびバック エンド)、対応する InfoSphere CDC インスタンスとデータ・ストア、およびそれら の間のサブスクリプションを作成します。次に、サンプルはサブスクリプションで のミラーリングを開始し、フロントエンド・データベースからバックエンド・デー タベースにデータが複製される方法が示されます。

**ucdeploy** サンプルは **dminstancemanager** ユーティリティーを使用して、フロント エンドおよびバックエンドのインスタンスと、**dmsubcriptionmanager** ユーティリテ ィーを作成し、サブスクリプションを作成します。このサンプルは、標準 InfoSphere CDC dm コマンドも使用して、サブスクリプションでのミラーリングの 開始などを行います。

**ucdeploy** サンプルは、<InfoSphere CDC for solidDB installation directory>¥samples¥ucdeploy ディレクトリーにあります。

サンプルの使用方法について詳しくは、上記のディレクトリーにある readme.txt を参照してください。

# **ucpassthrough – SQL** パススルー・セットアップ・サンプル

**ucpassthrough** サンプルは、2 つの solidDB データベース (フロントエンドおよび バックエンド)、対応する InfoSphere CDC インスタンスとデータ・ストア、および それらの間のサブスクリプションを作成します。次に、このサンプルは SQL パス スルー機能を使用して、バックエンド・データベースにデータを挿入します。

**ucpassthrough** サンプルは **dminstancemanager** ユーティリティーを使用して、フロ ントエンドおよびバックエンドのインスタンスと、**dmsubcriptionmanager** ユーティ リティーを作成し、サブスクリプションを作成します。このサンプルは、標準 InfoSphere CDC dm コマンドも使用して、インスタンスの開始などを行います。 solidDB SQL ステートメントは、バックエンド・データベースにデータを挿入し、 それを読み取るパススルー・ステートメントに使用されます。

**ucpassthrough** サンプル・スクリプトは、<InfoSphere CDCfor solidDB installation directory>¥samples¥ucpassthrough ディレクトリーにあります。サ ンプルの使用方法について詳しくは、上記のディレクトリーにある readme.txt を 参照してください。

## **uchsbmonitor – HSB** サブスクリプション・モニター・サンプル

**uchsbmonitor** サンプルは Perl スクリプトであり、高可用性セットアップでサブス クリプションをモニターし、フェイルオーバーまたは切り替えイベントによってサ ブスクリプションが停止した場合に、サブスクリプション上でミラーリングを再開 します。

例えば、ターゲット・データ・ストアである solidDB 1 次サーバーに障害が起こる と、サブスクリプション上でのレプリケーションは終了します。リカバリーするに は、サブスクリプション上のレプリケーションを再開する必要があります。

**uchsbmonitor** サンプル・スクリプト hsbmonitor.pl は、<InfoSphere CDC for solidDB installation directory>¥samples¥uchsbmonitor ディレクトリーにありま す。

このスクリプトを実行する構文は、以下のとおりです。 perl hsbmonitor.pl -s src -t tgt <subscription\_name>

ここで、

- src ソース・インスタンスの名前
- tgt ターゲット・インスタンスの名前
- <subscription name> モニター対象のサブスクリプションの名前

# <span id="page-44-0"></span>データ・エージングとリフレッシュのための **SQL** ストアード・プロシージ ャー

solidDB パッケージに含まれているストアード・プロシージャーによって、デー タ・エージングとリフレッシュを自動的に行うことができます。

エージング・プロシージャーは、ユーザー定義のエージング・ルールに基づいて、 solidDB データベースの行を削除します。エージング・プロシージャーを solidDB 始動時にアクティブ化して、バックグラウンドで自動データ・エージングを実行す ることができます。

リフレッシュ・ストアード・プロシージャーを使用すると、InfoSphere CDC インス タンスと対話しなくても、アプリケーションからプログラムでリフレッシュを開始 できます。

# エージング・ストアード・プロシージャーの使用

エージング・プロシージャー *SQL\_START\_AUTOMATIC\_AGING* は、solidDB SQL ストアード・プロシージャーであり、solidDB データベースでユーザー定義の DELETE ステートメントを実行します。ユーザーは、表 AUX\_AUTOMATIC\_DELETES に維持される DELETE ステートメントの形式でエー ジング・ルールを定義します。AUX\_AUTOMATIC\_DELETES 表は、このプロシー ジャーによって自動的に作成されます。

エージング・ルール

通常の SQL ステートメントを使用して、AUX AUTOMATIC DELETES のエージ ング・ルールを作成および変更します。ルールは、実行時に削除、追加、または変 更することができます。

表 *7. AUX\_AUTOMATIC\_DELETES* 表の定義

| 列           | データ型                          | 説明                                                                                                    |
|-------------|-------------------------------|----------------------------------------------------------------------------------------------------|
| id          | INTEGER PRIMARY<br><b>KEY</b> | エージング・ルール用の ID                                                                                                    |
| statement   | LONG VARCHAR NOT<br>NULL      | この値には、完全な DELETE ステートメン<br>トを指定する必要があります。それ以外のス<br>テートメントを指定すると、プロシージャー<br>はすべて失敗します。<br>1 行につき 1 つのステートメントのみを指定<br>できます。 |
| exec_period | <b>INTEGER NOT NULL</b>       | エージング間隔を秒単位で定義します。                                                                                                    |

表 *7. AUX\_AUTOMATIC\_DELETES* 表の定義 *(*続き*)*

| 列              | データ型             | 説明                                                     |
|----------------|------------------|--------------------------------------------------------|
| next exec date | <b>TIMESTAMP</b> | 次にルールを実行する時間を定義します。                                    |
|                |                  | プロシージャーは、exec_period の値を現在の<br>実行時間に加算して、値を計算します。      |
|                |                  | ユーザーがルールの作成時にこの値を指定す<br>る場合、最初の削除操作は指定した時間に実<br>行されます。 |
|                |                  | この値を指定しない場合は、このステートメ<br>ントが次の使用可能な機会に実行されます。           |

いずれのタイプの DELETE ステートメントも、エージング・ルールとして使用する ことができます。AUX\_AUTOMATIC\_DELETES 表の各行は、単一のルールに対応 します。表に複数のルール挿入して、それぞれのルールを独自の頻度で実行するこ ともできます。

ルールの表記は、アプリケーション設計に応じて異なります。以下に 2 つの例を示 します。

#### v 例 **1:** エージング・ルールは、エージング状態に関する情報を収める列に基づき ます。

「table\_1」という名前の表で、エージングを行う行を列「state」の値「DONE」に よって識別できる場合、ルール・ステートメントは、以下のようになります。 DELETE FROM table\_1 WHERE state='DONE';

v 例 **2:** エージング・ルールは日付に基づきます。

「table\_2」という名前の表で、日付が現在の日付よりも古いすべての行に対して エージングを行うことができる場合、ルール・ステートメントは、以下のように なります。

DELETE FROM table 2 WHERE DATE<CURDATE();

#### プロシージャーのライフ・サイクル

このプロシージャーには、パラメーターがありません。これは内部ループで実行さ れ、各反復においてルールを読み取り、適用可能なルールを実行してから、 exec\_period の値 (秒単位) を現在の実行時間に加算することで、次回のルールの実 行時間を計算して更新します。デフォルトでは、プロシージャーは各反復間に 1 秒 スリープします。スリープ間隔は、プロシージャーのコードを編集することで、変 更することができます。

このプロシージャーは、通常、バックグラウンド・ジョブとして実行します。終了 メカニズムは、プロシージャーが作成する AUX\_AUTOMATIC\_DELETES\_BREAK という表に基づきます。内部ループの各反復で、プロシージャーは AUX AUTOMATIC DELETES BREAK 表に行が存在するかどうかを検査します。

表に少なくとも 1 つの行が存在する場合、プロシージャーは終了します。次回の開 始時に、プロシージャーは AUX AUTOMATIC DELETES BREAK 表からすべての 行を削除します。

表 *8. AUX\_AUTOMATIC\_DELETES\_BREAK* 表の定義

| 列            | データ型      | 説明                      |
|--------------|-----------|-------------------------|
| <b>break</b> | ' INTEGER | 行が存在する場合、エージング・プロシージャーを |
|              |           | 終了します。                  |

## エージング・プロシージャーを作成および実行するスクリプト

solidDB パッケージには、ストアード・プロシージャーを作成および実行するため の SQL スクリプトが含まれています。このスクリプトは、solidDB のインストー ル・ディレクトリー下の procedures ディレクトリーに格納されています。

表 *9.* エージング・プロシージャーを作成および実行するスクリプト

| <b> スクリプト</b>              | 使用法                   |
|----------------------------|-----------------------|
| create_automatic_aging.sql | ストアード・プロシージャーを作成します。  |
| start_automatic_aging.sql  | ストアード・プロシージャーを呼び出します。 |
| stop_automatic_aging.sql   | ストアード・プロシージャーを停止します。  |

## エージング・プロシージャーの作成

エージング・プロシージャーを作成するには、以下の手順を実行します。

1. フロントエンドでエージングを行う表に関連する、バックエンドからフロントエ ンドへのサブスクリプションが存在する場合、そのサブスクリプションを削除ま たは停止します。

あるいは、データベースを設計するときに、InfoSphere CDC 行フィルターを使 用して、エージングを行ったデータの再帰を回避できるようにします。例につい ては、『 37 ページの『例: [双方向サブスクリプションのためのデータ・エージン](#page-50-0) [グの自動化』』](#page-50-0)を参照してください。

2. スクリプト create automatic aging.sgl を実行して、プロシージャーを作成し ます。

例えば、solsql を使用して、以下のスクリプトを実行できます。 solsql -f "C:¥solidDB¥procedures¥create automatic aging.sql" "tcp 2315" dba dba

### エージング・プロシージャーの開始および実行

プロシージャーを作成したら、プロシージャーを開始してエージング・ルールを定 義する必要があります。エージング・ルールは、実行時に変更することもできま す。

- 1. エージング・プロシージャーを開始します。
	- スクリプト start automatic aging.sql を実行します。

これにより、エージング・プロシージャーがバックグラウンドで開始されま す。

または

v -x executeandnoexit コマンド行オプションを使用して、solidDB の始動時に start automatic aging.sql スクリプトを組み込みます。

solid -x executeandnoexit: start automatic aging.sql

2. AUX AUTOMATIC DELETES 表にデータを設定することで、エージング・ルー ルを定義します。

例えば、5 秒ごとに「state」列の値に基づいて表「table\_1」のデータのエージン グを行うには、以下のコマンドを発行します。

INSERT INTO aux automatic deletes (id, statement, exec period) values (1, 'DELETE FROM table\_1 WHERE state=''DONE''', 5); COMMIT WORK;

# エージング・プロシージャーの停止

エージング・プロシージャーは、以下の方法で停止できます。

- v スクリプト stop\_automatic\_aging.sql を実行します。
- 以下のコマンドを発行することで、AUX\_AUTOMATIC\_DELETES\_BREAK 表に 行を追加します。

<span id="page-47-0"></span>INSERT INTO aux automatic deletes break (1); COMMIT WORK;

v ADMIN COMMAND 'backgroundjob' コマンドを使用して、プロシージャーを制御し ます。

# リフレッシュ・ストアード・プロシージャーの使用

リフレッシュ・プロシージャー *TS\_REFRESH\_CDC\_SUBSCRIPTION* は、solidDB SQL ストアード・プロシージャーであり、サブスクリプション名に基づいて、サブ スクリプションのリフレッシュを開始します。

solidDB 接続からリフレッシュを開始できるようにするには、リフレッシュ・プロ シージャーを開始する前に、InfoSphere CDC for solidDB のコマンド dmsetaccessserverparams を使用して、Access Server のログイン・データを設定す る必要があります。

このプロシージャーが呼び出されると、サブスクリプションの存在とリフレッシュ 状況を検査します。

v リフレッシュを開始できる場合、プロシージャー呼び出しは、リフレッシュが完 了するまでブロックされます。リフレッシュするデータのサイズによっては、呼 び出しが長時間ブロックされる場合があります。

呼び出しが戻らない場合は、通常のタイムアウトが適用されます。

v リフレッシュを開始できない場合、エラーが返されます。

リフレッシュの状態は、TS\_REFRESH という表に維持されます。この表は、インス タンスが作成されるときに、その InfoSphere CDC for solidDB によって自動的に作 成されます。プロシージャーを開始すると、状況は「1」(リフレッシュの進行中) に 変わります。リフレッシュが完了すると、InfoSphere CDC for solidDB は状態を 「2」(リフレッシュが完了しました) に更新します。リフレッシュが失敗した場合、 InfoSphere CDC for solidDB は、表のエラーを報告します。

#### 表 *10. TS\_REFRESH* 表の定義

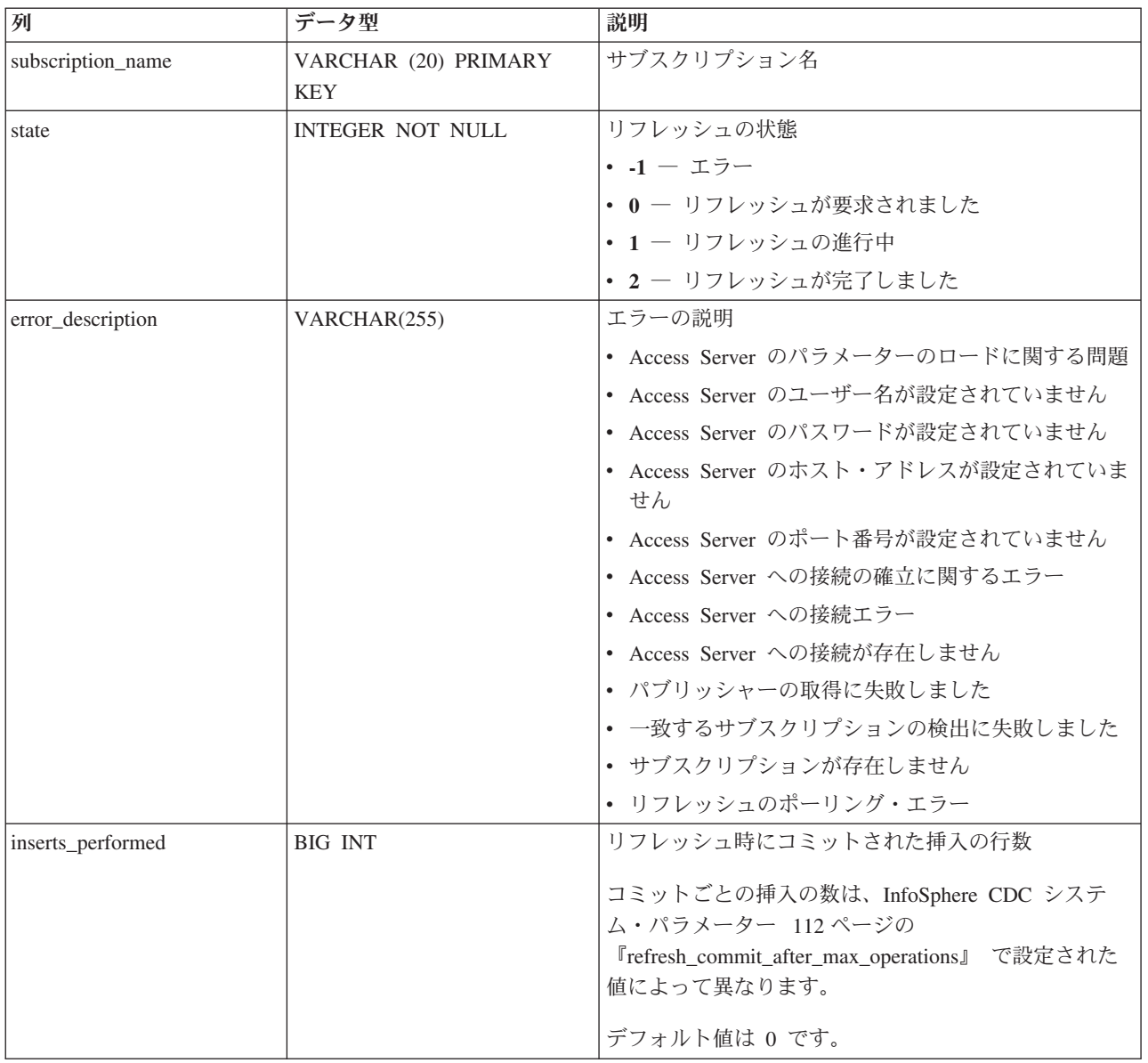

# リフレッシュ・プロシージャーの作成

solidDB パッケージには、ストアード・プロシージャーを作成するための SQL スク リプトが含まれています。このスクリプトは、solidDB のインストール・ディレク トリー下の procedures ディレクトリーに格納されています。

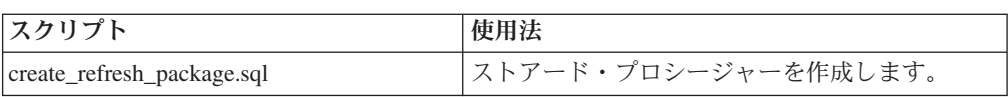

リフレッシュ・プロシージャーを作成するには、以下の手順を実行します。

1. サブスクリプションと、フロントエンドおよびバックエンドのデータ・サーバー が作成されており、InfoSphere CDC コンポーネントが正常に稼働していること を確認します。

2. スクリプト create refresh package.sql を実行して、リフレッシュ・プロシー ジャーを作成します。

以下の例で示すように **solsql** を使用して、スクリプトを実行できます。 solsql -f "C:¥solidDB¥procedures¥create refresh package.sql" "tcp 2315" dba dba

3. InfoSphere CDC for solidDB のコマンド dmsetaccessserverpararms を使用し て、Access Server 用のログイン・データを定義します。

dmsetaccessserverpararms コマンドの構文は、以下のとおりです。 dmsetaccessserverparams [-u <username>] [-p <password>] [-H <hostname>] [-P <port>]

例えば、以下のように指定します。

dmsetaccessserverparams -u dba -p dba - H 192.167.3.3 -P 10101

# リフレッシュ・プロシージャーの実行

リフレッシュ・プロシージャーを実行するには、以下の手順を実行します。

- 1. フロントエンドからバックエンドへのサブスクリプションで、進行中のミラーリ ングが存在することを確認します。
- 2. 以下の構文を使用して、リフレッシュ・プロシージャーを呼び出します。 CALL ts refresh cdc subscription ('subscription name');

例えば、以下のように指定します。

CALL ts refresh cdc subscription ('current invoices');

#### リフレッシュの状況のモニター

リフレッシュの進行状況は、リフレッシュの状態およびリフレッシュされた行の数 (inserts\_performed) について TS\_REFRESH 表を表示することによって確認できま す。

例えば、以下のように指定します。 SELECT \* from TS\_REFRESH; SUBSCRIPTION\_NAME STATE ERROR\_DESCRIPTION INSERTS\_PERFORMED ----------------- ----- ----------------- ---------------- current invoices 1 2000

1 rows fetched.

# ストアード・プロシージャーの停止

プロシージャー呼び出しは、リフレッシュが正常に実行されるまでブロックされま す。プロシージャーを停止する場合は、ADMIN COMMAND 'throwout' を使用して強制 終了します。

通常のタイムアウトとして、以下が適用されます。

• 照会タイムアウトが設定されている場合、呼び出しは照会タイムアウトでタイム アウトになります。デフォルトでは、タイムアウトはありません。

例えば、以下のように指定します。

- <span id="page-50-0"></span>– ODBC では、ODBC ステートメントの属性 SQL\_ATTR\_QUERY\_TIMEOUT を使用して照会タイムアウトを設定します (秒単位)。
- JDBC では、ステートメントのメソッド setQueryTimeout() を使用して照会タ イムアウトを設定します (秒単位)。
- v 接続タイムアウトが設定されている場合は、タイムアウトの満了時に接続が失わ れます。

タイムアウト動作の詳細については、「*IBM solidDB* プログラマー・ガイド」の 付録『タイムアウト制御』を参照してください。

# 例**:** 双方向サブスクリプションのためのデータ・エージングの自動 化

この例では、エージング・プロシージャーを InfoSphere CDC 行フィルターととも に使用して、双方向サブスクリプション・セットアップでデータ・エージングを自 動化する方法について説明します。

セットアップに双方向サブスクリプションが含まれる場合は、アプリケーションと サブスクリプションを設計する際に、フロントエンドから削除される (エージング が行われる) 行が、バックエンドからフロントエンドへのリフレッシュまたはミラ ーリングの使用時にフロントエンドに返されないようにする必要があります。

可能な方法の 1 つとして、エージング・プロシージャーを使用して、フロントエン ドのデータを削除すると同時に、InfoSphere CDC 行フィルターをセットアップし て、エージングが行われた行のフロントエンドへのレプリケーションを回避しま す。

この例では、アプリケーションは、エージング対象にできるデータを制御するため に、そのデータのエージング状況に関する情報を維持し、削除される行にはフラグ を立てます。データの実際の削除処理は、エージング・プロシージャーを使用して 実行されます。次に、削除フラグが立てられた行がバックエンドからフロントエン ドに複製されないように、InfoSphere CDC 行フィルターがセットアップされます。

#### 双方向サブスクリプションによるデータ・エージングの設定例

注**:** この例では、表に新しい列を追加できることを前提とします。これは必須では ありません。データベース設計によっては、既存の列を使用して、エージングが行 われた行を特定することができます。

- 1. データ・エージングをサポートするために、環境をセットアップします。
	- v 値「0」(エージングが行われていない) または「1」(エージングが行われた) を収める列「aged」を追加します。
	- v アプリケーションの設計では、エージングが行われる行の「aged」列に値 「1」が設定されるようにします。
- 2. **solidDB** でエージング・プロシージャーを作成して開始します。

詳しくは、『 31 [ページの『エージング・ストアード・プロシージャーの使](#page-44-0) [用』』](#page-44-0)を参照してください。

3. フロントエンドからバックエンド、およびその逆方向にサブスクリプションをセ ットアップします。

#### 4. バックエンドからフロントエンドへのサブスクリプションでは、行フィルターを セットアップします。

「aged」列で値が 1 より小さい行のみを複製するという行フィルター・ルール を作成します。

フィルターの設定方法については、「*InfoSphere Change Data Capture Management Console* 管理ガイド」のセクション『行と列のフィルタリング』を 参照してください。

#### 5. **AUX\_AUTOMATIC\_DELETES** に **DELETE** ステートメントを追加して、エー ジング・ルールを作成します。

例えば、table\_1 で削除フラグが立てられたすべての行を削除するというルール を作成する場合は、以下の INSERT ステートメントを実行します。

INSERT INTO aux\_automatic\_deletes (id, statement, exec\_period) values (1, 'DELETE FROM table 1 WHERE aged=1', 10);

#### 結果

アプリケーションが実行中の場合、データベースの所定の行にエージング・フラグ (「aged」=1) が立てられます。それらの行は、変更されたエージング状態とともに バックエンドに複製されます。エージング・プロシージャーが実行中の場合、フラ グが立てられた行がフロントエンド表から削除されます。これらの行は、行フィル ター (「aged」< 1) によって回避されるため、バックエンドからフロントエンドに 複製されません。

#### バックエンドからフロントエンドへのデータの複製

バックエンドからフロントエンドへのすべてのレプリケーション形式が許可されま す。つまり、連続ミラーリングも、InfoSphere CDC ツールから開始するリフレッシ ュも、また[「リフレッシュ・プロシージャー」](#page-47-0)を使用してアプリケーションから開 始するリフレッシュも実行できます。

ただし、InfoSphere CDC レプリケーションは実際には非同期であるため (フロント エンドでの変更が即座にバックエンドで有効になりません。また、その逆も同様で す)、この例では、以下の制限事項が適用されます。

- v エージングを行う行がバックエンドで変更中の場合、バックエンドからフロント エンドへのミラーリングは、エージング・アクティビティーが完了するまで許可 されません。
- v リフレッシュ・プロシージャーを使用する場合は、リフレッシュを実行する前に 「aging」列の値がバックエンドに複製されていることを確認します。レプリケー ションが完了する前にリフレッシュを実行すると、フロントエンドでエージング を行ったデータがバックエンドに返される場合があります。

リフレッシュの進行状況は、TS\_REFRESH 表内のリフレッシュされた行の数を表示 することによって確認できます。

例えば、以下のように指定します。

SELECT \* from TS REFRESH;

SUBSCRIPTION\_NAME STATE ERROR\_DESCRIPTION INSERTS\_PERFORMED

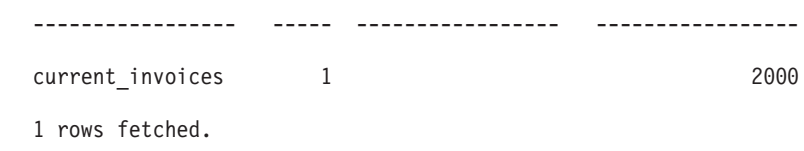

# **8 InfoSphere CDC** レプリケーションの障害シナリオ

以下のセクションでは、さまざまな障害シナリオの概要を示し、必要なリカバリー 手順があればそれについても説明します。

ヒント**:** リカバリー手順に手動操作が含まれている場合、その操作は、スクリプト を使用するか、または InfoSphere CDC テクノロジーで使用可能なコマンドを使用 して自動化できる場合がよくあります。

# スタンドアロン **solidDB** サーバーの障害

スタンドアロン solidDB サーバーに障害が発生すると、サブスクリプションのレプ リケーションも終了します。リカバリーするには、以下の手順を実行します。

#### 手順

1. solidDB サーバーを手動で再始動し、データベースをリカバリーします。

詳しくは、「*IBM solidDB* 管理者ガイド」の『*solidDB* の管理』セクションを参 照してください。

2. InfoSphere CDC インスタンスを再開します。

詳しくは、 62 ページの『InfoSphere CDC [の開始と停止』の](#page-75-0)セクションを参照し てください。

3. サブスクリプションのレプリケーションを再開します。

詳しくは、「*InfoSphere Change Data Capture Management Console* 管理ガイド」 の『サブスクリプションでのレプリケーションの開始と終了』のセクションを参 照してください。

#### タスクの結果

再開すると、サブスクリプションのレプリケーションが再開し、データベースが再 同期されます。レプリケーションが正常に続行します。

### **InfoSphere CDC** インスタンスの障害

InfoSphere CDC インスタンスに障害が発生すると、サブスクリプションのレプリケ ーションも終了します。リカバリーするには、以下の手順を実行します。

1. InfoSphere CDC インスタンスを再開します。

詳しくは、 62 ページの『InfoSphere CDC [の開始と停止』の](#page-75-0)セクションを参照し てください。

2. サブスクリプションのレプリケーションを再開します。

詳しくは、「*InfoSphere Change Data Capture Management Console* 管理ガイド」 の『サブスクリプションでのレプリケーションの開始と終了』のセクションを参 照してください。

結果

再開すると、サブスクリプションのレプリケーションが再開し、データベースが再 同期されます。レプリケーションが正常に続行します。

この障害が発生すると、solidDB サーバーは **LogReader.MaxLogSize** パラメーター で指定された限度に達するまで、トランザクションの処理を続行します。

# **HA** モード **(HotStandby)** の **solidDB** サーバーの障害

以下のセクションでは、solidDB HotStandby 構成での障害シナリオを説明します。

#### **1** 次 **solidDB** サーバーの障害

1 次 solidDB サーバーに障害が発生した場合は、高可用性コントローラー (HAC) などの高可用性マネージャーが、標準的なプロシージャーとして 2 次 solidDB サ ーバーへのフェイルオーバーを実行します。2-Safe プロトコルが使用されている場 合、データベースとログの状態が完全に保持されます。一般に、アプリケーション が認識するフェイルオーバー時間は、1 秒未満です。

- v HA セットアップ内の solidDB サーバーからのみもう 1 つのサーバーにデータ が複製されるよう InfoSphere CDC レプリケーション・システムが構成されてい る場合、InfoSphere CDC インスタンスは新しい 1 次側に自動的に再接続し、レ プリケーションが続行されます。
- もう 1 つのサーバーから HA セットアップ内の solidDB サーバーにデータが複 製されるよう InfoSphere CDC レプリケーション・システムが構成されている場 合、サブスクリプションのレプリケーションは終了します。Management Console または InfoSphere CDC の dmstartmirror コマンドを使用して、サブスクリプシ ョンを再開する必要があります。

詳しくは、「*InfoSphere Change Data Capture Management Console* 管理ガイド」 の『サブスクリプションでのレプリケーションの開始と終了』のセクションを参 照してください。

上記のシナリオ中、InfoSphere CDC インスタンスは常に稼働状態になります。

ヒント**:** HA (HotStandby) 機能と高可用性コントローラー (HAC) について詳しく は、「*IBM solidDB* 高可用性ユーザー・ガイド」を参照してください。

#### **2** 次 **solidDB** サーバーの障害

2 次フロントエンドの障害の場合、手操作による介入は不要です。

2 次フロントエンドに障害が発生した場合は、2 次フロントエンド・ノードが、イ ンストール固有の通常の方法でリカバリーされます (例えば、自動的にリブートす るなど)。 HAC が残りのリカバリーを自動的に行います。障害は、アプリケーショ ンや InfoSphere CDC には認識されません。

# **1** 次 **solidDB** サーバーと **InfoSphere CDC for solidDB** インスタンス間 の通信リンクの障害

1 次 solidDB サーバーと InfoSphere CDC for solidDB インスタンス間の通信リン クに障害が発生すると、サブスクリプションのレプリケーションも終了します。た だし、リンクだけの障害の可能性は低いと考えられます。

リカバリーするには、以下の手順を実行します。

1. InfoSphere CDC インスタンスを再開します。

詳しくは、 62 ページの『InfoSphere CDC [の開始と停止』の](#page-75-0)セクションを参照し てください。

2. サブスクリプションのレプリケーションを再開します。

詳しくは、「*InfoSphere Change Data Capture Management Console* 管理ガイド」 の『サブスクリプションでのレプリケーションの開始と終了』のセクションを参 照してください。

#### 結果

再開すると、サブスクリプションのレプリケーションが再開し、データベースが再 同期されます。レプリケーションが正常に続行します。

この障害が発生すると、solidDB サーバーは **LogReader.MaxLogSize** パラメーター で指定された限度に達するまで、トランザクションの処理を続行します。

# **9** トラブルシューティング

このセクションでは、InfoSphere CDC レプリケーションを構成または使用する際の 共通の問題を防止またはトラブルシューティングする方法について説明し、ガイド ラインを示します。

#### 初期接続が成功しない

InfoSphere CDC レプリケーションのコンポーネントは、 9 [ページの『](#page-22-0)2 章 InfoSphere CDC [レプリケーション・コンポーネントのインストール』お](#page-22-0)よび 11 [ペ](#page-24-0) ージの『3 章 InfoSphere CDC [レプリケーションの構成』に](#page-24-0)説明した順序でインス トールおよび構成する必要があります。以下の手順を検討し、インストールおよび 構成の手順に必ず従ってください。

#### インストール順序

- solidDB サーバー
- InfoSphere CDC for solidDB
- Access Server
- Management Console

重要**:** InfoSphere CDC for solidDB インストールの終わりに、新しい InfoSphere CDC インスタンスを作成するために、構成ツールの開始を促すプロンプトをインス トーラーが出します。 11 ページの『[solidDBfor InfoSphere CDC](#page-24-0) レプリケーション [の構成』の](#page-24-0)説明に従って対応する solidDB サーバーを構成していない場合には、構 成ツールの開始を選択しないでください。

#### 構成順序

- solidDB サーバー
- InfoSphere CDC インスタンス
- v Access Server と Management Console

# レプリケーションで使用するコンポーネント間の従属関係

データベース間のレプリケーションをセットアップするには、互いに依存する各種 エンティティーとコンポーネントを定義し、作成する必要があります。これらのエ ンティティーとコンポーネントは、以下の順序で作成し、逆の順序で変更または削 除する必要があります。詳しくは、「*InfoSphere Change Data Capture Management Console* 管理ガイド」を参照してください。

- 1. データベース
- 2. InfoSphere CDC インスタンス
- 3. データ・ストア
- 4. サブスクリプション
- 5. 表マッピング

## レプリケーション・サブスクリプションの変更

レプリケーション・サブスクリプションの変更が必要な場合には、まずサブスクリ プションのレプリケーションを終了する必要があります。詳しくは、「*InfoSphere Change Data Capture Management Console* 管理ガイド」の『サブスクリプションで のレプリケーションの終了』のセクションを参照してください。

### 切り替えの後に **hsb netcopy** を実行するとサブスクリプションが失 敗する

solidDB 高可用性 (HotStandby) 構成では、ソース・データ・ストアとして solidDB を使用するサブスクリプションは、**hsb netcopy** の直後に切り替えを行うと、失敗 する場合があります。

これは、例えば以下のような場合に起こる可能性があります。

- 1. 障害または保守のために中断が生じた後、1 次サーバー (ノード 1) および 2 次 サーバー (ノード 2) が ADMIN COMMAND 'hsb netcopy' を使用して同期される場 合。
- 2. 1 次サーバー (ノード 1) に対するレプリケーションがいくつかのトランザクシ ョンについて続行される場合。
- 3. 1 次サーバー (ノード 1) に障害が生じ、切り替えによって 2 次サーバー (ノー ド 2) が新規 1 次サーバーに変更される場合。
- 4. サブスクリプションが失敗し、新規 1 次サーバー (ノード 2) に対するレプリケ ーションを再開できない場合。

#### 原因

コマンド ADMIN COMMAND 'hsb netcopy' は、どのログ・ファイルもコピーしませ ん。この結果、InfoSphere CDC レプリケーションは本質的に非同期であるため、 InfoSphere CDC for solidDB は、**netcopy** が行われた時点まですべてのトランザク ションの処理を行っていない可能性があります。これは、切り替え後に InfoSphere CDC for solidDB が使用しようとするログ位置はおそらく有効でなく、つまり **netcopy** 前のノード 1 上の最後のトランザクションに対するログ・エントリーが新 規 1 次サーバー (ノード 2) におそらく存在しないことを意味します。

#### 回避策

InfoSphere CDC for solidDB が、切り替えの後、新規 1 次サーバー (ノード 2) の 有効なログ・エントリーに確実にアクセスできるようにするには、以下のようにし ます。

v **netcopy** を実行する前に、1 次サーバー (ノード 1) から 2 次サーバー (ノード 2) にログ・ファイルをコピーします。これによって、InfoSphere CDC for solidDB は、**netcopy** が行われる前に実行されたトランザクションのログ位置に確 実にアクセスできるようになります。

または

v **netcopy** の直後に切り替えを行わないでください。つまり、バックエンド・デー タベースにいくつかのトランザクションが複製されるまで待ってから、切り替え

を行ってください。これによって、1 次サーバー (ノード 1) と 2 次サーバー (ノード 2) のログ位置が確実に同期されます。

または

- v (例えば、ノード 1 に障害が生じたため) 切り替えが既に行われた場合は、以下の 手順を実行します。
	- 1. 古い 1 次サーバー (ノード 1) をリカバリーします。
	- 2. 切り替えを行って、以前の 1 次サーバー (ノード 1) を 1 次サーバーに戻し ます。
	- 3. サブスクリプションのレプリケーションを再開します。

別の切り替えを (ノード 2 を新規 1 次サーバーにするために) 行うのは、いくつ かのトランザクションが複製されるのを待ってからにしてください。これによっ て、1 次サーバー (ノード 1) と 2 次サーバー (ノード 2) のログ位置が確実に 同期されます。

# **10 InfoSphere CDC for solidDB (**エンド・ユーザー向け資料**)**

# このセクションについて

このセクションでは、solidDB Universal Cache と InfoSphere CDC レプリケーショ ンで使用する IBM InfoSphere Change Data Capture for IBM solidDB コンポーネン トのインストールおよび構成手順について詳しく説明します。また、このセクショ ンでは、InfoSphere CDC に固有のコマンドおよびその他の参照情報を記載していま す。

このセクションは、「*IBM InfoSphere Change Data Capture* のエンド・ユーザー向 け資料」という資料に対応しています。この資料は、その他のデータ・サーバーの InfoSphere CDC コンポーネントとともに配信されます。

solidDB Universal Cache または InfoSphere CDC レプリケーションの設定では、シ ステム・レベルのインストールおよび構成の手順に従い、必要に応じてこのセクシ ョンを参照してください。

このセクションでは、InfoSphere CDC という用語は、InfoSphere CDC for solidDB を意味しています。

## **InfoSphere CDC for IBM solidDB** について

IBM InfoSphere Change Data Capture (InfoSphere CDC) は、サポート対象のデータ ベースにデータを複製したり、そのデータベースからデータを複製したりできるレ プリケーション・ソリューションです。また、Management Console で構成した表マ ッピングの詳細に基づいて、サポート対象のデータベースから複製したデータを受 け取ることができます。

InfoSphere CDC では、処理オーバーヘッドとネットワーク・トラフィックを減らす のに使用できる複製データベースを維持できます。レプリケーションは、連続的に 実施することも、また最終的な変更に応じて定期的に実施することもできます。ソ ース・サーバーからデータが転送されると、ターゲット環境で、そのデータの再マ ップやトランスフォームを行うことができます。

# システム要件

# ソフトウェア要件

サポートされるプラットフォームおよびオペレーティング・システムについては、 <http://www-01.ibm.com/software/data/soliddb/>の solidDB の Web ページを参照してく ださい。

## ハードウェア要件

表 *11.* ハードウェア要件

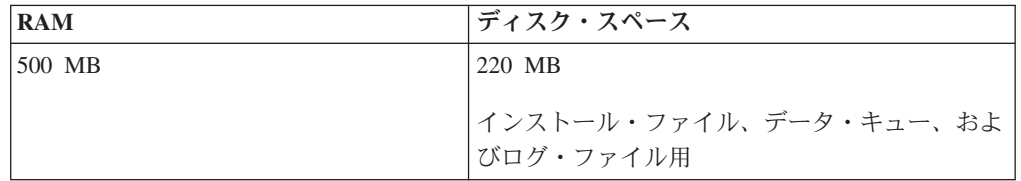

#### ポート要件

InfoSphere CDC では、Management Console と他のサーバーを実行するクライアン ト・ワークステーションとの通信用のポート・セットを割り振る必要があります。 インターネットへのアクセスは必要ありませんが、これらのポートは、ファイアウ ォール経由でアクセス可能でなければなりません。

表 *12.* ポート要件

| 11101 | 以下からの接続を受け入れます。                                                                                    |
|-------|----------------------------------------------------------------------------------------------------|
|       | Management Console                                                                                 |
|       | • レプリケーションのソースとして<br>使用する InfoSphere CDC の他の<br>インストール                                             |
|       | • コマンド行ユーティリティー                                                                                    |
|       | Management Console のインストール<br>方法の詳細については、<br>「Management Console のインストレ<br>ーション・ガイド」を参照してくだ<br>さい。 |
|       |                                                                                                    |

# 必須のデータベース、ユーザー・アカウント、およびスキーマ **solidDB** データベースの作成

InfoSphere CDC の構成時に、InfoSphere CDC を接続してデータを複製したい solidDB サーバーのホスト名およびポート番号の入力を促すプロンプトが出されま す。InfoSphere CDC をインストールする前に、この solidDB データベースが存在 することを確認し、それにアクセスできるデータベース・ユーザーの作成とセット アップが完了していることを確認してください。

#### **SYS\_ADMIN\_ROLE** 特権を持つ **solidDB** アカウントのセットアップ

Sybase ユーザーを作成およびセットアップし、このユーザーに DBA 特権を割り当 てます。InfoSphere CDC を solidDB データベースに接続するには、solidDB ユーザ ー・アカウントを作成し、そのユーザーに SYS\_ADMIN\_ROLE 特権を割り当てる 必要があります。InfoSphere CDC の構成時に、 InfoSphere CDC の接続先にしたい solidDB サーバーのホスト名およびポート番号のほか、このデータベースにアクセ スできる solidDB ユーザーのユーザー名およびパスワードの入力を促すプロンプト が出されます。

#### **solidDB** スキーマの作成

InfoSphere CDC データベース・メタデータ表用に、スキーマを作成するか、または 既存のスキーマを選択します。InfoSphere CDC の構成時には、このスキーマを指定 する必要があります。

## **InfoSphere CDC** 用の **Windows** ユーザー・アカウントのセットア ップ

InfoSphere CDC を Windows システムにインストールする場合は、InfoSphere CDC のインストール、構成、またはアップグレードに使用する Windows アカウントを 新規にセットアップするか、既存のアカウントから選択する必要があります。

### **InfoSphere CDC** 用の **Linux** または **UNIX** ユーザー・アカウントの セットアップ

Linux または UNIX システム上に InfoSphere CDC をインストールする場合は、 InfoSphere CDC のインストール、構成、またはアップグレードに使用する Linux または UNIX アカウントを新規にセットアップするか、既存のアカウントから選択 する必要があります。InfoSphere CDC は任意のディレクトリーにインストールでき ますが、そのディレクトリーは、その Linux または UNIX アカウントに所有され ている必要があります。

# **1** バイト文字およびマルチバイト文字のサポート

InfoSphere CDC は、1 バイトとマルチバイトの両方の文字セットのレプリケーショ ンをサポートします。

### **1** バイト文字のサポート

InfoSphere CDC は、1 バイト文字サポート (SBCS) によるコード・ページ変換を透 過的に行います。つまり、各システムで使用されているコード・ページをユーザー が認識する必要はありません。 InfoSphere CDC は、ユーザーの構成パラメーター を調べることで、この変換を自動的に実行することができます。

### マルチバイト文字のサポート

InfoSphere CDC は、1 バイトで表すことができない日本語や中国語などのマルチバ イト文字セット (MBCS) のレプリケーションをサポートします。最も一般的な MBCS 実装は、2 バイト文字セット (DBCS) です。

MBCS の仕様では、特定の変換を構成したときに、データはターゲット・システム 上のマップ対象列にそのまま適用されるように指示されます。これは、データベー スに (データの実際の文字セットに関係なく) 1 バイト文字セットが構成されている 場合に可能ですが、このことは文字セットがマルチバイトである場合には保証でき ません。

InfoSphere CDC は、マッピングを考慮し、構成セットに従ってデータを適用しま す。列に文字セットを正しく挿入できるという確証はありません。ユーザーは、デ ータベース上の文字セットを把握し、それらのデータの文字セット変換を選択する 際に、適切な値を選択する必要があります。 Management Console にエンコード変 換を設定すると、InfoSphere CDC はデータを、そのデータが受信されたときと完全 に同じフォームで、ターゲット・データベースに適用します。

#### **solidDB** データベース上でのマルチバイト文字サポートに対する影響

solidDB 文字データ型のエンコードは、データベース・モードが *Unicode* であるか 部分的 *Unicode* であるかによって決まります。

#### **Unicode** モード **(General.InternalCharencoding = utf8)**

- 文字データ型 (CHAR、VARCHAR など) は、UTF-8 で保管されます。
- v ワイド文字データ型 (WCHAR、WVARCHAR など) は、UTF-16 で保管されま す。

部分的 **Unicode** モード **(General.InternalCharencoding = raw)**

- v 文字データ型は特定のエンコードを使用しません。代わりに、データはバイト・ ストリングで保管されます (ユーザーのアプリケーションがこれを認識し、必要 に応じて変換を処理することが想定されています)。
- v ワイド文字データ型は、UTF-16 で保管されます。

InfoSphere CDC for solidDB の新しいインスタンスが作成されると、デフォルトの solidDB データベース・モードである部分的 Unicode に従って、デフォルトのエン コードが設定されます。デフォルトで、文字データ型列のエンコードは、常に ISOLatin1 に設定されます。

- 使用するデータベース・モードが Unicode の場合、文字データ型 (CHAR、VARCHAR など) の列のエンコードを UTF-8 に設定する必要がありま す。
- v データベース・モードが部分的 Unicode であり、アプリケーション・エンコード が ISOLatin1 に設定されていない場合、文字データ型 (CHAR、VARCHAR など) の列のエンコードを、アプリケーション環境で使用されているエンコードに設定 する必要があります。

表 *13.* 文字データ型列およびワイド文字データ型列のデフォルト・エンコード設定 *(*部分的 *Unicode)* および *Unicode* エンコード設定

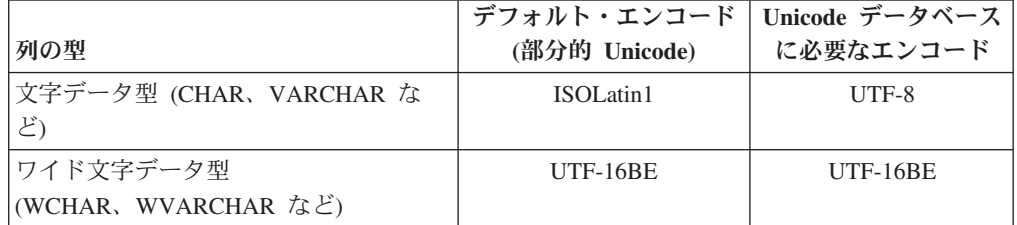

#### ユーザー出口およびマルチバイト文字セット

InfoSphere CDC の Java™ クラス・ユーザー出口は、マルチバイト文字セット (MBCS) をサポートします。マルチバイト文字セットは、Java ストリング (UTF-16) に変換されます。

# **InfoSphere CDC** のインストール

このセクションでは、InfoSphere CDC のインストールの段階的な手順を説明しま す。

# **InfoSphere CDC** の対話式インストール

InfoSphere CDC を、Windows サーバーや、UNIX サーバーまたは Linux サーバー にインストールできます。

# **InfoSphere CDC** をインストールするには **(Windows)** 手順

- 1. インストール・ファイルをダブルクリックします。InfoSphere CDC インストー ル・ウィザードが開きます。
- 2. 「**Next**」をクリックします。
- 3. ライセンス条項に同意する場合には、「**I accept the terms in the license agreement**」を選択し、「**Next**」をクリックします。
- 4. InfoSphere CDC をインストールするフォルダーを選択し、「**Next**」をクリック します。
- 5. 以前の InfoSphere CDC がインストールされている場合には、インストールのア ップグレードを促すプロンプトが出されます。「**OK**」をクリックしてインスト ール済み環境をアップグレードします。
- 6. 製品アイコンの位置を選択し、「**Next**」をクリックします。
- 7. インストール・サマリーを検討し、「**Install**」をクリックします。
- 8. インストール後に、オプションとして「**Launch Configuration Tool**」を選択し、 構成ツールを起動します。構成ツールでは、InfoSphere CDC のインスタンスを 追加できます。
- 9. 「**Done**」をクリックして、インストールを終了します。

# **InfoSphere CDC** をインストールするには **(UNIX** および **Linux)** このタスクについて

注**:** X Window システムがインストールされている場合、インストール・プログラ ムは、グラフィック環境で構成ツールを起動します。インスタンスの開始と停止を 行う必要がない点を除いて、構成プロセスは Windows に類似しています。

#### 手順

- 1. InfoSphere CDC 用にセットアップしたアカウントでログオンします。
- 2. ご使用の Linux プラットフォーム用の InfoSphere CDC インストール・ファイ ルをコピーします。
- 3. インストール・プログラムを実行可能にします。
- 4. インストール・ファイルの名前を入力して、インストール・プログラムを実行 します。
- 5. 「**Introduction**」画面で Enter キーを押して、使用許諾契約書を表示します。 画面の指示に従って、使用許諾契約書をナビゲートします。
- 6. 使用許諾契約書を受け入れるには、1 を入力します。

7. インストール・ディレクトリーの絶対パスを入力するか、または Enter キーを 押してデフォルトを受け入れます。

注**:** 指定するディレクトリーは、インストールに使用するアカウントが所有す るディレクトリーである必要があります。インストール・プログラムがそのデ ィレクトリーを作成できない場合、別のディレクトリーの指定を促すプロンプ トが出されます。

- 8. インストール・サマリーを検討します。Enter キーを押してインストールを開 始します。
- 9. インストールが完了すると、InfoSphere CDC から InfoSphere CDC 用に構成ツ ールを起動するオプションが表示されます。
- 10. 1 を入力して構成ツールを起動します。

# **InfoSphere CDC** のサイレント・インストール

サイレント・インストールでは、各種のパラメーターを含むコマンドを指定するこ とにより、InfoSphere CDC を自動的にインストールできます。このタイプのインス トール方式は、スクリプトにサイレント・インストール・コマンドを組み込むこと により、InfoSphere CDC の大規模なデプロイメントで使用できます。

# **InfoSphere CDC** のサイレント・インストールを行うには **(UNIX** お よび **Linux)**

## 手順

- 1. InfoSphere CDC 用にセットアップしたアカウントでログオンします。
- 2. InfoSphere CDC インストール・ファイルをコピーします。
- 3. インストール・プログラムを実行可能にします。
- 4. 以下のコマンドを実行して、InfoSphere CDC をインストールし、応答ファイル を生成します。

<setup.bin> -r <response-file>

5. 別のシステムで、以下のコマンドを実行してサイレント・インストールを行いま す。

<setup.bin> -i silent -f <response-file>

ここで、

v <response-file> は、インストール・ファイルの絶対パスです。

# **InfoSphere CDC** の構成 **(Windows)**

InfoSphere CDC のインストール後に、インストール・プログラムが、構成ツールを 起動します。構成ツールでは、ご使用の環境用に InfoSphere CDC を構成できま す。レプリケーションを開始するには、InfoSphere CDC を構成する必要がありま す。

# **InfoSphere CDC** インスタンスの構成 **(Windows)**

InfoSphere CDC のインスタンスを追加、編集、および削除できます。InfoSphere CDC 構成ツールを使用して、インスタンスに対する作業を行います。

# **InfoSphere CDC** の新しいインスタンスを追加するには **(Windows)** 始める前に

インストール後に InfoSphere CDC の最初のインスタンスを構成する場合は、この 手順のステップ 3 に進みます。

#### 手順

1. コマンド・プロンプトで、以下のコマンドを指定されたディレクトリーで実行 し、構成ツールを起動します。

¥<InfoSphere CDC Installation Directory>¥bin¥dmconfigurets

- 2. ウェルカム・メッセージで、「**OK**」をクリックして続行します。
- 3. 「**IBM InfoSphere CDC New Instance**」ダイアログ・ボックスの「**Instance**」領 域で、以下のオプションを構成できます。

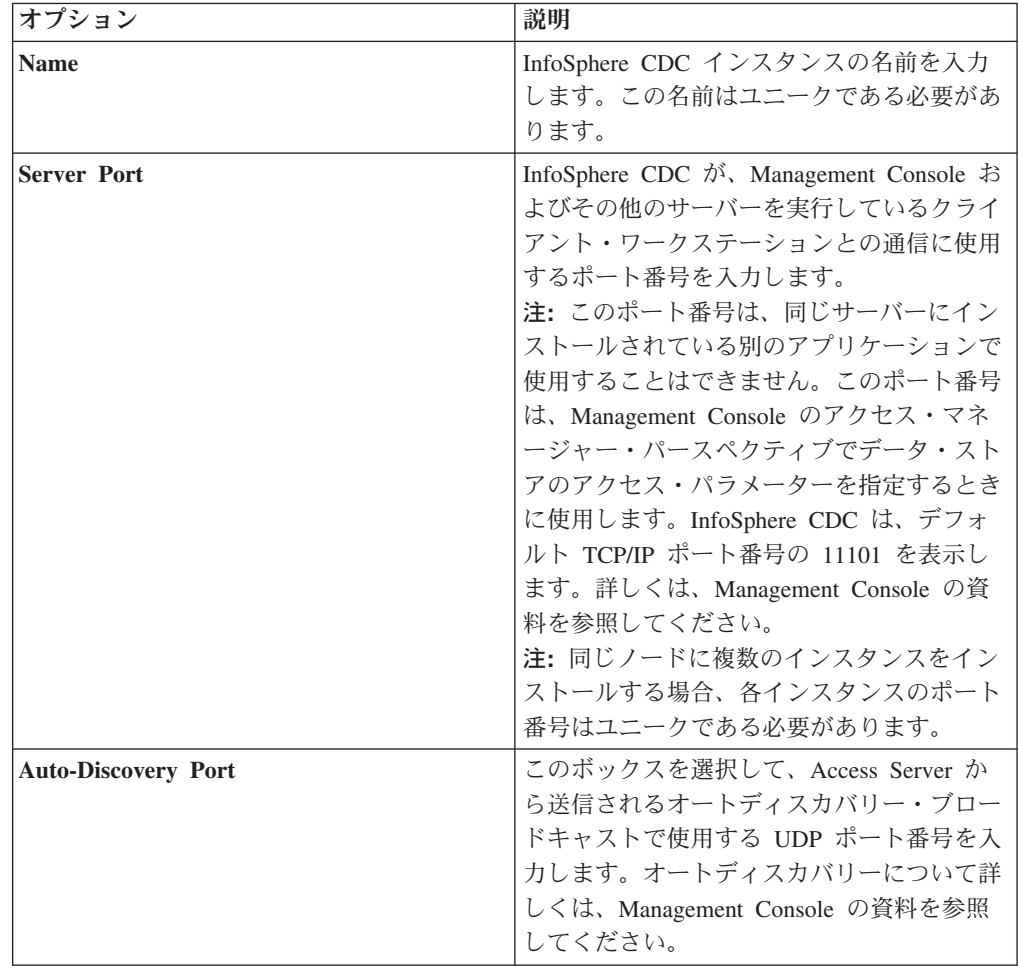

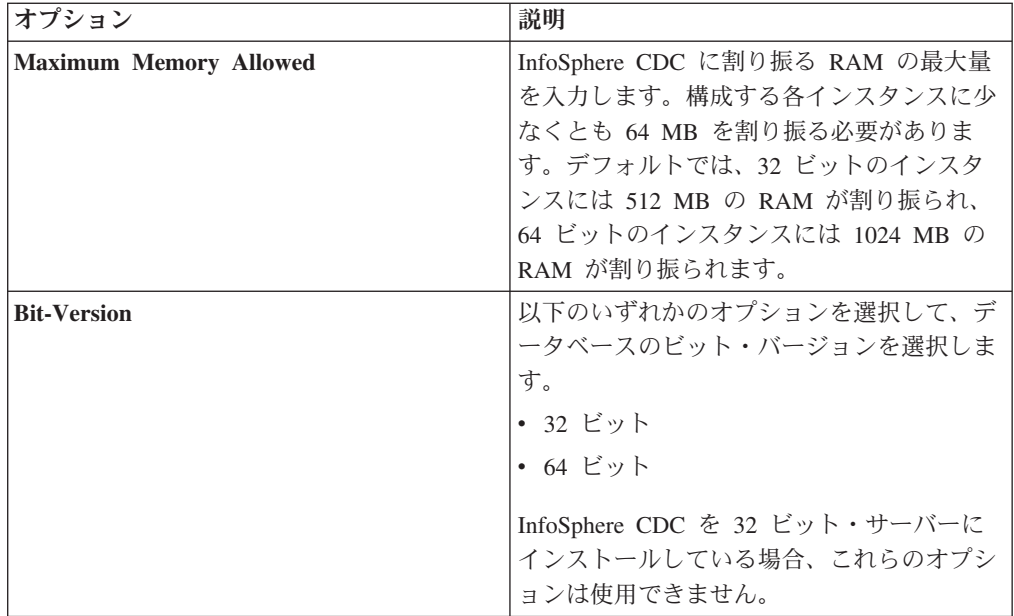

4. 「**Windows Service**」領域で、InfoSphere CDC サービスの開始に使用するアカウ ントを指定できます。以下のオプションのいずれかを選択します。

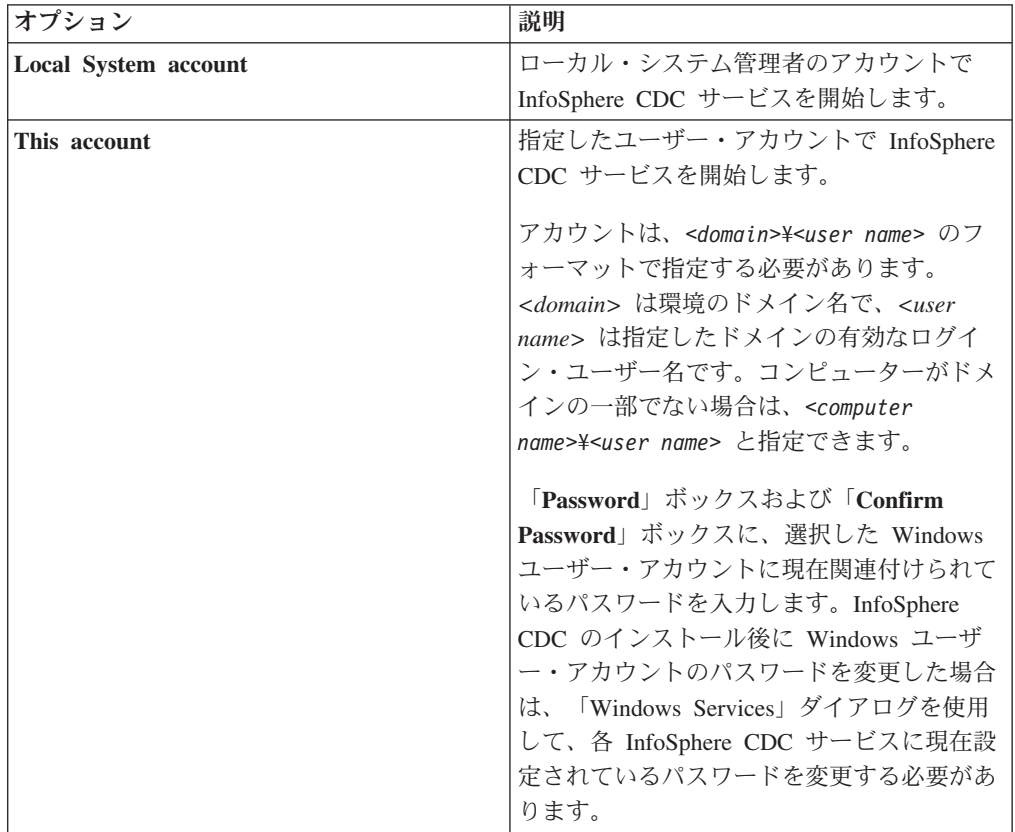

5. 「**Database**」領域で、レプリケーション用の表を含むデータベースへのアクセス を構成できます。この手順を完了するには、システム管理者特権が必要です。こ れで、Management Console のアクセス・マネージャー・パースペクティブでデ

ータ・ストアを追加し、ユーザーにこのデータベースへのアクセス権限を提供で きるようになります。詳しくは、Management Console の資料を参照してくださ い。

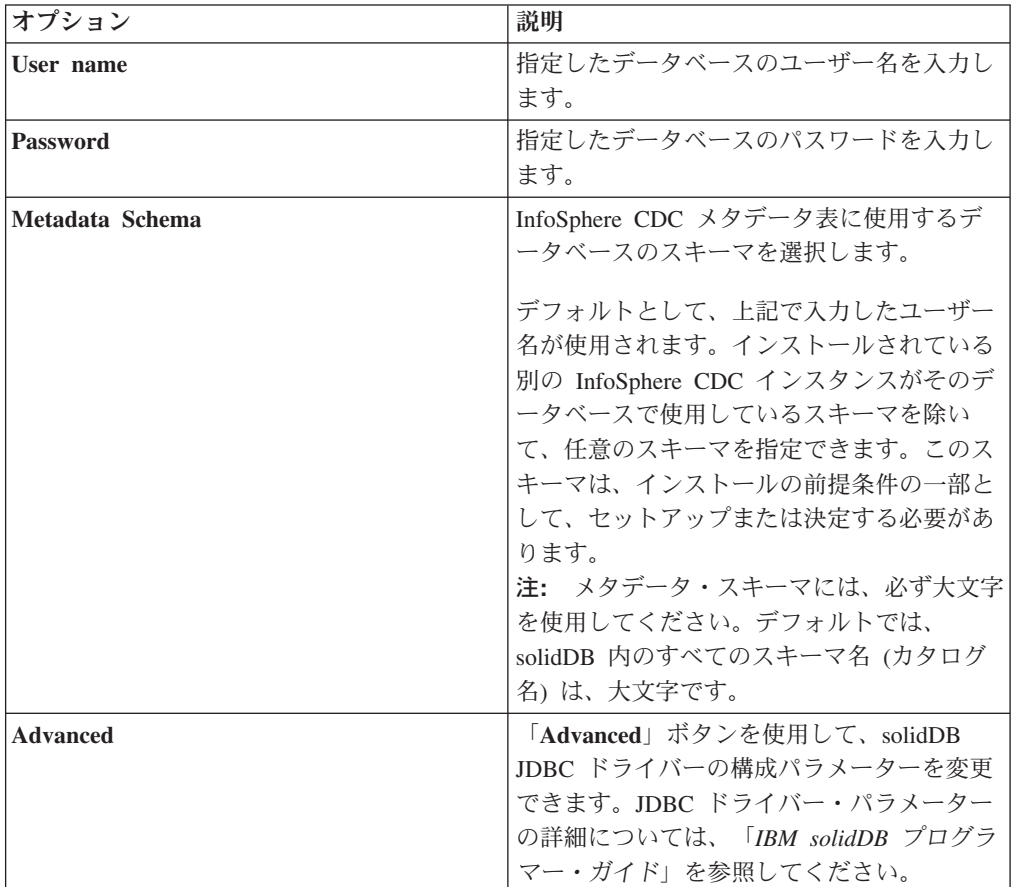

6. 「**Server**」領域で、データの複製先または複製元とし、レプリケーション用のす べての表を含む solidDB サーバーを構成できます。単一サーバーまたは HA 構 成 (HotStandby) を構成できます。

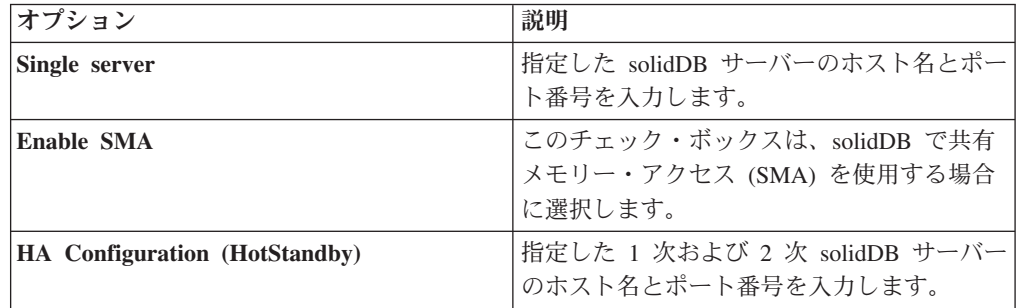

- 7. 「**OK**」をクリックして、InfoSphere CDC インスタンスの構成設定を保存しま す。
- 8. 「**Apply**」をクリックして、構成ツールの変更を保存します。

#### 次のタスク

構成を完了した後、InfoSphere CDC を開始できます。

# **InfoSphere CDC** のインスタンスを編集するには **(Windows)** 手順

- 1. InfoSphere CDC が開始している場合は、[dmshutdown](#page-103-0) コマンドを使用して停止し ます。
- 2. コマンド・プロンプトで、以下のコマンドを指定されたディレクトリーで実行 し、構成ツールを起動します。

¥<InfoSphere CDC Installation Directory>¥bin¥dmconfigurets

- 3. 変更するインスタンスが開始している場合は、「**Instances**」領域でそのインスタ ンスを選択し、「**Stop**」をクリックします。
- 4. 「**Instances**」領域でインスタンスを選択し、「**Edit**」をクリックします。

「**InfoSphere CDC Edit Instance**」ダイアログが開きます。

- 5. インスタンスの追加の際に指定した値を、このダイアログ・ボックスで変更でき ます。
- 6. 「**Apply**」をクリックして変更を保存し、「**Close**」をクリックします。

構成ツールがインスタンスを変更します。

7. 「**Instances**」領域で変更したインスタンスを選択し、「**Start**」をクリックしてイ ンスタンスを開始します。

# **InfoSphere CDC** のインスタンスを削除するには **(Windows)** 手順

- 1. InfoSphere CDC が開始している場合は、[dmshutdown](#page-103-0) コマンドを使用して停止し ます。
- 2. コマンド・プロンプトで、以下のコマンドを指定されたディレクトリーで実行 し、構成ツールを起動します。

¥<InfoSphere CDC Installation Directory>¥bin¥dmconfigurets

- 3. 削除するインスタンスが開始している場合は、「**Instances**」領域でそのインスタ ンスを選択し、「**Stop**」をクリックします。
- 4. 「**Instances**」領域でインスタンスを選択し、「**Delete**」をクリックします。
- 5. 「**Yes**」をクリックして、インスタンスを永続的に削除します。

# **InfoSphere CDC** の構成 **(UNIX** および **Linux)**

InfoSphere CDC のインストール後に、インストール・プログラムが、構成ツールを 起動します。構成ツールでは、ご使用の環境用に InfoSphere CDC を構成できま す。レプリケーションを開始するには、InfoSphere CDC を構成する必要がありま す。

# **InfoSphere CDC** インスタンスの構成 **(UNIX** および **Linux)**

InfoSphere CDC のインスタンスを追加、編集、および削除できます。InfoSphere CDC 構成ツールを使用して、インスタンスに対する作業を行います。
# **InfoSphere CDC** の新しいインスタンスを追加するには **(UNIX** およ び **Linux)** 始める前に

インストール後に InfoSphere CDC の最初のインスタンスを構成する場合は、この 手順のステップ 4 に進みます。

### 手順

1. コマンド・プロンプトで、以下のコマンドを指定されたディレクトリーで実行 し、構成ツールを起動します。

/<InfoSphere CDC Installation Directory>/bin/dmconfigurets

- 2. ウェルカム・メッセージで、**Enter** キーを押して続行します。
- 3. InfoSphere CDC の新しいインスタンスを追加するために、2 を入力して **Enter** キーを押します。
- 4. InfoSphere CDC インスタンスの名前を入力し、**Enter** キーを押します。インス タンス名はユニークである必要があります。
- 5. InfoSphere CDC が、Management Console およびその他のサーバーを実行して いるクライアント・ワークステーションとの通信に使用するポート番号を入力 します。InfoSphere CDC は、デフォルト・ポート番号の 11101 を表示しま す。**Enter** キーを押します。

注**:** このポート番号は、同じサーバーにインストールされている別のアプリケ ーションで使用することはできません。このポート番号は、Management Console のアクセス・マネージャー・パースペクティブでデータ・ストアのアク セス・パラメーターを指定するときに使用します。詳しくは、Management Console の資料を参照してください。

注**:** 同じノードに複数のインスタンスをインストールする場合、各インスタン スのポート番号はユニークである必要があります。

- 6. オートディスカバリー UDP ポート番号を入力するか、**Enter** キーを押して DISABLE のデフォルト値を使用します。このポート番号は、Access Server から 送信されるオートディスカバリー・ブロードキャストで使用されます。オート ディスカバリーについて詳しくは、Management Console の資料を参照してくだ さい。
- 7. InfoSphere CDC に割り振る RAM の最大量を入力します。 構成する各インス タンスに少なくとも 64 MB を割り振る必要があります。デフォルトでは、32 ビットのインスタンスには 512 MB の RAM が割り振られ、64 ビットのイン スタンスには 1024 MB の RAM が割り振られます。
- 8. 構成する solidDB サーバーの構成タイプを選択します。

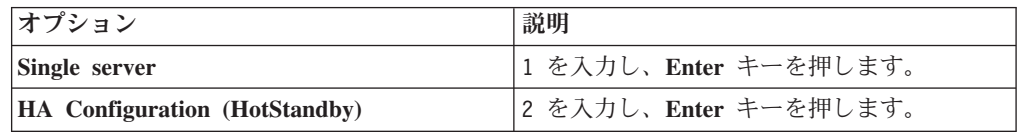

9. 使用する構成タイプに従ってホスト名とポート番号を入力します。

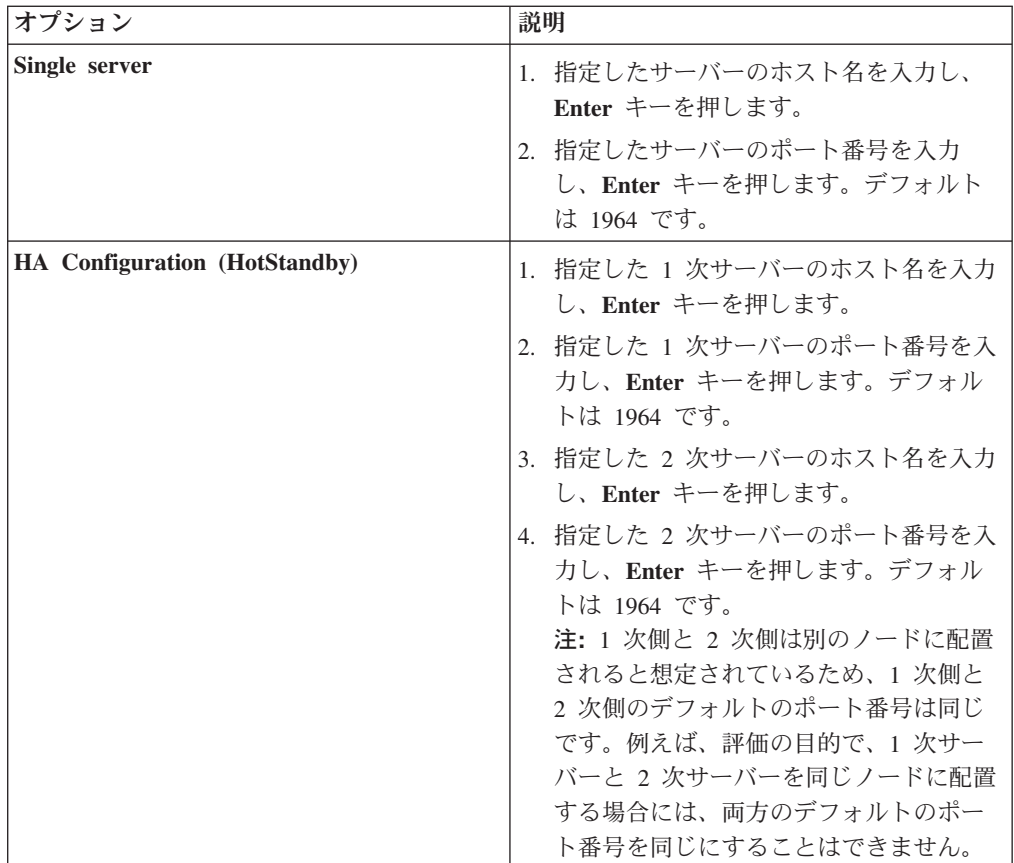

10. 必要に応じて、solidDB で共有メモリー・アクセス (SMA) を使用できるように 選択します。

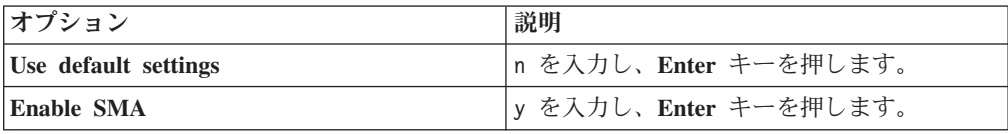

11. 必要に応じて、詳細パラメーター (JDBC パラメーター) を構成します。

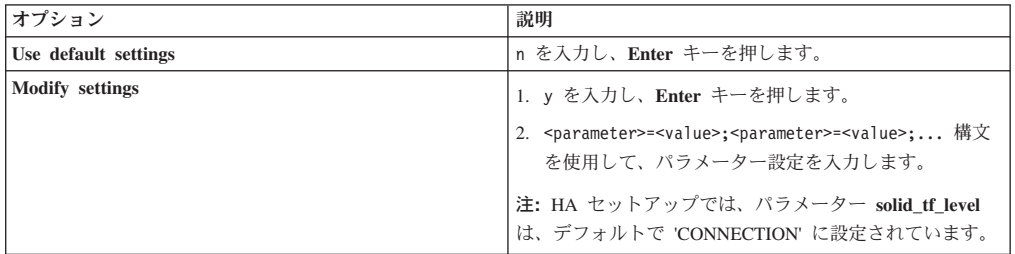

- 12. 指定したデータベースのユーザー名を入力し、**Enter** キーを押します。
- 13. 指定したデータベースのパスワードを入力し、**Enter** キーを押します。構成ツ ールが、データベースでスキーマを検索します。
- 14. 使用するメタデータ・スキーマに対応する番号を入力し、**Enter** キーを押しま す。

15. データベースへのバルク挿入に使用するディレクトリーのパスを入力します。 **Enter** キーを押します。solidDB データベースと InfoSphere CDC の両方に、こ のディレクトリーに対する読み取り権限と書き込み権限が必要です。

#### 注**:**

- v InfoSphere CDC のインスタンスごとに、異なるディレクトリーを使用する必 要があります。
- v このディレクトリーには、レプリケーション用のデータベース表が含まれる ことがあります。このディレクトリーへのユーザー・アクセス権限を決定す るときは、このことを考慮してください。
- 16. 構成ツールによって InfoSphere CDC インスタンスが作成され、インスタンス の開始を促すプロンプトが出されます。y を入力して、インスタンスを開始し ます。

注**:** 構成によって既存のインスタンスのメタデータが上書きされようとした場 合、構成ツールによってプロンプトが出されます。

# **InfoSphere CDC** のインスタンスを編集するには **(UNIX** および **Linux)**

#### 手順

- 1. InfoSphere CDC が開始している場合は、[dmshutdown](#page-103-0) コマンドを使用して停止し ます。
- 2. 以下のコマンドを指定されたディレクトリーで実行し、構成ツールを起動しま す。

/<InfoSphere CDC Installation Directory>/bin/dmconfigurets

- 3. InfoSphere CDC のインストール済みインスタンスをリストするために、1 を入 力して **Enter** キーを押します。変更するインスタンスの名前を記録します。
- 4. InfoSphere CDC のインスタンスを変更するために、3 を入力して **Enter** キーを 押します。
- 5. 変更するインスタンスの名前を入力し、**Enter** キーを押します。

構成ツールを使用すると、インスタンスの追加の際に指定したいくつかの値を編 集できます。

6. 変更後、変更を適用してメインメニューに戻るには、5 を入力して **Enter** キー を押します。変更内容を破棄するには、6 を入力して **Enter** キーを押します。

# **InfoSphere CDC** のインスタンスを削除するには **(UNIX** および **Linux)**

### 手順

- 1. InfoSphere CDC が開始している場合は、[dmshutdown](#page-103-0) コマンドを使用して停止し ます。
- 2. 以下のコマンドを指定されたディレクトリーで実行し、構成ツールを起動しま す。

/<InfoSphere CDC Installation Directory>/bin/dmconfigurets

3. InfoSphere CDC のインストール済みインスタンスをリストするために、1 を入 力して **Enter** キーを押します。削除するインスタンスの名前を記録します。

- 4. InfoSphere CDC のインスタンスを削除するために、4 を入力して **Enter** キーを 押します。
- 5. 削除するインスタンスの名前を入力し、**Enter** キーを押します。

# **InfoSphere CDC** の開始と停止

このセクションでは、InfoSphere CDC インスタンスの開始および停止の段階的な手 順を説明します。

### **InfoSphere CDC** の開始

サポートされている Windows サーバー上にInfoSphere CDC をインストールする と、初期構成後に手動で開始できます。InfoSphere CDC を開始すると、Windows でサービスが開始されます。サービスは、リブート後に自動的に開始します。

サポートされている Linux サーバー上に InfoSphere CDC をインストールすると、 コマンドを実行して開始できます。インストール後に InfoSphere CDC を開始し て、Management Console でこのインスタンス用のデータ・ストアを作成できます。

# **InfoSphere CDC** を開始するには **(Windows)** 手順

1. コマンド・プロンプトで、以下のコマンドを指定されたディレクトリーで実行 し、構成ツールを起動します。

¥<InfoSphere CDC Installation Directory>¥bin¥dmconfigurets

2. 「**Instances**」領域で開始するインスタンスを選択し、「**Start**」をクリックしま す。

構成ツールが InfoSphere CDC のインスタンスを開始します。

### 次のタスク

Windows の「サービス」ダイアログを使用して、InfoSphere CDC サービスの開始 と停止を行うこともできます。

# **InfoSphere CDC** を開始するには **(UNIX** および **Linux)** 手順

InfoSphere CDC を実行しているオペレーティング・システムに応じて、以下のいず れかの開始コマンドを実行します。

- v dmts32-I<*instance\_name*>
- v dmts64-I<*instance\_name*>

# **InfoSphere CDC** の停止

InfoSphere CDC 構成ツールを使用して構成の設定を変更したい場合、InfoSphere CDC を停止することが必要な場合があります。

Windows では、InfoSphere CDC を停止すると Windows でサービスが停止します。 サービスは、リブート後にもう一度自動的に開始します。

UNIX と Linux では、コマンドを実行して InfoSphere CDC を停止できます。保守 のため、または InfoSphere CDC のアップグレードのためにサーバーやデータベー スをオフラインにする前に、このコマンドを使用してください。

# **InfoSphere CDC** を停止するには **(Windows)** 手順

1. 以下のコマンドを指定されたディレクトリーで実行し、構成ツールを起動しま す。

/<InfoSphere CDC Installation Directory>/bin/dmconfigurets

2. 「**Instances**」領域で停止するインスタンスを選択し、「**Stop**」をクリックしま す。

構成ツールが InfoSphere CDC のインスタンスを停止します。

### 次のタスク

Windows の「サービス」ダイアログを使用して、InfoSphere CDC サービスの開始 と停止を行うこともできます。

# **InfoSphere CDC** を停止するには **(UNIX** および **Linux)** 手順

- 1. Management Console ですべてのサブスクリプションのレプリケーションを終了 します。サブスクリプションのレプリケーションの終了方法について詳しくは、 Management Console の資料を参照してください。
- 2. InfoSphere CDC の停止方法に応じて、以下のいずれかの停止コマンドを実行し ます。

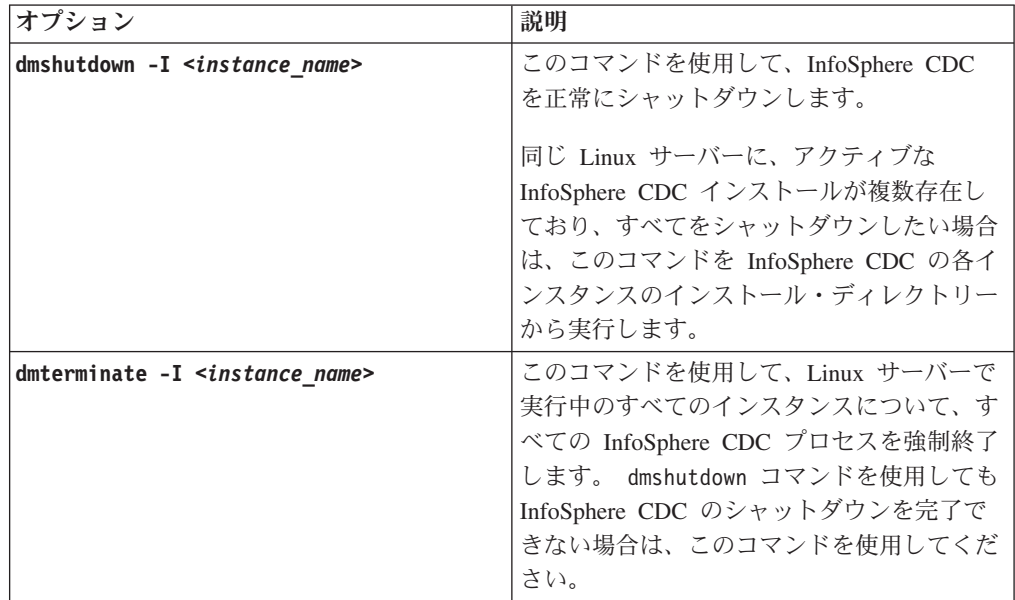

# **Management Console** での **SQL** ステートメントの使用可能化

InfoSphere CDC では、ターゲット表に対して表レベルのクリア操作またはリフレッ シュ操作を適用した後、ユーザーによる SQL ステートメントの実行が可能となり

ます。SQL ステートメントは、Management Console の「**Additional SQL**」ダイア ログ・ボックスに指定できます。デフォルトでは、セキュリティー上の理由で、こ の機能は InfoSphere CDC で使用不可に設定されています。この機能は、InfoSphere CDC をインストールしたデータベースに TS\_SQL\_EXECAUTH という表を作成す ることにより使用可能に設定できます。この表の構造は重要ではありません。ただ し、この表は、InfoSphere CDC の構成中に、メタデータ表と同じスキーマを使用し て作成する必要があります。 Management Console での SQL ステートメントの指 定について詳しくは、Management Console の資料で『リフレッシュ操作を制御する ための SQL の指定』を参照してください。

# **Management Console** で **SQL** ステートメントを使用可能にするに は

# 手順

1. InfoSphere CDC 用に作成したデータベースをターゲット・サーバーで見つけま す。 InfoSphere CDC の使用方法に応じて、これは InfoSphere CDC にとっての 複製先または複製元となるデータベースです。

注**:** インストール中に、InfoSphere CDC は、InfoSphere CDC プロセスに必要な メタデータ表をこのデータベース内に配置します。

2. SQL ステートメントの指定を使用可能にする場合は、データベース内に TS\_SQL\_EXECAUTH という名前の表を作成します。

注**:** 表の構造は任意ですが、InfoSphere CDC の構成時に指定したスキーマでこ の表を作成しなければなりません。

# **InfoSphere CDC** がサポートするデータ型

Management Console でレプリケーション用にソース列とターゲット列をマップする 場合、どのデータ型に互換性があるかを認識しておく必要があります。レプリケー ション用に表をマップする方法について詳しくは、Management Console の資料の 『表のマッピング』のセクションを参照してください。

# サポートされているデータ型

このセクションでは、InfoSphere CDC が複製できるデータ型を示します。

- bigint
- binary
- blob
- char
- $\cdot$  clob
- date
- decimal
- double precision
- $\cdot$  float
- integer
- long varbinary
- long varchar
- nchar
- nclob
- numeric
- nvarchar
- real
- smallint
- time
- timestamp
- tinyint
- varbinary
- varchar

サポートされているデータ型の詳細については、「*IBM solidDB SQL* ガイド」を参 照してください。

# サポートされているマッピング

このセクションでは、サポートされているデータ型に対して Management Console でサポートされるマッピングを示します。

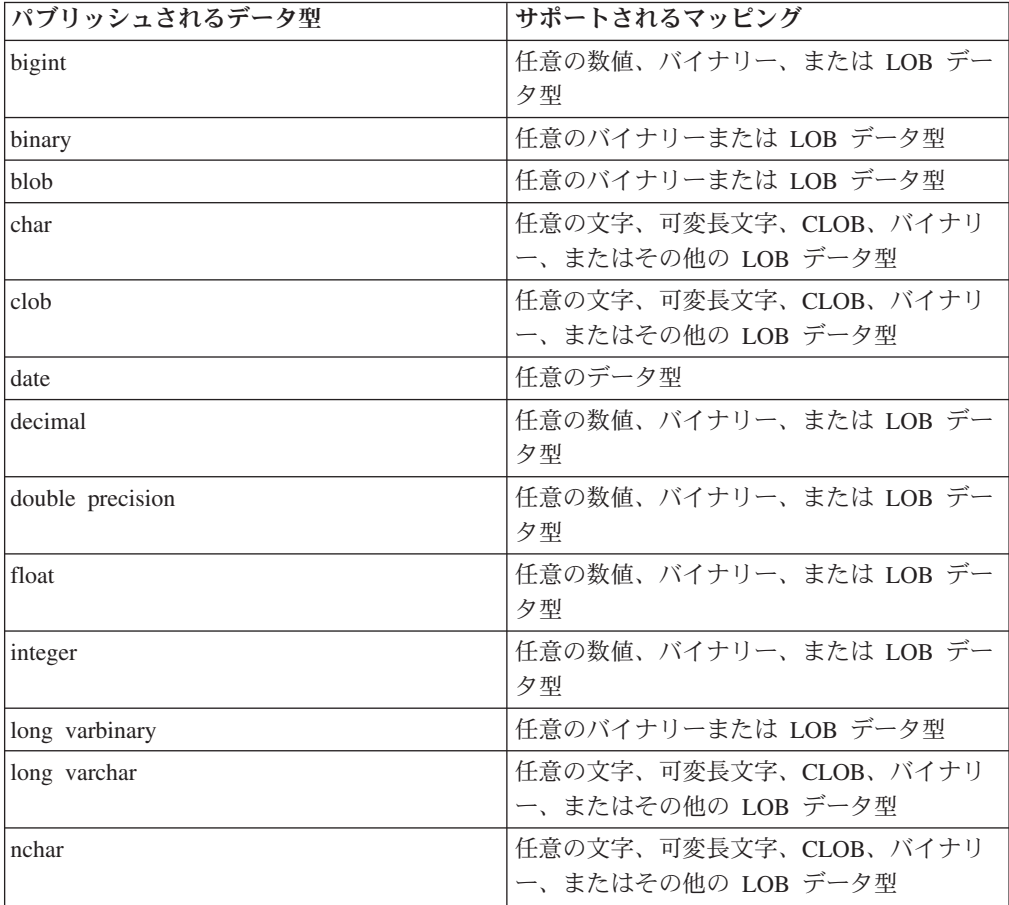

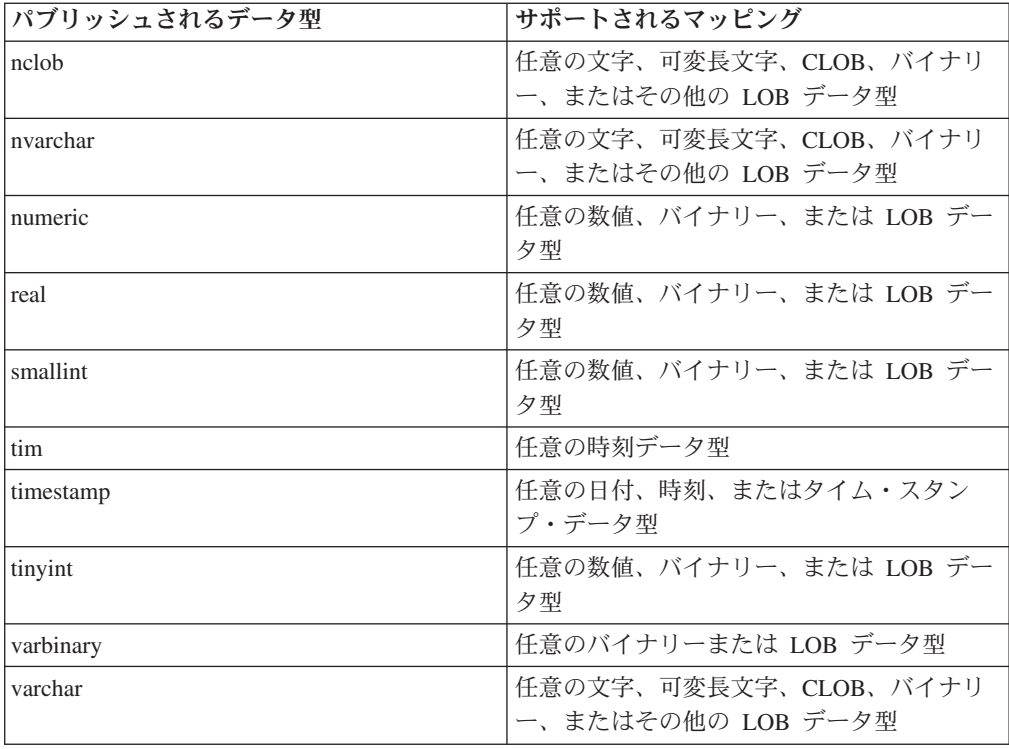

# **InfoSphere CDC** メタデータ表

InfoSphere CDC は、現行のレプリケーション構成に関するデータを表す表集合を維 持しています。いろいろな理由で、これらの表をバックアップしたい場合や、その 他の同様な作業を行いたい場合があります。ただし、IBM 担当員から要求された場 合を除いて、これらの表の内容を変更しないでください。

以下に、InfoSphere CDC が作成するメタデータ表の名前を示します。

• TS\_AUTH

注**:** Management Console でアクセス・マネージャー のパースペクティブに追加 したすべてのユーザーに、TS\_AUTH メタデータ表に対する GRANT SELECT 特 権を付与するようにしてください。 Management Console で アクセス・マネージ ャー のパースペクティブにユーザーを追加する方法と、アクセス・マネージャー のパースペクティブについて詳しくは、Management Console の資料を参照してく ださい。

- TS\_BOOKMARK
- TS\_CONFAUD

InfoSphere CDC は、構成プロセスで指定したデータベースとスキーマ内にこれら の表を作成およびインストールします。

InfoSphere CDC がターゲット表に表レベルのリフレッシュ操作またはクリア操作 を適用した後で SQL ステートメントを指定したい場合には、 TS SQL EXECAUTH 表を作成し、維持する必要があります。

• TS\_AGED\_TABLES

このメタデータ表は、InfoSphere CDC for solidDB に固有のものです。この表に は、solidDB フロントエンド内の表のエージング状況に関する情報が含まれてい ます。

# **InfoSphere CDC** のコマンド

このセクションでは、InfoSphere CDC で使用可能なコマンドについて説明します。 これらのコマンドを使用して、レプリケーションの制御、レプリケーション用の表 の管理、レプリケーションのモニター、およびその他のさまざまな作業を行うこと ができます。

# **InfoSphere CDC** コマンドの使用

InfoSphere CDC コマンドは、コマンド行プロンプトで実行することも、バッチ・フ ァイルまたはシェル・スクリプトの一部として実行することもできます。コマンド は、InfoSphere CDC インストール・ディレクトリーの bin ディレクトリーにあり ます。コマンドを実行するには、このディレクトリーにナビゲートします。

注**:** コマンドに使用可能なフラグと各フラグの簡略説明をリストするには、コマン ド・プロンプトでコマンドの名前と -? フラグを入力し、**Enter** キーを押します。 例えば、dmterminate -? のように入力します。

## コマンド・フォーマット

コマンドごとに、以下の項目の情報を記載しています。

- v 構文: コマンドの名前を示し、コマンド・パラメーターをリストします。
- v パラメーター: コマンドの中の各パラメーターについて説明し、指定可能な値を 示します。
- v 結果: コマンドが正常に終了した場合に、コマンドから返される値を示します。 これらの値は、スクリプトを記述する上で役に立つことあります。このセクショ ンでは、コマンドの実行結果として画面に表示される情報があればそれについて も説明します。
- 例: コマンド実行の 1 つ以上の例を示します。

### パラメーター・フォーマット

コマンド・パラメーターの定義での以下の規則に注意してください。

- 不等号括弧 ( < > ) は必須パラメーターを表します。
- 大括弧 ([]) はオプション・パラメーターを表します。パラメーターを省略し た場合には、InfoSphere CDC はデフォルト値を使用します。
- 1 つ以上のパラメーターを区切る垂直バー (Ⅰ) は、リストにあるパラメーター のうち 1 つのみ使用可能であることを表します。大括弧 [ ] に囲まれたパラメー ターのリストに 1 つ以上の垂直バーがある場合、選択項目はリスト内のパラメー ターに限られますが、パラメーターを何も指定しなくてもよいという意味になり ます。
- v 省略符号 ( ... ) は、パラメーターまたはオプションを複数回、繰り返すことがで きるということを意味します。

• 特に記載がなければ、コマンドはすべてのオペレーティング・システムに適用さ れます。

# <span id="page-81-0"></span>**TSINSTANCE** 環境変数の設定

コマンドを使用する前に、TSINSTANCE 環境変数を InfoSphere CDC インスタンスの 名前に設定できます。

TSINSTANCE 環境変数を設定した後は、コマンドの実行時にインスタンス名を指定す る必要がありません。

## **Windows** プラットフォーム

コマンド・プロンプトで、以下のコマンドを実行します。

SET TSINSTANCE=<instance\_name>

#### ここで、

• <instance\_name> は、InfoSphere CDC インスタンスの名前です。

# **Linux** プラットフォーム

以下のコマンドを実行します。 EXPORT TSINSTANCE=<instance\_name>

ここで、

• <instance\_name> は、InfoSphere CDC インスタンスの名前です。

# レプリケーション・コマンドの制御

このセクションでは、InfoSphere CDC でレプリケーションを制御するコマンドにつ いて説明します。

### **dmendreplication:** レプリケーションの終了

このコマンドを使用して、指定したサブスクリプションのリフレッシュまたはミラ ーリングを終了します。このコマンドは、指定されたサブスクリプションのレプリ ケーションが正常に完了した後、終了します。

#### 構文

dmendreplication -I <instance name>  $[-c|-i]$  <-A|-s <subscription names> ...>  $[-L <]ocale$ 

#### パラメーター

#### **-I <instance\_name>**

レプリケーションを終了する InfoSphere CDC インスタンスを指定します。ある いは、この値の代わりに TSINSTANCE 環境変数を指定することもできます。

**-c** InfoSphere CDC がレプリケーションを制御された方式で終了することを指定し ます。このオプションを指定すると、InfoSphere CDC は、進行中の操作をすべ て完了し、保留になっている変更内容をターゲット表に適用します。c と i の オプションをいずれも省略した場合は、InfoSphere CDC はデフォルトで **c** を指 定したものとみなします。

- **-i** InfoSphere CDC がレプリケーションをすぐに終了することを指定します。この オプションは、現行の操作をすべて中断します。InfoSphere CDC は、保留にな っている変更内容をターゲット表に適用しません。
- **-A** InfoSphere CDC がすべてのサブスクリプションのレプリケーションを終了する ことを指定します。
- **-s <subscription\_names>**

InfoSphere CDC が指示されたサブスクリプションのレプリケーションを終了す ることを指定します。サブスクリプションを複数指定する場合は、リスト形式で 指定してください。

**-L <locale>**

InfoSphere CDC インスタンスに使用するロケールの名前。デフォルトはマシン のロケールです。

### 結果

このコマンドは、成功した場合には 0 の値を返し、失敗した場合にはゼロ以外の値 を返します。

### 例

dmendreplication -I myinstance -c -s Finance

InfoSphere CDC は、指定されたインスタンスの **Finance** サブスクリプションのレ プリケーションを制御された方式で終了します。

### **dmrefresh:** サブスクリプションのリフレッシュ

このコマンドを使用して、指定したサブスクリプションをリフレッシュします。サ ブスクリプションをリフレッシュすると、InfoSphere CDC は、ターゲット表とソー ス表を確実に同期します。一般的には、表のレプリケーション方式を「**Refresh**」に 設定している場合に、ターゲット表をリフレッシュします。

ただし、レプリケーション方式が「Mirror」に設定されているターゲット表もリフレ ッシュすることが可能です。ミラーリング対象として構成されている表をリフレッ シュする場合は、InfoSphere CDC は、ターゲット表がソース表と同期するようにタ ーゲット表をリフレッシュし、ミラーリングの開始点としてジャーナルにログ位置 を設定します。

このコマンドは、指定されたサブスクリプションのリフレッシュが正常に完了した 後、終了します。このプログラムを実行中に強制終了すると、InfoSphere CDC は指 定されたサブスクリプションのレプリケーションをすぐに終了します。

#### 構文

dmrefresh -I <instance name>  $[-a]-f]$  <-A|-s <subscription names> ...>  $[-L]$  <locale>]

#### パラメーター

#### **-I <instance\_name>**

1 つ以上のサブスクリプションをリフレッシュする InfoSphere CDC インスタン スを指定します。あるいは、この値の代わりに TSINSTANCE 環境変数を指定 することもできます。

- **-a** InfoSphere CDC がサブスクリプション内のすべてのターゲット表をリフレッシ ュすることを指定します。
- **-f** リフレッシュのフラグが立っているターゲット表のみを InfoSphere CDC がリフ レッシュすることを指定します。-a と -f のオプションをいずれも省略した場 合は、InfoSphere CDC はデフォルトで -f を指定したものとみなします。
- **-A** InfoSphere CDC がすべてのサブスクリプションをリフレッシュすることを指定 します。
- **-s <subscription\_names>**

InfoSphere CDC が指示されたサブスクリプションをリフレッシュすることを指 定します。サブスクリプションを複数指定する場合は、リスト形式で指定してく ださい。

**-L <locale>**

InfoSphere CDC インスタンスに使用するロケールの名前。デフォルトはマシン のロケールです。

### 結果

このコマンドは、成功した場合には 0 の値を返し、失敗した場合にはゼロ以外の値 を返します。

#### 例

dmrefresh -I new\_instance -a -s Finance

InfoSphere CDC は、**Finance** サブスクリプション内のすべてのターゲット表をリフ レッシュします。

## **dmstartmirror:** ミラーリングの開始

このコマンドを使用して、指定したサブスクリプションのミラーリングを開始しま す。このコマンドは、レプリケーション方式が「**Mirror**」で、状況が「**Refresh**」ま たは「**Active**」の任意の表のミラーリングを開始します。ミラーリングを開始する前 に、レプリケーション方式が「**Mirror**」で、状況が「**Refresh**」のすべての表は、最 初にサブスクリプションでリフレッシュされます。連続的なミラーリングを開始す ると、このコマンドは指定したサブスクリプションのミラーリングを正常に開始し た後、終了します。最終的な変更のミラーリングを開始すると、このコマンドは指 定したサブスクリプションの最終的な変更のミラーリングを完了した後、終了しま す。

### 構文

dmstartmirror -I <instance name>  $[-c]-n]$  <-A|-s <subscription names> ...>  $[-L < ]ocale>]<sub>2</sub>$ 

### パラメーター

#### **-I <instance\_name>**

ミラーリングを開始する InfoSphere CDC インスタンスを指定します。あるい は、この値の代わりに TSINSTANCE 環境変数を指定することもできます。

- <span id="page-84-0"></span>**-c** InfoSphere CDC が連続的なミラーリングを開始することを指定します。c と n のオプションをいずれも省略した場合は、InfoSphere CDC はデフォルトで c を 指定したものとみなします。
- **-n** InfoSphere CDC が最終的な変更のミラーリングを開始することを指定します。
- **-A** InfoSphere CDC がすべてのサブスクリプションのミラーリングを開始すること を指定します。
- **-s <subscription\_names>**

InfoSphere CDC が指示されたサブスクリプションのミラーリングを開始するこ とを指定します。サブスクリプションを複数指定する場合は、リスト形式で指定 してください。

**-L <locale>**

InfoSphere CDC インスタンスに使用するロケールの名前。デフォルトはマシン のロケールです。

### 結果

このコマンドは、成功した場合には 0 の値を返し、失敗した場合にはゼロ以外の値 を返します。

#### 例

dmstartmirror -I myinstance c -s Finance

InfoSphere CDC は、**Finance** サブスクリプションの連続的なミラーリングを開始し ます。

# データベース・トランザクション・ログ・コマンド

このセクションでは、データベース・トランザクションのログやブックマークの管 理を支援するコマンドについて説明します。

### <span id="page-84-1"></span>**dmdecodebookmark:** ブックマーク詳細情報の表示

このコマンドを使用して、ブックマークの詳細情報を表示します。

#### 構文

dmdecodebookmark -I <instance name> (-b | -f) [-d] [-L <locale>]

#### パラメーター

**-I <instance\_name>**

InfoSphere CDC インスタンスの名前。 TSINSTANCE 環境変数を InfoSphere CDC インスタンスの名前に設定することができます。これが完了すると、コマ ンドを実行する際に、インスタンスを指定する必要がなくなります。

#### **-b <bookmark>**

16 進エンコード・ストリングのブックマーク。

#### **-f <bookmark\_file>**

バイナリー・ファイルのブックマーク・ファイル。

#### **[-d] <database\_version>**

指定したブックマークの生成元が InfoSphere CDC の旧バージョンの場合、ブッ クマークの生成元のデータベースとバージョン。

**-L <locale>**

InfoSphere CDC インスタンスに使用するロケールの名前。デフォルトはマシン のロケールです。

#### 結果

このコマンドは、成功した場合には 0 の値を返し、失敗した場合にはゼロ以外の値 を返します。

### 例

dmdecodebookmark -f bookmark.txt

InfoSphere CDC は bookmark.txt ファイルの情報を表示します。

### **dmsetbookmark:** ブックマークの設定

このコマンドを使用して、サブスクリプションの収集ポイントを変更します。

### 構文

dmsetbookmark -I <instance name> -s <subscription name> (-b | -1 | -f | -t)  $[-a]$  $[-L <]$ ocale $>$ ]

#### パラメーター

#### **-I <instance\_name>**

InfoSphere CDC インスタンスの名前。 TSINSTANCE 環境変数を InfoSphere CDC インスタンスの名前に設定することができます。これが完了すると、コマ ンドを実行する際に、インスタンスを指定する必要がなくなります。

**-s <subscription\_name>**

InfoSphere CDC がブックマークを設定するサブスクリプションの名前。

**-b <bookmark>**

データベース・ログにおける InfoSphere CDC のミラーリング再開位置を決める ブックマークを指定します。次回のミラーリングのときに、InfoSphere CDC は 指定の位置で収集します。ブックマークは、dmshowbookmark コマンドから取得 される 16 進エンコード・ストリングです。

**-l <bookmark>**

新しい収集ポイントを示すブックマーク。ブックマークは、dmdecodebookmark コマンドから取得されるストリングです。詳しくは、 71 [ページの](#page-84-0) 『dmdecodebookmark: [ブックマーク詳細情報の表示』を](#page-84-0)参照してください。

**-f <bookmark\_file>**

データベース・ログにおける InfoSphere CDC のミラーリング再開位置を決める ブックマークを格納しているバイナリー・ファイルを指定します。次回のミラー リングのときに、InfoSphere CDC は指定の位置で収集します。ブックマーク・ ファイルは、その位置を格納するバイナリー・ファイルです。

**-t <datetime>**

次回に InfoSphere CDC が指定日時の前後にログに記録されたエントリーで収集 を再開することを指定します。

**-a** 新規の収集ポイント以降、サブスクリプション内のすべての表 (停止している表 を除く) をアクティブに設定します。

**-L <locale>**

InfoSphere CDC インスタンスに使用するロケールの名前。デフォルトはマシン のロケールです。

### 結果

このコマンドは、成功した場合には 0 の値を返し、失敗した場合にはゼロ以外の値 を返します。

#### 例

dmsetbookmark -I MYINSTANCE -b 2FC5GJHKLKSJLKJL458K9K809IK9 -s FINANCE

InfoSphere CDC は、指定されたインスタンスの **Finance** サブスクリプションにブ ックマーク位置を設定します。このコマンドは、データベース・ログ内の指示され た位置でミラーリングが再開することを指定します。

### **dmshowbookmark:** ブックマーク情報の表示

このコマンドを使用して、ターゲットにコミットされるサブスクリプションの最新 のレプリケーション位置を表示します。

### 構文

dmshowbookmark -I <instance name> -s <subscription name> [-f] [-v] [-L <locale>]

### パラメーター

#### **-I <instance\_name>**

InfoSphere CDC インスタンスの名前。 TSINSTANCE 環境変数を InfoSphere CDC インスタンスの名前に設定することができます。これが完了すると、コマ ンドを実行する際に、インスタンスを指定する必要がなくなります。

#### **-s <subscription\_name>**

ブックマークを表示するサブスクリプションの名前を指定します。

#### **[-f] <file\_name>**

ブックマーク出力のバイナリー・ファイルの名前を指定します。

**[-v]**

16 進エンコード・ストリングを含む、ブックマークに関する詳細情報を表示し ます。表示される情報の量は、ソース・エンジンのタイプとバージョンによって 異なります。16 進エンコード・ストリングは常に表示されます。それは、 [dmdecodebookmark](#page-84-1) コマンドの表示内容のサブセットです。指定しない場合は、 16 進エンコード・ストリングのみが表示されます。

**-L <locale>**

InfoSphere CDC インスタンスに使用するロケールの名前。デフォルトはマシン のロケールです。

### 結果

このコマンドは、成功した場合には 0 の値を返し、失敗した場合にはゼロ以外の値 を返します。

#### 例

dmshowbookmark -I myinstance -s master

InfoSphere CDC は、**master** サブスクリプションのブックマーク情報を表示しま す。

#### **dmshowlogdependency:** ログの従属関係の表示

このコマンドを使用して、InfoSphere CDC に使用され、レプリケーションに必要な データベース・ログに関する情報を表示します。このコマンドを使用して、ログ保 存ポリシーをインプリメントします。このコマンドを使用すると、以下の情報を表 示することができます。

- 指定されたインスタンスに必要なデータベース・ログのリスト
- 指定されたインスタンスに現在欠落しているデータベース・ログのリスト
- v 指定されたインスタンスのデータベース・ログの中にある最も古いオープン・ト ランザクション
- v InfoSphere CDC の指定されたインスタンスが現在、ソースで読み取っているデー タベース・ログ
- v InfoSphere CDC の指定されたインスタンスが現在、ターゲットに適用しているサ ブスクリプションのデータベース・ログ

### 構文

```
dmshowlogdependency -I <instance name> (-c \mid -i \mid -t \mid -1)(-s <subscription name> |-A| [-v] [-L <locale>]
```
#### パラメーター

**-I <instance\_name>**

InfoSphere CDC インスタンスの名前。 TSINSTANCE 環境変数を InfoSphere CDC インスタンスの名前に設定することができます。これが完了すると、コマ ンドを実行する際に、インスタンスを指定する必要がなくなります。

- **-c** 指定されたインスタンスに現在欠落しており、レプリケーションに必要なアーカ イブ済みデータベース・ログのリストをチェックして表示します。これらのログ は、InfoSphere CDC を使用してレプリケーションを開始する前に、リストアし ておく必要があります。ログに欠落がなければ、このコマンドの出力に「OK」 が表示されます。出力をスクリプトまたはバッチ・ファイルで解析することがで きます。
- **-i** 指定されたインスタンスに必要なデータベース・ログの完全なリストを表示しま す。これらのログは、レプリケーションの開始に必要なログで、その中にはター ゲットにまだ適用されていないデータが含まれています。
- **-t** 指定された InfoSphere CDC インスタンスが現在読み取っているサブスクリプシ ョンの現行ターゲット・データベース・ログを表示します。これは、ターゲット が確認した現在位置を含むログです。
- **-l** 指定された InfoSphere CDC インスタンスが現在読み取っている現行ソース・デ ータベース・ログを表示します。これは、収集の現在位置を含むログです。
- **-s <subscription\_name>**

InfoSphere CDC が現在読み取っているターゲット・データベース・ログを表示 するサブスクリプションの名前を指定します。ターゲット・データベース・ログ を表示するには、このパラメーターを -t パラメーターと組み合わせて使用しま す。

- **-A** すべてのサブスクリプションを指定します。
- **-v** 詳細出力を指定します (これを指定しない場合には、出力はスクリプト用にフォ ーマットされます)。
- **-L <locale>**

InfoSphere CDC インスタンスに使用するロケールの名前。デフォルトはマシン のロケールです。

### 結果

このコマンドは、成功した場合には 0 の値を返し、失敗した場合にはゼロ以外の値 を返します。

#### 例

dmshowlogdependency -I MyInstance

# レプリケーション・コマンドに関する表の管理

このセクションでは、InfoSphere CDC で複製したい表の管理を支援するコマンドに ついて説明します。

#### **dmdescribe:** ソース表の記述

このコマンドを使用して、ソース表マッピングの変更内容をターゲットに送信しま す。

このコマンドは、指定されたサブスクリプションの記述が正常に完了した後、終了 します。

#### 構文

dmdescribe -I <instance name> <-A|-s <subscription names> ...> [-L <locale>]

### パラメーター

**-I <instance\_name>**

ソース表マッピングの変更内容をターゲットに送信する InfoSphere CDC インス タンスを指定します。あるいは、この値の代わりに TSINSTANCE 環境変数を 指定することもできます。

**-A** すべてのサブスクリプションに対するソース表マッピングの変更内容を InfoSphere CDC がターゲットに送信することを指定します。

#### **-s <subscription\_names>** 指示されたサブスクリプションに対するソース表マッピングの変更内容を

InfoSphere CDC がターゲットに送信することを指定します。サブスクリプショ ンを複数指定する場合は、リスト形式で指定してください。

**-L <locale>**

InfoSphere CDC インスタンスに使用するロケールの名前。デフォルトはマシン のロケールです。

### 結果

このコマンドは、成功した場合には 0 の値を返し、失敗した場合にはゼロ以外の値 を返します。

### 例

dmdescribe -I new\_instance -s Finance

InfoSphere CDC は、指定されたインスタンスのターゲットに、**Finance** サブスクリ プションのソース表マッピングの変更内容を送信します。

# **dmflagforrefresh:** リフレッシュ対象にフラグを立てる

このコマンドを使用して、リフレッシュ対象としてソース表にフラグを立てます。 リフレッシュ対象として表にフラグを立てると、その先のある時点でリフレッシュ したい表を選択することになります。サブスクリプションのレプリケーション方式 として「**Refresh**」を選択した場合に、このプロシージャーを使用してください。

### 構文

dmflagforrefresh -I <instance name> -s <subscription names> <-A|-t <schema>.<table> ...> [-L <locale>]

### パラメーター

#### **-I <instance\_name>**

InfoSphere CDC インスタンスの名前を指定します。あるいは、この値の代わり に TSINSTANCE 環境変数を指定することもできます。

**-s <subscription\_names>**

サブスクリプションの名前を指定します。サブスクリプションを複数指定する場 合は、リスト形式で指定してください。

**-A** InfoSphere CDC がサブスクリプション内でリフレッシュ対象としてすべてのソ ース表にフラグを立てることを指定します。

#### **-t <schema>.<table>**

InfoSphere CDC がサブスクリプション内でリフレッシュ対象としてフラグを立 てるソース表の名前を指定します。*schema.table* というフォーマットで表の名前 を指定する必要があります。表を複数指定する場合は、リスト形式で指定してく ださい。

**-L <locale>**

InfoSphere CDC インスタンスに使用するロケールの名前。デフォルトはマシン のロケールです。

### 結果

このコマンドは、成功した場合には 0 の値を返し、失敗した場合にはゼロ以外の値 を返します。

#### 例

dmflagforrefresh -I myinstance -s Finance -A

InfoSphere CDC は、指定されたインスタンスの **Finance** サブスクリプション内で リフレッシュ対象としてすべてのソース表にフラグを立てます。

# **dmmarktablecapturepoint:** ソース表に表キャプチャー・ポイントの マークを付ける

このコマンドを使用して、ソース表に表キャプチャー・ポイントのマークを付け、 その表をアクティブな状態にします。このコマンドの実行前に表を変更した場合 は、その変更内容は複製されません。

変更データのストリーム内の既存の位置をオーバーライドするときは、ソース表に 表キャプチャー・ポイントのマークを付けてください。これは、Management Console 以外のアプリケーション (例えばデータベース・プラットフォームのインポ ート機能またはエクスポート機能など) を使用してソース表とターゲット表を既に 同期 (リフレッシュ) しており、ソースとターゲットが相互に同期する時点を知って いるときに可能です。InfoSphere CDC は、変更データのストリーム内の現在位置か らターゲット表に変更内容をミラーリングします。「Map Tables」ウィザードで表 をマップした後に「**Mirror (Change Data Capture)**」を選択すると、InfoSphere CDC がこの位置を設定します。InfoSphere CDC が設定した位置をオーバーライド する場合は、Management Console で表キャプチャー・ポイントのマークを手動で付 けることができます。サブスクリプションのミラーリングを開始する場合、データ ベースの変更内容をキャプチャーし、ターゲットに複製する時点として設定した位 置を InfoSphere CDC が識別します。

### 構文

dmmarktablecapturepoint -I <instance name> -s <subscription names> <-A|-t <schema>.<table> ...> [-L <locale>]

### パラメーター

#### **-I <instance\_name>**

InfoSphere CDC インスタンスの名前を指定します。あるいは、この値の代わり に TSINSTANCE 環境変数を指定することもできます。

**-s <subscription\_names>**

サブスクリプション名を指定します。サブスクリプションを複数指定する場合 は、リスト形式で指定してください。

**-A** InfoSphere CDC がサブスクリプション内のすべてのソース表を対象に、変更デ ータのストリーム内の既存の位置をオーバーライドすることを指定します。

#### **-t <schema>.<table>**

InfoSphere CDC が表キャプチャー・ポイントのマークを付けるサブスクリプシ

ョン内のソース表の名前を指定します。*schema.table* というフォーマットで表の 名前を指定する必要があります。表を複数指定する場合は、リスト形式で指定し てください。

**-L <locale>**

InfoSphere CDC インスタンスに使用するロケールの名前。デフォルトはマシン のロケールです。

#### 結果

このコマンドは、成功した場合には 0 の値を返し、失敗した場合にはゼロ以外の値 を返します。

#### 例

dmmarktablecapturepoint -I myinstance -s Finance -A

InfoSphere CDC は、**Finance** サブスクリプション内のすべてのソース表を対象に、 変更データのストリーム内の既存の位置をオーバーライドします。

dmmarktablecapturepoint -I myinstance -s Finance -t myschema.mytable

InfoSphere CDC は、**Finance** サブスクリプション内の指定された表をアクティブに します。

### **dmpark:** 表の停止

このコマンドを使用して、ソース表を停止します。ソース表を停止することによ り、サブスクリプション内のその表については、変更内容をキャプチャーしないこ とを InfoSphere CDC に指示します。表を停止した場合、InfoSphere CDC は、それ 以降にソース表に変更があっても、その変更内容を複製しなくなるため、ソース表 とターゲット表との間に不整合が発生する可能性があります。

注**:** ソース表を停止にできるようにするため、その表をターゲットにミラーリング している場合には、サブスクリプションのレプリケーションを終了させる必要があ ります。詳しくは、 68 ページの『dmendreplication: [レプリケーションの終了』を](#page-81-0)参 照してください。

### 構文

dmpark -I <instance name> -s <subscription names> <-A|-t <schema>.<table> ...>  $[-L < ]$ ocale>]

### パラメーター

**-I <instance\_name>**

InfoSphere CDC インスタンスの名前を指定します。あるいは、この値の代わり に TSINSTANCE 環境変数を指定することもできます。

**-s <subscription\_names>**

サブスクリプション名を指定します。サブスクリプションを複数指定する場合 は、リスト形式で指定してください。

**-A** InfoSphere CDC がサブスクリプション内のすべてのソース表を停止することを 指定します。

#### **-t <schema>.<table>**

InfoSphere CDC が停止するサブスクリプション内のソース表の名前を指定しま す。 *schema.table* というフォーマットで表の名前を指定する必要があります。 表を複数指定する場合は、リスト形式で指定してください。

#### **-L <locale>**

InfoSphere CDC インスタンスに使用するロケールの名前。デフォルトはマシン のロケールです。

### 結果

このコマンドは、成功した場合には 0 の値を返し、失敗した場合にはゼロ以外の値 を返します。

### 例

dmpark -I myinstance -s Finance -A

InfoSphere CDC は **Finance** サブスクリプションのすべてのソース表を停止しま す。

### **dmreaddtable:** ソース表の定義の更新

このコマンドを使用して、InfoSphere CDC メタデータの中にあるソース表の定義を 更新します。RDBMS を使用してソース表の定義を変更した後に、このコマンドを 実行してください。

#### 構文

dmreaddtable -I <instance name> <-A|-t <schema>.<table> ...> [-L <locale>]

#### パラメーター

#### **-I <instance\_name>**

InfoSphere CDC インスタンスの名前を指定します。あるいは、この値の代わり に TSINSTANCE 環境変数を指定することもできます。

**-A** レプリケーションで使用可能なすべてのソース表の定義を InfoSphere CDC が更 新することを指定します。

#### **-t <schema>.<table>**

InfoSphere CDC が定義を更新するサブスクリプション内のソース表の名前を指 定します。*schema.table* というフォーマットで表の名前を指定する必要がありま す。表を複数指定する場合は、リスト形式で指定してください。

**-L <locale>**

InfoSphere CDC インスタンスに使用するロケールの名前。デフォルトはマシン のロケールです。

#### 結果

このコマンドは、成功した場合には 0 の値を返し、失敗した場合にはゼロ以外の値 を返します。

#### 例

dmreaddtable -I new\_instance -A

InfoSphere CDC は、レプリケーションで使用可能なすべてのソース表の定義を更新 します。

### **dmreassigntable:** ターゲット表の定義の更新

このコマンドを使用して、InfoSphere CDC メタデータの中にあるターゲット表の定 義を更新します。 RDBMS を使用してターゲット表の定義を変更した後に、このコ マンドを実行してください。

#### 構文

dmreassigntable -I <instance\_name> -s <subscription\_names> <-A|-t <schema>.<table> ...> [-L <locale>]

#### パラメーター

#### **-I <instance\_name>**

InfoSphere CDC インスタンスの名前を指定します。あるいは、この値の代わり に TSINSTANCE 環境変数を指定することもできます。

#### **-s <subscription\_names>**

表を含む InfoSphere CDC サブスクリプションを指定します。サブスクリプショ ンを複数指定する場合は、リスト形式で指定してください。

**-A** InfoSphere CDC がサブスクリプション内のすべてのターゲット表の定義を更新 することを指定します。

#### **-t <schema>.<table>**

InfoSphere CDC が定義を更新するサブスクリプション内のターゲット表の名前 を指定します。*schema.table* というフォーマットで表の名前を指定する必要があ ります。表を複数指定する場合は、リスト形式で指定してください。

### **-L <locale>**

InfoSphere CDC インスタンスに使用するロケールの名前。デフォルトはマシン のロケールです。

### 結果

このコマンドは、成功した場合には 0 の値を返し、失敗した場合にはゼロ以外の値 を返します。

### 例

dmreassigntable -I new\_instance -s Finance -A

InfoSphere CDC は **Finance** サブスクリプション内のすべてのターゲット表の定義 を更新します。

### **dmsetreplicationmethod:** レプリケーション方式の設定

このコマンドを使用して、サブスクリプション内の表のレプリケーション方式を変 更します。このコマンドを実行すると、InfoSphere CDC は「**Active**」な表の状況を 「**Refresh**」に変更します。

注**:** このコマンドを実行する前に、サブスクリプションのレプリケーションを終了 する必要があります。

```
dmsetreplicationmethod -I <instance name> <-r|-m> -s <subscription names>
\left(-A\right)-t <schema>.<table> ...> [-L <locale>]
```
### パラメーター

#### **-I <instance\_name>**

InfoSphere CDC インスタンスの名前を指定します。あるいは、この値の代わり に TSINSTANCE 環境変数を指定することもできます。

- **-m** 表がレプリケーション方式として「**Mirror (Change Data Capture)**」を使用す ることを指定します。
- **-r** 表がレプリケーション方式として「**Refresh (Snapshot)**」を使用することを指定 します。
- **-s <subscription\_names>**

サブスクリプションの名前を指定します。

**-A** サブスクリプション内のすべての表が、指示されたレプリケーション方式を使用 することを指定します。

#### **-t <schema>.<table>**

指示されたレプリケーション方式を使用するサブスクリプション内のソース表の 名前を指定します。*schema.table* というフォーマットで表の名前を指定する必要 があります。表を複数指定する場合は、リスト形式で指定してください。

**-L <locale>**

InfoSphere CDC インスタンスに使用するロケールの名前。デフォルトはマシン のロケールです。

### 結果

このコマンドは、成功した場合には 0 の値を返し、失敗した場合にはゼロ以外の値 を返します。

#### 例

dmsetreplicationmethod -I myinstance -r -s Finance -A

指定された InfoSphere CDC インスタンスで、**Finance** サブスクリプション内のす べての表が、レプリケーション方式として「**Refresh**」を使用します。

dmsetreplicationmethod -I new\_instance -m -s Finance -t acct.taxcodes

指定された InfoSphere CDC インスタンスで、**Finance** サブスクリプション内のソ ース表 *acct.taxcodes* が、レプリケーション方式として「**Mirror**」を使用します。

# レプリケーション・コマンドのモニター

このセクションでは、InfoSphere CDC でのレプリケーションのモニターを支援する コマンドについて説明します。

### **dmclearevents:** イベントのクリア

このコマンドを使用して、Management Console の「**Event Log**」ビューからイベン トを削除します。

```
dmclearevents -I <instance name> [-S|-T-|-B] <-A|-s <subscription names> ...>
[-L <]ocale>\]
```
### パラメーター

#### **-I <instance\_name>**

InfoSphere CDC インスタンスの名前を指定します。あるいは、この値の代わり に TSINSTANCE 環境変数を指定することもできます。

- **-S** InfoSphere CDC がソースからイベントをクリアすることを指定します。
- **-T** InfoSphere CDC がソースとターゲットの両方からイベントをクリアすることを 指定します。S、T、および B オプションのいずれも指定しない場合は、 InfoSphere CDC はデフォルトで B を指定したものとみなします。
- **-B** InfoSphere CDC がログ位置を設定するサブスクリプション内のソース表の名前 を指定します。*schema.table* というフォーマットで表の名前を指定する必要があ ります。表を複数指定する場合は、リスト形式で指定してください。
- **-A** InfoSphere CDC がすべてのサブスクリプションのイベントをクリアすることを 指定します。
- **-s <subscription\_names>**

InfoSphere CDC が指示されたサブスクリプションのイベントをクリアすること を指定します。サブスクリプションを複数指定する場合は、リスト形式で指定し てください。

**-L <locale>**

InfoSphere CDC インスタンスに使用するロケールの名前。デフォルトはマシン のロケールです。

### 結果

このコマンドは、成功した場合には 0 の値を返し、失敗した場合にはゼロ以外の値 を返します。

### 例

dmclearevents -I myinstance -S -A

InfoSphere CDC は、指定されたインスタンスのサブスクリプションすべてのソース からイベントをクリアします。

dmclearevents -I myinstance -T -s Finance Marketing

InfoSphere CDC は、指定されたインスタンスの **Finance** サブスクリプションと **Marketing** サブスクリプションのソースとターゲットの両方からイベントをクリア します。

# **dmgetsubscriptionstatus:** サブスクリプションの状況の取得

このコマンドを使用して、サブスクリプションの現在の状態を示す情報をリトリー ブし、標準出力に結果を送信します。

dmgetsubscriptionstatus -I <instance name> [-p] <-A|-s <subscription name> ...>  $[-L < ]ocale>\n$ 

# パラメーター

#### **-I <instance\_name>**

InfoSphere CDC インスタンスの名前を指定します。あるいは、この値の代わり に TSINSTANCE 環境変数を指定することもできます。

- **-p** InfoSphere CDC が状態情報を標準出力に送信することを指定します。
- **-A** InfoSphere CDC がすべてのサブスクリプションの状態情報をリトリーブするこ とを指定します。
- **-s <subscription\_name>**

状態情報をリトリーブするサブスクリプションの名前を指定します。サブスクリ プションを複数指定する場合は、リスト形式で指定してください。

**-L <locale>**

InfoSphere CDC インスタンスに使用するロケールの名前。デフォルトはマシン のロケールです。

#### 結果

このコマンドは、以下のいずれかを返します。

- v 0: 指定されたサブスクリプションの状態が「**Inactive**」になっている場合。
- v 1: 指定されたサブスクリプションのいずれかの状態が「**Inactive**」以外になって いる場合。
- 負の値: 状況情報のリトリーブ中にエラーが発生した場合。

#### 例

dmgetsubscriptionstatus -I myinstance -p -A

InfoSphere CDC は、すべてのサブスクリプションの状態情報をリトリーブし、結果 を指定されたインスタンスの標準出力に送信します。

### **dmshowevents: InfoSphere CDC** イベントの表示

このコマンドを使用して、InfoSphere CDC イベントを標準出力に表示します。 InfoSphere CDC イベントを Management Console の「Event Log」ビューで表示す る代わりに、このコマンドを使用することができます。

このコマンドの出力では、最新のイベントがリストの先頭に来るように発生順にイ ベントが表示されます。

### 構文

```
dmshowevents -I <instance name> <-a|-s <subscription> ...
|-t <source_ID> ...|-s <subscription> ... -t <source_ID> ...> [-h] [-c max_msg]
\lceil -L \rceil \lfloor -C \rceil
```
または

```
dmshowevents -I <instance name> <-a|-s <subscription>|-t
\leqsource ID\geq ...\geq [-h] [-c max msg] [-L \leqlocale\geq]
```
### パラメーター

#### **-I <instance\_name>**

InfoSphere CDC インスタンスの名前を指定します。あるいは、この値の代わり に TSINSTANCE 環境変数を指定することもできます。

- **-a** InfoSphere CDC がすべてのサブスクリプションのイベントを表示することを指 定します。
- **-s <subscription>**

InfoSphere CDC がイベントを表示するソース・サブスクリプションの名前を指 定します。サブスクリプションを複数指定する場合は、リスト形式で指定してく ださい。

**-t <source\_ID>**

InfoSphere CDC がイベントを表示するソース ID を指定します。ソース ID を 複数指定する場合は、リスト形式で指定してください。

- **-h** InfoSphere CDC がイベントのリストの前にヘッダーを表示することを指定しま す。このオプションは、イベントごとに表示される情報の各項目を識別するのに 役立ちます。
- **-c max\_msg**

InfoSphere CDC が表示するイベントの最大数を指定します。このパラメーター を省略した場合、またはイベントの総数よりも大きな値を指定した場合、 InfoSphere CDC は、指定されたサブスクリプションまたはソース ID、または その両方のイベントをすべて表示します。

- v 最小設定値: 0。イベントは表示されません。
- v 最大設定値: 2147483647
- **-L <locale>**
	- InfoSphere CDC インスタンスに使用するロケールの名前。デフォルトはマシン のロケールです。

### 結果

このコマンドは、成功した場合には 0 の値を返し、失敗した場合にはゼロ以外の値 を返します。

#### 例

dmshowevents -I new\_instance -s Finance

InfoSphere CDC は、指定されたインスタンスの **Finance** サブスクリプションのイ ベントをすべて表示します。

dmshowevents -I myinstance –a –h

InfoSphere CDC は、すべてのサブスクリプションのイベントをすべて表示します。 指定されたインスタンスのイベントのリストの前にヘッダーが表示されます。

dmshowevents -I newinstance –s Finance –t Atlanta –s Marketing –h –c 20 dmshowevents -I myinstance –s Finance Marketing –t Atlanta –h –c 20

InfoSphere CDC は、**Finance** サブスクリプションと **Marketing** サブスクリプショ ン、および Atlanta ソース ID のイベントのうち最新の 20 件を表示します。指定 されたインスタンスのイベントのリストの前にヘッダーが表示されます。

### 出力例

EVENTTIME|EVENTSOURCE|ORIGINATOR|EVENTID|SEVERITY|EVENTPROGRAM|EVENTTEXT

2006-04-21 17:23:08.817|T|ATLANTA|95|Information|class com.datamirror.ts.target. publication.c|Transformation Server Communications ending.

2006-04-21 17:23:08.614|T|ATLANTA|1538|Information|class com.datamirror.ts.target. publication.c|---Transformation Server for ATLANTA terminating normally.

2006-04-21 17:23:08.333|T|ATLANTA|1537|Information|class com.datamirror.ts.target. publication.c|Describe conversation with ATLANTA completed successfully.

2006-04-21 17:23:07.911|T|ATLANTA|1536|Information|class com.datamirror.ts.target. publication.c|Describe conversation started by ATLANTA.

2006-04-21 17:23:07.333|T|ATLANTA|1531|Information|class com.datamirror.ts.target. publication.c|Communication with ATLANTA successfully started on Data channel.

2006-04-21 17:23:06.973|T|ATLANTA|1534|Information|class com.datamirror.ts.engine.a |Code page conversation from the source database's code page 1252 to the target database's code page Cp1252 for ATLANTA will be performed by the Remote system

各レコードのフィールドは、垂直バー (|) で区切られます。これらのフィールド は、出力の先頭行で識別されます。*EVENTSOURCE* フィールドの *S* はソースを表 し、*T* はターゲットを表します。

# 構成コマンドのエクスポートとインポート

このセクションでは、InfoSphere CDC グローバル構成のエクスポートとインポート を行うためのコマンドについて説明します。

### **dmexportconfiguration: InfoSphere CDC** 構成のエクスポート

このコマンドを使用して、InfoSphere CDC のインスタンスのインストール時に設定 した構成の詳細をエクスポートします。構成の詳細は、XML 構成ファイルに送信さ れます。このコマンドで作成した XML ファイルを InfoSphere CDC の別のインス タンスにインポートするために、dmimportconfiguration コマンドを使用すること ができます。

注**:** このコマンドは、Management Console で構成されたサブスクリプション固有の 設定をエクスポートしません。 Management Console 内でサブスクリプション固有 の設定を XML ファイルにエクスポートすることができます。詳しくは、 Management Console の資料を参照してください。

このコマンドは対話式であり、パスワードの入力を促すプロンプトが出されます。 スクリプトの中でこのコマンドを使用することはできません。

### 構文

dmexportconfiguration <path to configuration file> [-L <locale>]

### パラメーター

#### **<path\_to\_configuration\_file>**

エクスポートする XML 構成ファイルの相対パスまたは絶対パス。相対パス は、InfoSphere CDC のインストール・ディレクトリーを基準としたパスです。

#### **-L <locale>**

InfoSphere CDC インスタンスに使用するロケールの名前。デフォルトはマシン のロケールです。

### 結果

このコマンドは、成功した場合には 0 の値を返し、失敗した場合にはゼロ以外の値 を返します。

### 例

dmexportconfiguration c:¥configurations¥configuration.xml

InfoSphere CDC は、指定された相対パスに XML ファイルをエクスポートします。

### **dmimportconfiguration: InfoSphere CDC** 構成のインポート

このコマンドを使用して、dmexportconfiguration コマンドで作成した XML ファ イルから InfoSphere CDC 構成設定をインポートします。

注**:** サイレント・インストールと連携してこのコマンドをスクリプトの中で使用す ることで、複数のシステムに InfoSphere CDC をデプロイできます。

### 構文

dmimportconfiguration <path to configuration file> [-L <locale>]

#### パラメーター

#### **<path\_to\_configuration\_file>**

インポートする XML 構成ファイルの相対パスまたは絶対パス。相対パスは、 InfoSphere CDC のインストール・ディレクトリーを基準としたパスです。

#### **-L <locale>**

InfoSphere CDC インスタンスに使用するロケールの名前。デフォルトはマシン のロケールです。

### 結果

このコマンドは、成功した場合には 0 の値を返し、失敗した場合にはゼロ以外の値 を返します。

### 例

dmimportconfiguration c:¥configurations¥configuration.xml

InfoSphere CDC は、指定された相対パスから XML 構成ファイルをインポートしま す。

# その他のコマンド

このセクションでは、InfoSphere CDC のバージョンの判別、通信の検査、シャット ダウン、InfoSphere CDC の終了 (UNIX サーバーのみ)、システム・パラメーターの 設定、メタデータのバックアップを実行する各種コマンドについて説明します。

### **dmbackupmd:** メタデータのバックアップ

このコマンドを使用して、メタデータ・データベースのバックアップ・コピーを作 成します。バックアップ・コピーは、InfoSphere CDC インストール・ディレクトリ ーの instance/<instance name>/conf/backup ディレクトリーに作成されます。サ ブスクリプションの構成と表の状況を変更した後に、バックアップしてください。 InfoSphere CDC が実行中でも、メタデータをバックアップすることができます。

#### 構文

dmbackupmd -I <instance name> [-L <locale>]

### パラメーター

#### **-I <instance\_name>**

InfoSphere CDC インスタンスの名前を指定します。あるいは、この値の代わり に TSINSTANCE 環境変数を指定することもできます。

#### **-L <locale>**

InfoSphere CDC インスタンスに使用するロケールの名前。デフォルトはマシン のロケールです。

### 結果

このコマンドは、成功した場合には 0 の値を返し、失敗した場合にはゼロ以外の値 を返します。

### **dmconfigurets - Configure InfoSphere CDC**

このコマンドを使用して、InfoSphere CDC 構成ツールを起動します。このツールを 使用すると、インスタンスを作成して、InfoSphere CDC のインストール済み環境を 構成できます。

### 構文

dmconfigurets [-L <locale>]

### パラメーター

#### **-L <locale>**

InfoSphere CDC インスタンスに使用するロケールの名前。デフォルトはマシン のロケールです。

### 結果

このコマンドは、成功した場合には 0 の値を返し、失敗した場合にはゼロ以外の値 を返します。

### **dmmdcommander**

このコマンドは、内部使用専用です。

#### **dmmdconsole**

このコマンドは、内部使用専用です。

### **dmset: InfoSphere CDC** システム・パラメーターの設定

このコマンドを使用して、InfoSphere CDC システム・パラメーターの表示または変 更を行います。Management Console でシステム・パラメーターを変更することもで きます。詳しくは、Management Console の資料を参照してください。

注**:** このコマンドを使用すれば、どのシステム・パラメーターでも設定することが できます。ただし、表示されるシステム・パラメーターは、デフォルト以外の値に 設定されているもののみです。

#### 構文

dmset -I <instance name> [*<parameter name*>[=[*<parameter value*>]]] [-L <locale>]

#### パラメーター

#### **-I <instance\_name>**

InfoSphere CDC インスタンスの名前を指定します。あるいは、この値の代わり に TSINSTANCE 環境変数を指定することもできます。

#### **<parameter\_name>**

InfoSphere CDC システム・パラメーターの名前を指定します。

#### **<parameter\_value>**

システム・パラメーターに割り当てる値を指定します。

#### **-L <locale>**

InfoSphere CDC インスタンスに使用するロケールの名前。デフォルトはマシン のロケールです。

#### 結果

このコマンドは、成功した場合には 0 の値を返し、失敗した場合にはゼロ以外の値 を返します。

### 例

dmset -I myinstance

デフォルト以外の値に設定されているシステム・パラメーターをすべて表示しま す。

dmset -I myinstance global\_unicode\_as\_char=false

global\_unicode\_as\_char システム・パラメーターを false に設定します。

dmset -I myinstance global unicode as char

指定されたパラメーターの現行値を表示します。

dmset -I myinstance stop replication=

stop replication システム・パラメーターを削除します。

# **dmsetaccessserverparams - Access Server** のパラメーターの設 定

このコマンドは、Access Server へのアクセス・データおよびログイン・データの定 義に使用します。このコマンドは、リフレッシュ・ストアード・プロシージャーを 使用する場合に必要です。

### 構文

dmsetaccessserverparams [-u <username>] [-p <password>] [-H <hostname>] [-P <port>]

### パラメーター

- v **-u <username>**―アクセス・マネージャー・ユーザー
- v **-p <password>**―アクセス・マネージャー・ユーザーのパスワード
- v **-H <hostname>**―Access Server 稼働時のワークステーションのホスト名 (システ ム名) または全 IP アドレス
- v **-P <port>**―Access Server への接続に使用するユニークな TCP/IP 番号。Access Server のインストール時および Management Console へのログオン時に、このポ ート番号を指定します。デフォルト値は 10101 です。

dmsetaccessserverparams の初回使用時には、すべてのパラメーターを指定しま す。このパラメーター値を指定しない場合、以下のデフォルト値が設定されます。

- ユーザー Admin
- v パスワード "" (ブランク)
- v ホスト localhost
- v ポート 10101

全部または一部のパラメーターの値の設定が完了したら、このコマンドをもう一度 発行することで、これらの値を変更することができます。

### 結果

このコマンドは、成功した場合には 0 の値を返し、失敗した場合にはゼロ以外の値 を返します。

#### 例

dmsetaccessserverparams -u dba -p dba -H localhost -P 10101

ユーザー「dba」およびパスワード「dba」のアクセス・データとログイン・データ を設定しています。

dmsetaccessserverparams - H newmachine

Access Server を稼働するワークステーションのホスト名を変更しています。

### **dmshowversion: InfoSphere CDC** バージョンの表示

このコマンドを使用して、InfoSphere CDC のバージョンとビルド番号を表示しま す。IBM 担当員へのお問い合わせの際は、事前にこのコマンドを実行して、実行し ている InfoSphere CDC のバージョンとビルド番号をご提供ください。

dmshowversion [-L <locale>]

### パラメーター

### **-L <locale>**

InfoSphere CDC インスタンスに使用するロケールの名前。デフォルトはマシン のロケールです。

### 結果

このコマンドは、成功した場合には 0 の値を返し、失敗した場合にはゼロ以外の値 を返します。

### <span id="page-103-0"></span>**dmshutdown: InfoSphere CDC** のシャットダウン

このコマンドを使用して、InfoSphere CDC を正常にシャットダウンします。保守の ためにサーバーやデータベースをオフラインにする前、または InfoSphere CDC を 最新バージョンにアップグレードする前に、このコマンドを使用することができま す。

このコマンドを実行する前に、Management Console ですべてのサブスクリプション のレプリケーションを終了して、確実にシャットダウンを完了するようにしてくだ さい。詳しくは、Management Console の資料を参照してください。

このコマンドが InfoSphere CDC のシャットダウンを完了できない場合には、 dmterminate コマンドを使用して、強制的にシャットダウンを完了してください。

### 構文

dmshutdown -I <instance\_name> [-L <locale>]

### パラメーター

**-I <instance\_name>**

InfoSphere CDC インスタンスの名前を指定します。あるいは、この値の代わり に TSINSTANCE 環境変数を指定することもできます。

**-L <locale>**

InfoSphere CDC インスタンスに使用するロケールの名前。デフォルトはマシン のロケールです。

### 結果

このコマンドは、成功した場合には 0 の値を返し、失敗した場合にはゼロ以外の値 を返します。

### **dmterminate: InfoSphere CDC** プロセスの強制終了

注**:** このコマンドは Windows ではサポートされていません。

このコマンドを使用して、[dmshutdown](#page-103-0) コマンドではシャットダウンを完了できない UNIX サーバーまたは Linux サーバー上で実行中のインスタンスについて、すべて

の InfoSphere CDC プロセスを強制終了します。InfoSphere CDC は、このコマンド の実行に使用した UNIX アカウントで開始したプロセスだけを終了します。

保守のためにサーバーやデータベースをオフラインにする前、または InfoSphere CDC を最新バージョンにアップグレードする前に、このコマンドを使用することが できます。

InfoSphere CDC を正常にシャットダウンするには、dmshutdown コマンドを使用し てください。 dmshutdown が InfoSphere CDC のシャットダウンを完了できない場 合は、dmterminate を使用して、dmshutdown の実行後も残っているアクティブな InfoSphere CDC プロセスを強制終了してください。

### 構文

dmterminate [-L <locale>]

### パラメーター

#### **-L <locale>**

InfoSphere CDC インスタンスに使用するロケールの名前。デフォルトはマシン のロケールです。

#### 結果

このコマンドは、成功した場合には 0 の値を返し、失敗した場合にはゼロ以外の値 を返します。

### **dmts32: InfoSphere CDC** の開始

このコマンドを使用して、InfoSphere CDC の 32 ビット・バージョンを開始しま す。

### 構文

dmts32 -I <instance name> [-L <locale>]

# パラメーター

#### **-I <instance\_name>**

開始する InfoSphere CDC インスタンスを指定します。

### **-L <locale>**

InfoSphere CDC インスタンスに使用するロケールの名前。デフォルトはマシン のロケールです。

### 結果

このコマンドは、成功した場合には 0 の値を返し、失敗した場合にはゼロ以外の値 を返します。

### 例

dmts32 -I -I myinstance

InfoSphere CDC が指定されたインスタンスに対して開始します。

### **dmts64: InfoSphere CDC** の開始

このコマンドを使用して、InfoSphere CDC の 64 ビット・バージョンを開始しま す。

### 構文

dmts64 -I <instance name> [-L <locale>]

### パラメーター

- **-I <instance\_name>** 開始する InfoSphere CDC インスタンスを指定します。
- **-L <locale>**

InfoSphere CDC インスタンスに使用するロケールの名前。デフォルトはマシン のロケールです。

### 結果

このコマンドは、成功した場合には 0 の値を返し、失敗した場合にはゼロ以外の値 を返します。

### 例

dmts64 -I myinstance

InfoSphere CDC が指定されたインスタンスに対して開始します。

# **InfoSphere CDC** のユーザー出口

ユーザー出口を使用して、指定された表でデータベース・イベントが発生する前ま たは発生した後に InfoSphere CDC で実行可能な、一連のアクションを定義するこ とができます。ユーザー出口を使用すれば、ビジネス要件に合わせて環境をカスタ マイズすることができます。

Java クラスまたはストアード・プロシージャーのユーザー出口をコンパイルした 後、Management Console でユーザー出口を構成することができます。ユーザー出口 の構成について詳しくは、Management Console の資料の『ユーザー出口の構成』を 参照してください。

InfoSphere CDC と一緒にインストールされる Javadoc (API) 情報には、InfoSphere CDC で使用可能な Java クラスのユーザー出口に関する詳細なクラス仕様とインタ ーフェース仕様が記載されています。インターフェースごとに、サポートされる呼 び出し可能なメソッドが識別されます。

ユーザー出口に関する Javadoc (API) の資料は、*<system drive>*:¥<installation directory>¥docs¥api ディレクトリーにあります。ご使用のブラウザーでヘルプを 開くには、index.html をクリックします。

サンプルのユーザー出口が InfoSphere CDC と共に提供されています。これらのサ ンプルを環境に合わせて拡張または変更することができます。

# 表レベルおよび行レベルの操作のためのストアード・プロシージャ ー・ユーザー出口

ストアード・プロシージャーは、データベース内に物理的に格納されたプログラム (すなわちプロシージャー) です。ストアード・プロシージャーの利点は、ユーザー 要求に応じて実行される場合に、データベース・エンジンによって直接実行される ということです。データベース・エンジンは通常、独立したデータベース・サーバ ー上で動作し、一般的にデータベース要求の処理が高速です。

ユーザー出口プログラムを作成してコンパイルした後、Management Console の 「**User Exits**」タブで、どのユーザー出口ポイント (行レベル操作の前後、または表 レベル操作の前後) でユーザー出口を実行するか指定できます。

# ストアード・プロシージャー・ユーザー出口の定義

InfoSphere CDC でストアード・プロシージャーを定義する場合、以下の点を検討し てください。

- v 多重定義されたストアード・プロシージャーはサポートされません。
- v ストアード・プロシージャーには少なくとも 2 つのパラメーターが存在し、以下 の順序で先頭の 2 つに定義する必要があります。
	- result。整数出力パラメーターで、イベント・ログに任意のエラー・コードを 返すのに使用します。
	- returnMsg。文字出力パラメーターで、ログに記録するエラー・メッセージを 返すのに使用します。

# ストアード・プロシージャー・ユーザー出口のデータベース接続

ストアード・プロシージャー・ユーザー出口プログラムと InfoSphere CDC は、デ ータベースに接続するデフォルト方式と同じ共有接続を使用します。この設定によ り、デフォルトで、InfoSphere CDC が表に対して行った変更が、ストアード・プロ シージャー・ユーザー出口プログラムから確認できるようになります。

# ストアード・プロシージャー・ユーザー出口でのデータのリトリー ブ

ストアード・プロシージャーにシステム・パラメーターを渡すことにより、ソース 表からデータをリトリーブできます。以下のタイプのデータをリトリーブできま す。

- v システム値のリトリーブ **(s\$)**。s\$ 接頭部をストアード・プロシージャーに渡す と、ストアード・プロシージャーでソース・データベースのシステム値が使用可 能になります。例えば、s\$entry は、InfoSphere CDC がユーザー出口を実行した エントリー・ポイントを識別します。
- v ジャーナル管理フィールドのリトリーブ **(j\$)**。j\$ 接頭部をストアード・プロシー ジャーに渡すと、ストアード・プロシージャーでソース・データベースのジャー ナル管理フィールドが使用可能になります。例えば、j\$USER は、ソース表で更 新を行った人の ユーザー ID を識別します。これは、ソース表で行われた表レベ ルまたは行レベルの操作を、ストアード・プロシージャーを使用して監査する場 合に役に立ちます。

• データ値のリトリーブ。ストアード・プロシージャーに渡す接頭部に応じて、ソ ース・データベースからデータをリトリーブして、ストアード・プロシージャー で使用可能にすることができます。例えば、b\$ を使用して、ソース列の更新前イ メージをリトリーブすることができます。

これらの各値は、ユーザーが作成したストアード・プロシージャー・ユーザー出口 に対する入力パラメーターとして使用できます。データのリトリーブに使用するフ ォーマットは、使用している製品によって多少異なります。

v InfoSphere CDC では、フォーマットは *<x>\$<value>* です。

ここで、*<x>* は接頭部を表しており、*<value>* はリトリーブされる値の名前を表し ています。

### **s\$** 接頭部を使用したシステム値のリトリーブ

この接頭部は、システム値のリトリーブに使用されます。以下の表にこれらの値を 示し、簡単に説明します。
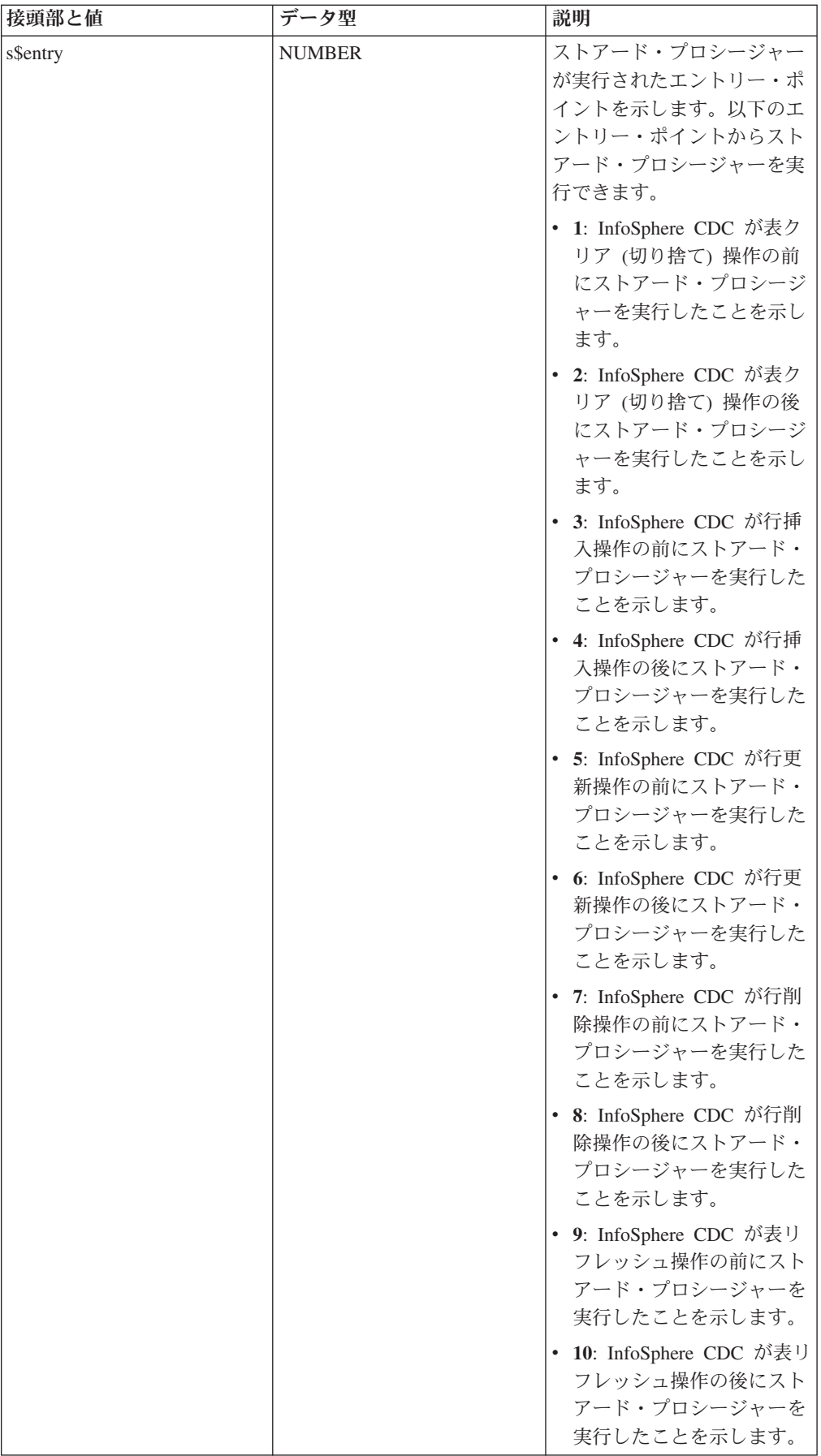

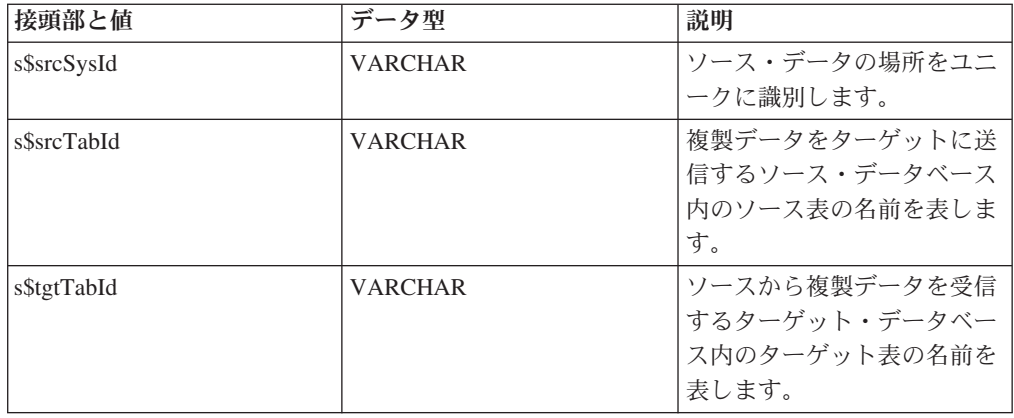

# **j\$** 接頭部を使用したジャーナル管理フィールドのリトリーブ

この接頭部は、ソース・システム上で行われた操作に関する情報のリトリーブに使 用されます。InfoSphere CDC で **jb\$** を使用して、同じ情報をリトリーブできま す。

以下に、使用可能な値をリストします。

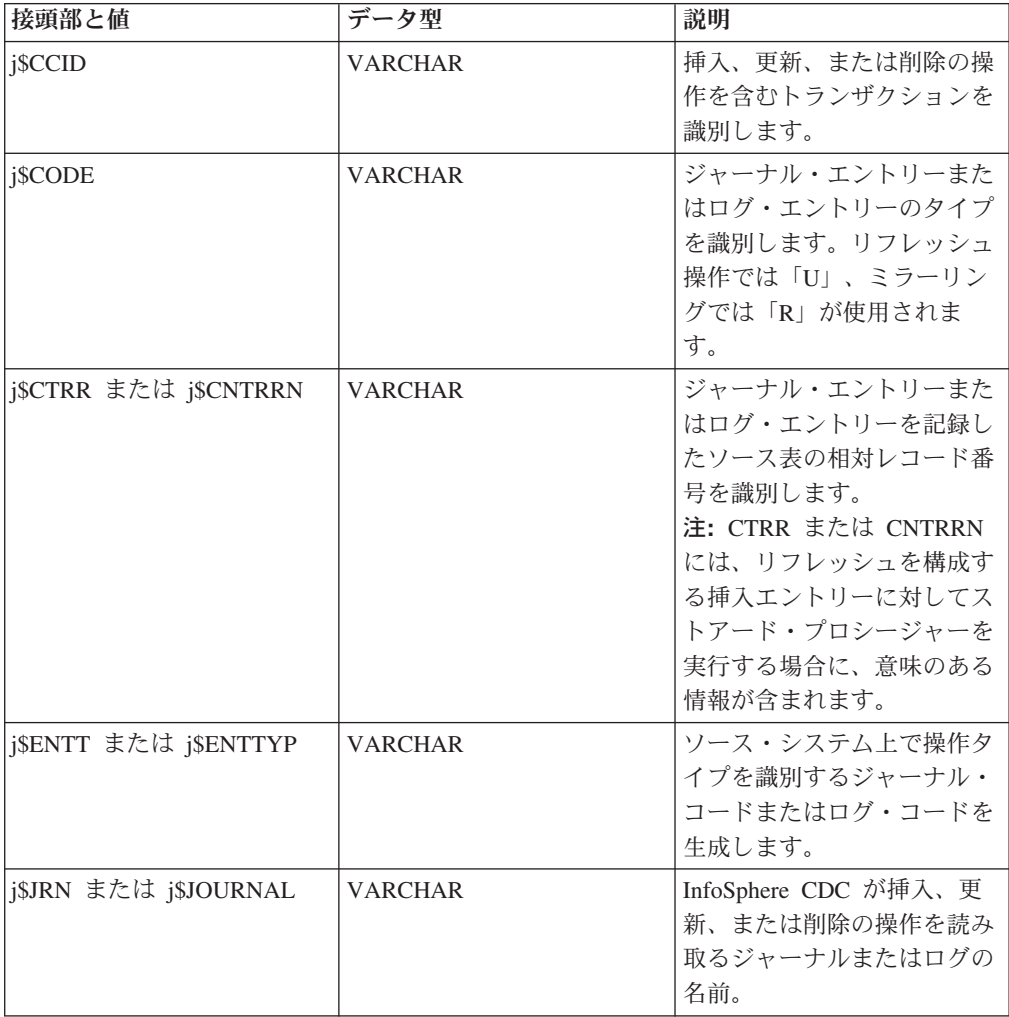

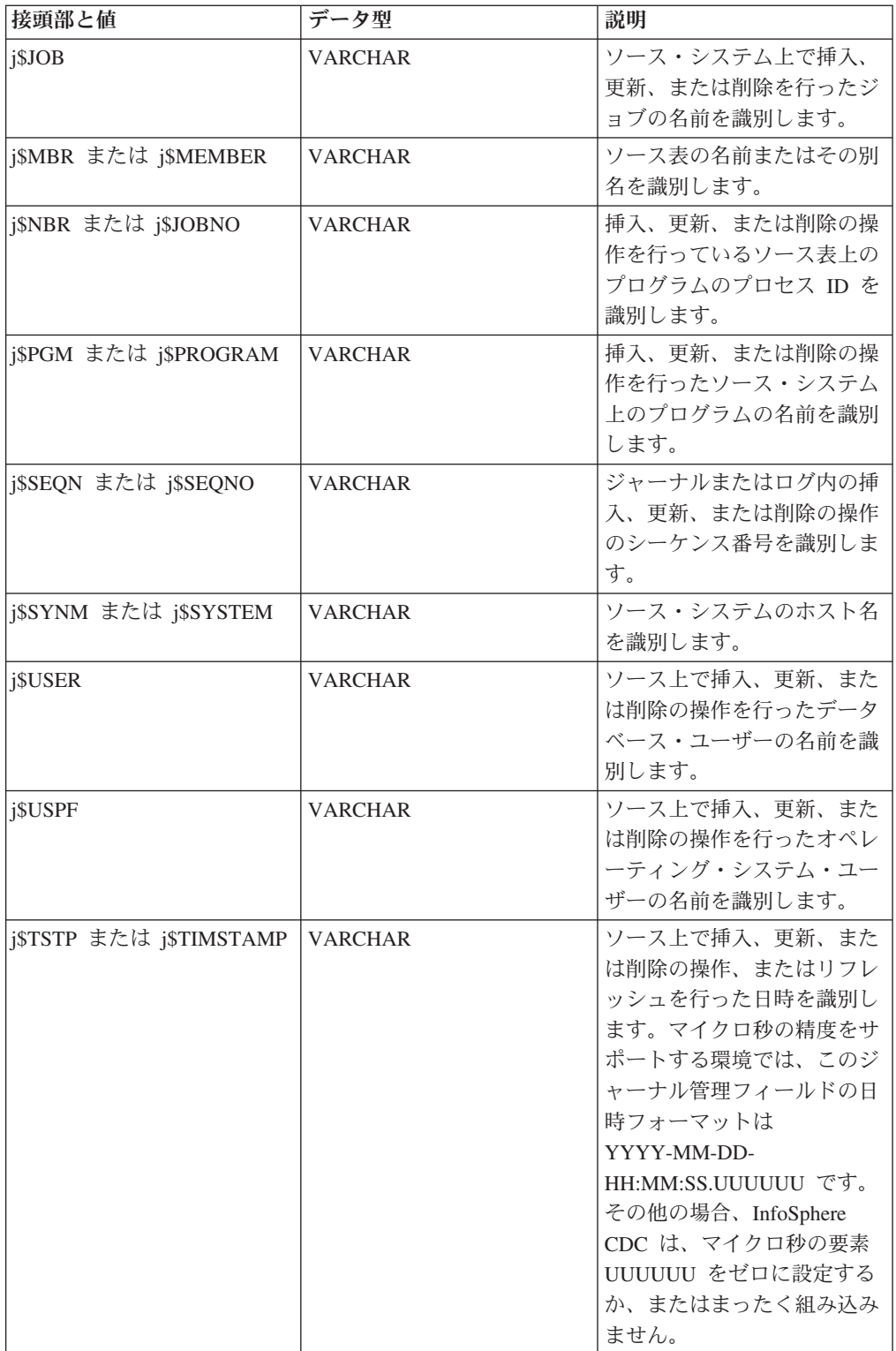

# **b\$**、**a\$**、**k\$**、および **d\$** 接頭部を使用したデータ値のリトリーブ

データのリトリーブには、4 つの接頭部が使用されます。

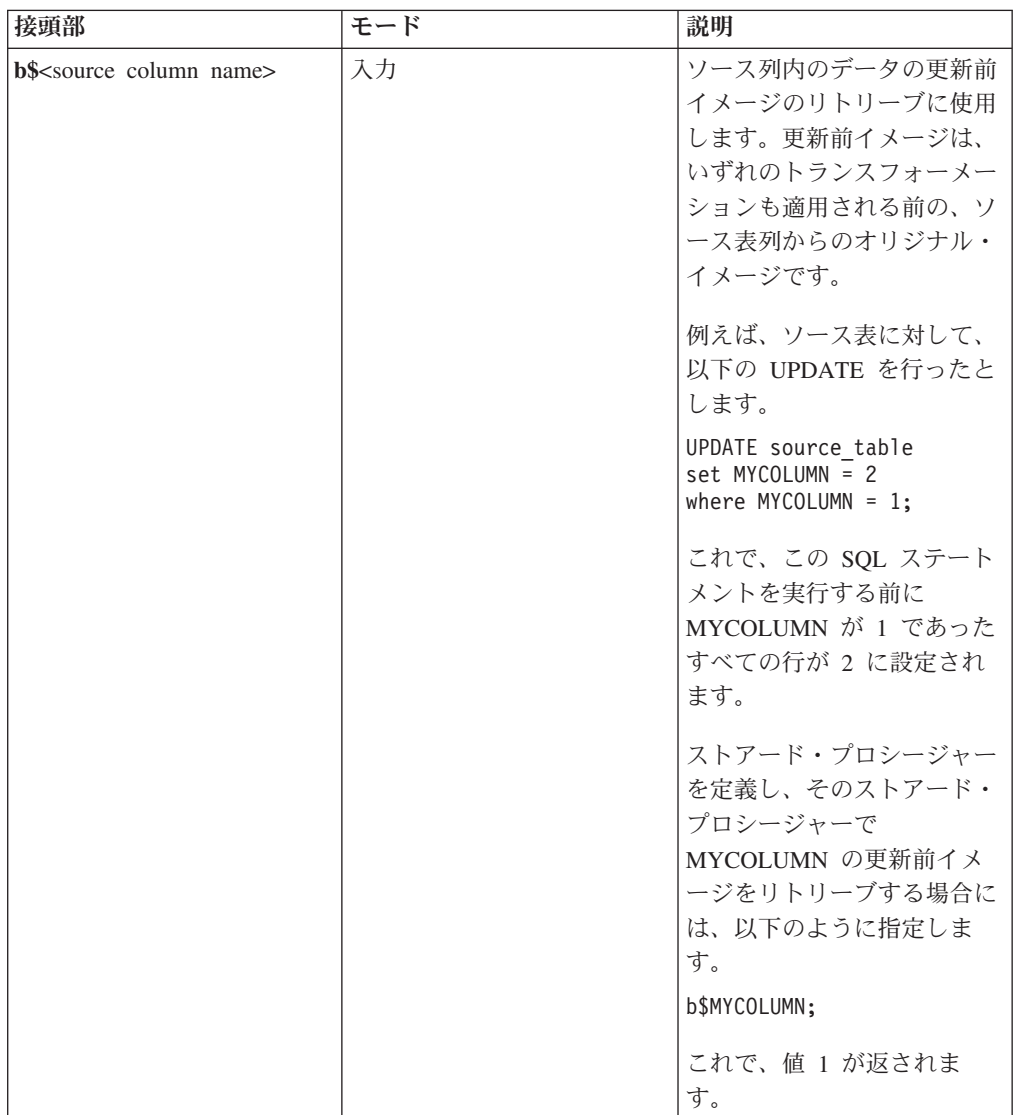

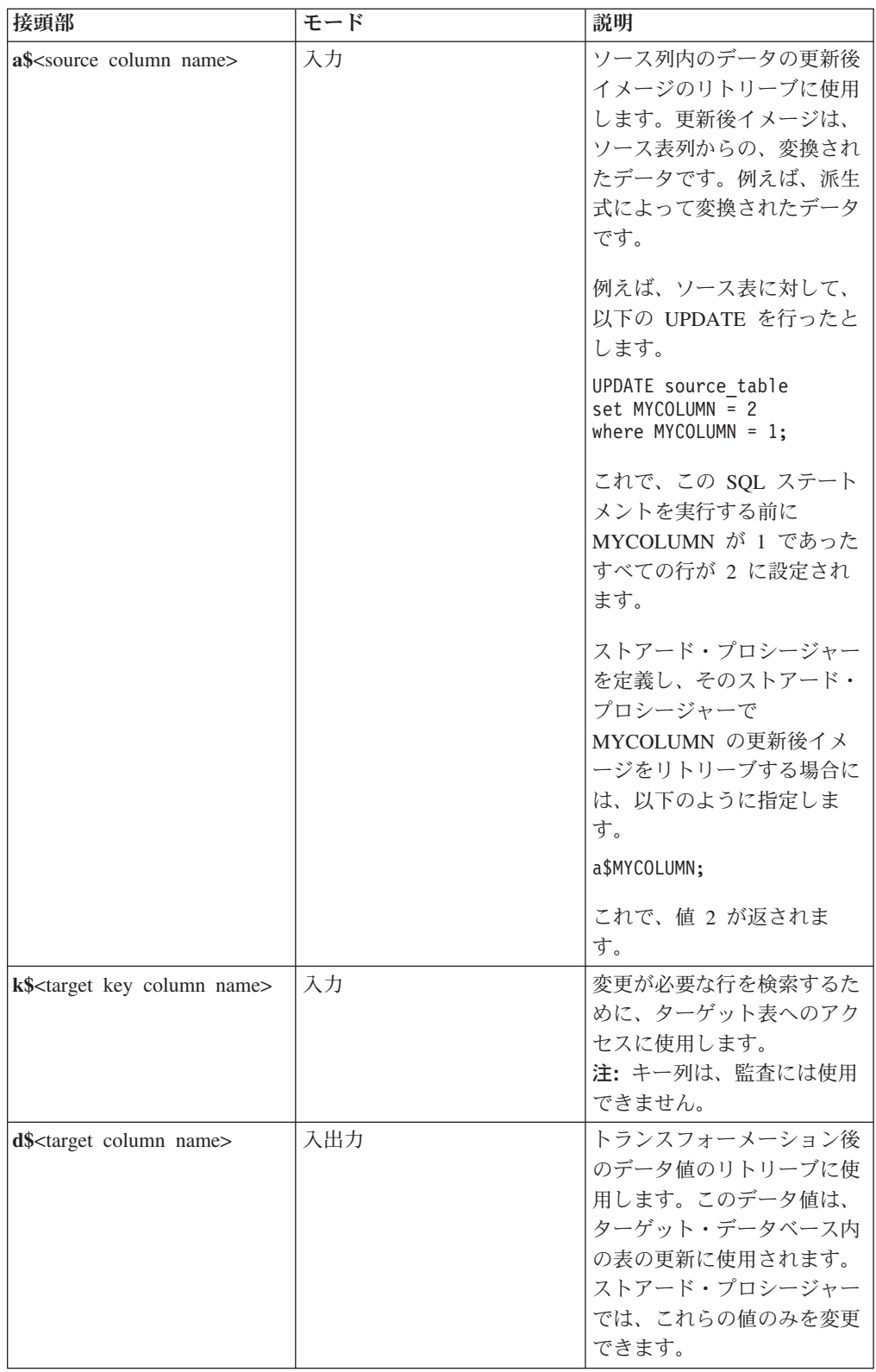

# ストアード・プロシージャー・ユーザー出口の例

以下のコード・スニペットは、ストアード・プロシージャー・ユーザー出口の例で す。

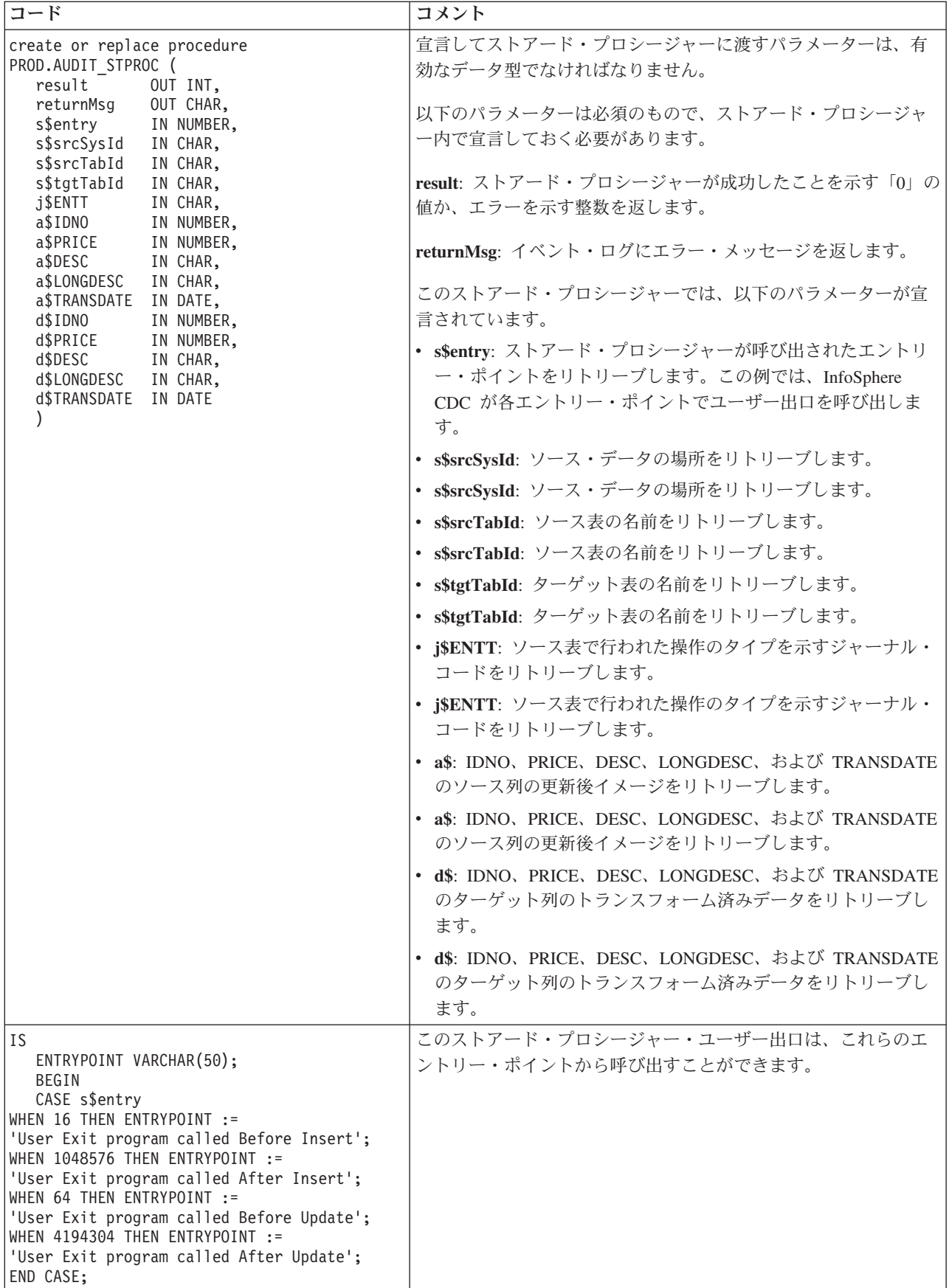

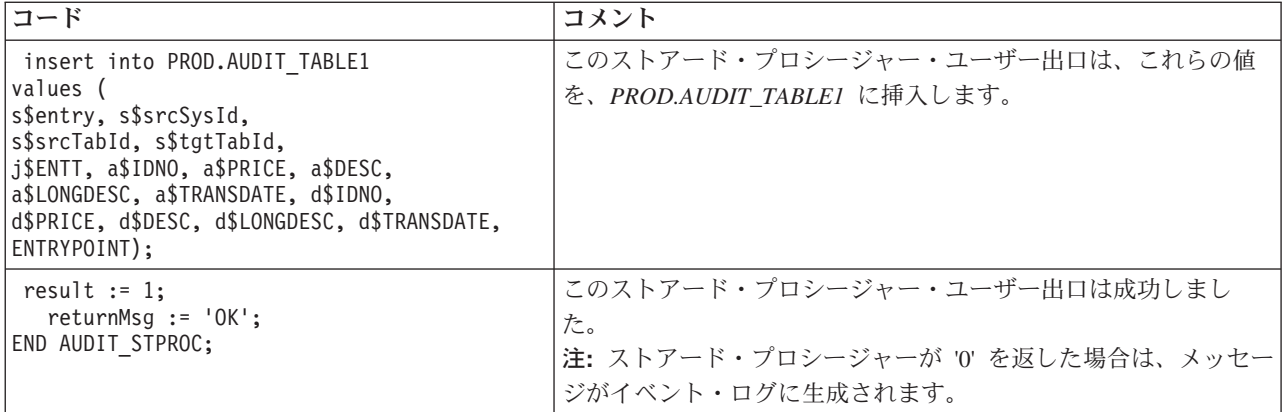

# **InfoSphere CDC** のサンプル・ユーザー出口

InfoSphere CDC には、ユーザーが自分の環境に合わせて拡張または変更できるサン プル・ユーザー出口が用意されています。サンプルは、InfoSphere CDC インストー ル・ディレクトリーの samples ディレクトリーに置かれている samples.jar に入っ ています。Java ファイルには、以下のサンプルが含まれています。

- ArchiveLogPathUserExitSample.java Oracle アーカイブ・ログ・ファイルへの絶 対パス (ファイル名と拡張子を含む) を返します。このサンプルは、 com.datamirror.ts.target.publication.userexit.sample にあります。
- v **DEUserExitSample.java** ― %USERFUNC 列関数を使用する式の中で使用されま す。これはユーザーが提供した (式の中の) パラメーターの合計を計算し、その合 計に 1 を加えた値を返します。このサンプルは、 com.datamirror.ts.derivedexpressionmanager にあります。
- v **SPUserExitSample.java** ― ソースから着信するイメージを使用して、ストアー ド・プロシージャーを呼び出します。このサンプルは、 com.datamirror.ts.target.publication.userexit.sample にあります。
- v **UserExitSample.java** ― レプリケーション・イベントにサブスクライブして、発 生したイベントの詳細をリトリーブします。このサンプルは、 com.datamirror.ts.target.publication.userexit.sample にあります。
- v **UserExitSample1.java** ― ターゲット上の表に挿入された新しい行を記録し、それ らの行をテキスト・ファイルに保管します。ユーザーは、テキスト・ファイル名 をパラメーターで指定します。このサンプルは、 com.datamirror.ts.target.publication.userexit.sample にあります。
- v **PopWindow**。このサンプルは、ダイアログ・ボックスを開いて、通知情報を表示 します。X-Windows などの GUI エミュレーターが存在する場合、このサンプル は、UNIX および Linux のインストールで動作します。

以下の点に注意してください。

- v サンプル・ユーザー出口を変更せずに実行するには、Management Console で、コ ンパイルしたユーザー出口への絶対パスを指定する必要があります。例えば、 com.datamirror.ts.target.publication.userexit.sample.UserExitSample で す。
- v コンパイルしたサンプル・ユーザー出口は ts.jar ファイルに入っており、この ファイルは、InfoSphere CDC インストール・ディレクトリーの lib ディレクト

リーにあります。ts.jar ファイル内のコンパイルされたユーザー出口には、 \*.class 拡張子が付くことに注意してください。

- v サンプル・ユーザー出口を変更したい場合には、ソース・コードに変更を行った 後、そのユーザー出口をコンパイルする必要があります。
- ユーザー出口クラスは、ユーザーのクラスパスにも含まれている必要がありま す。

Management Console で Java クラスまたはストアード・プロシージャー・ユーザー 出口を指定する方法について詳しくは、Management Console の資料を参照してくだ さい。

## サンプル・ユーザー出口をコンパイルするには **(Windows)** 手順

- 1. InfoSphere CDC を停止します。
- 2. samples.jar ファイルを、InfoSphere CDC インストール・フォルダー内の lib フォルダーに unzip します。jar ファイルの unzip 時には、フォルダー構造を必 ず維持してください。

jar ファイルの unzip 後、以下のようなフォルダー構造になります。

*<InfoSphere CDC installation folder>*¥lib¥com¥datamirror¥ts¥target ¥publication¥userexit¥sample

- 3. サンプル・ユーザー出口を変更します。
- 4. 変更済みのユーザー出口をコンパイルします。例えば、UserExitSample.java を コンパイルする場合は、コマンド・ウィンドウを開き、lib フォルダーにナビゲ ートして以下のコマンドを実行します。

javac -classpath ts.jar;. com¥datamirror¥ts¥target¥publication¥userexit¥sample ¥UserExitSample.java

このコマンドの実行が成功すると、画面には何も出力されません。

注**:** このコマンドを実行するには、システムに Java JDK が必要です。

- 5. コマンドの実行に成功したら、以下のディレクトリーにナビゲートして、 UserExitSample.class ファイルを作成したことを確認してください。 *<InfoSphere CDC installation directory>*¥lib¥com¥datamirror¥ts¥target ¥publication¥userexit¥sample
- 6. InfoSphere CDC を開始します。
- 7. ユーザー出口を構成するための最終ステップとして、Management Console で *UserExitSample* の絶対パスを指定します。例えば、以下のように指定します。 com.datamirror.ts.target.publication.userexit.sample.UserExitSample

注**:** .class 拡張子は指定しないでください。

## 次のタスク

Management Console での Java クラス・ユーザー出口の指定方法について詳しく は、Management Console の資料を参照してください。

注**:** 実稼働環境でサンプル・ユーザー出口を使用する場合は、デプロイ前にサンプ ルをテストする必要があります。IBM は、変更またはカスタマイズされたユーザー 出口クラスによって生じた不利な結果に対して責任を負いません。

## サンプル・ユーザー出口をコンパイルするには **(UNIX** および **Linux)** 手順

- 1. InfoSphere CDC を停止します。
- 2. samples.jar ファイルを、InfoSphere CDC インストール・ディレクトリー内の lib ディレクトリーに unzip します。jar ファイルの unzip 時は、ディレクトリ ー構造を必ず維持してください。

jar ファイルの unzip 後、以下のようなディレクトリー構造になります。

*<InfoSphere CDC installation directory>*/lib/com/datamirror/ts/target /publication/userexit/sample

- 3. サンプル・ユーザー出口を変更します。
- 4. 変更済みのユーザー出口をコンパイルします。例えば、UserExitSample.java を コンパイルする場合は、コマンド・ウィンドウを開き、lib ディレクトリーにナ ビゲートして以下のコマンドを実行します。

javac -classpath ts.jar:. com/datamirror/ts/target/publication/userexit/sample /UserExitSample.java

このコマンドの実行が成功すると、画面には何も出力されません。

注**:** このコマンドを実行するには、システムに Java JDK が必要です。

5. コマンドの実行に成功したら、以下のディレクトリーにナビゲートして、 UserExitSample.class ファイルを作成したことを確認してください。

*<InfoSphere CDC installation directory>*/lib/com/datamirror/ts/target /publication/userexit/sample

- 6. InfoSphere CDC を開始します。
- 7. ユーザー出口を構成するための最終ステップとして、Management Console で UserExitSample の絶対パスを指定します。例えば、以下のように指定します。 com.datamirror.ts.target.publication.userexit.sample.UserExitSample

注**:** .class 拡張子は指定しないでください。

## 次のタスク

Management Console での Java クラス・ユーザー出口の指定方法について詳しく は、Management Console の資料を参照してください。

注**:** 実稼働環境でサンプル・ユーザー出口を使用する場合は、デプロイ前にサンプ ルをテストする必要があります。IBM は、変更またはカスタマイズされたユーザー 出口クラスによって生じた不利な結果に対して責任を負いません。

## 競合解決監査表

InfoSphere CDC は、ソース表とターゲット表の競合を解決するときに、解決に関す る情報を TS\_CONFAUD 表に記録します。InfoSphere CDC は、InfoSphere CDC の 構成時に指定したターゲット・メタデータの場所にこの表を作成します。

このセクションでは、以下の内容を説明します。

### 競合解決監査表の構造

TS\_CONFAUD 表を使用して、競合解決がターゲット表に与えた影響を追跡できま す。例えば、AFTERIMG 列を照会して、ターゲット表が変更された時点を確認でき ます。次に、BEFOREIMG 列と AFTERIMG 列の内容を調べて、ターゲット表のデ ータの基になった、ソース表での変更内容を確認できます。これは、競合解決戦略 で問題を識別するのに役立ちます。

競合検出と解決は、Management Console で構成します。詳しくは、Management Console の資料を参照してください。

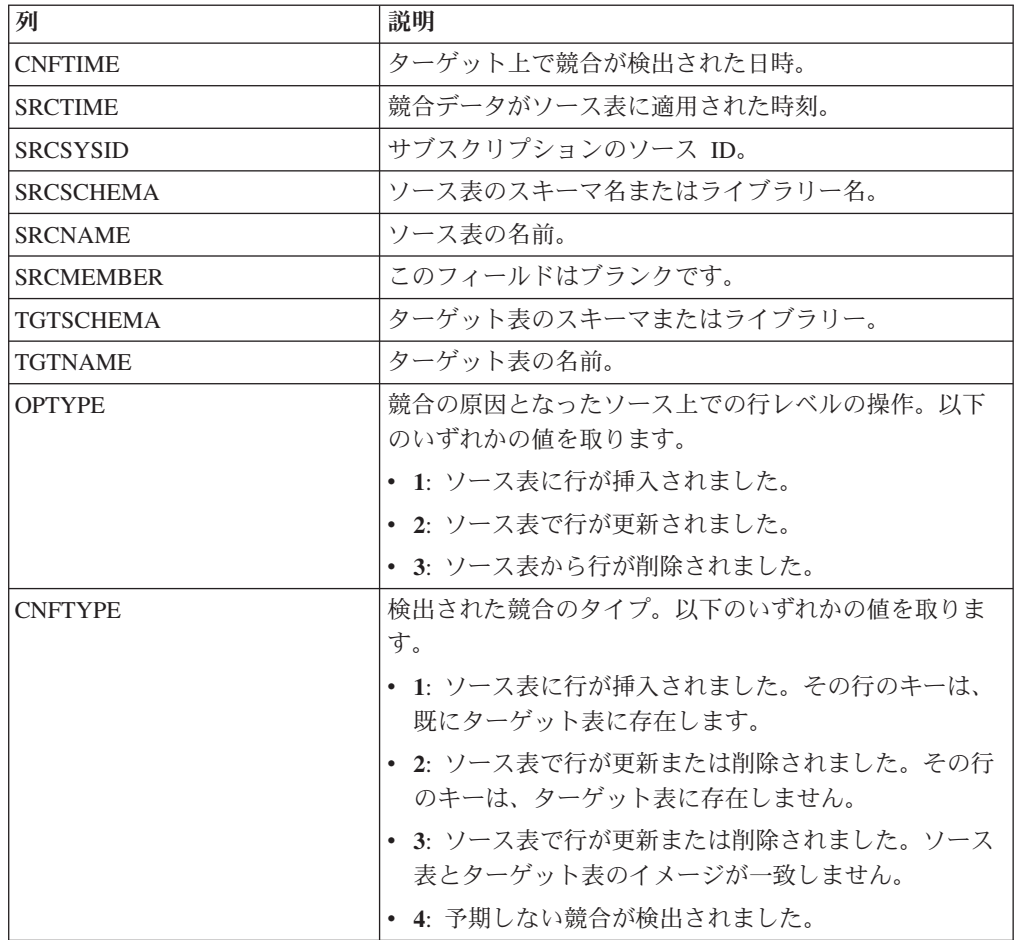

以下に、TS\_CONFAUD 表の構造を示します。

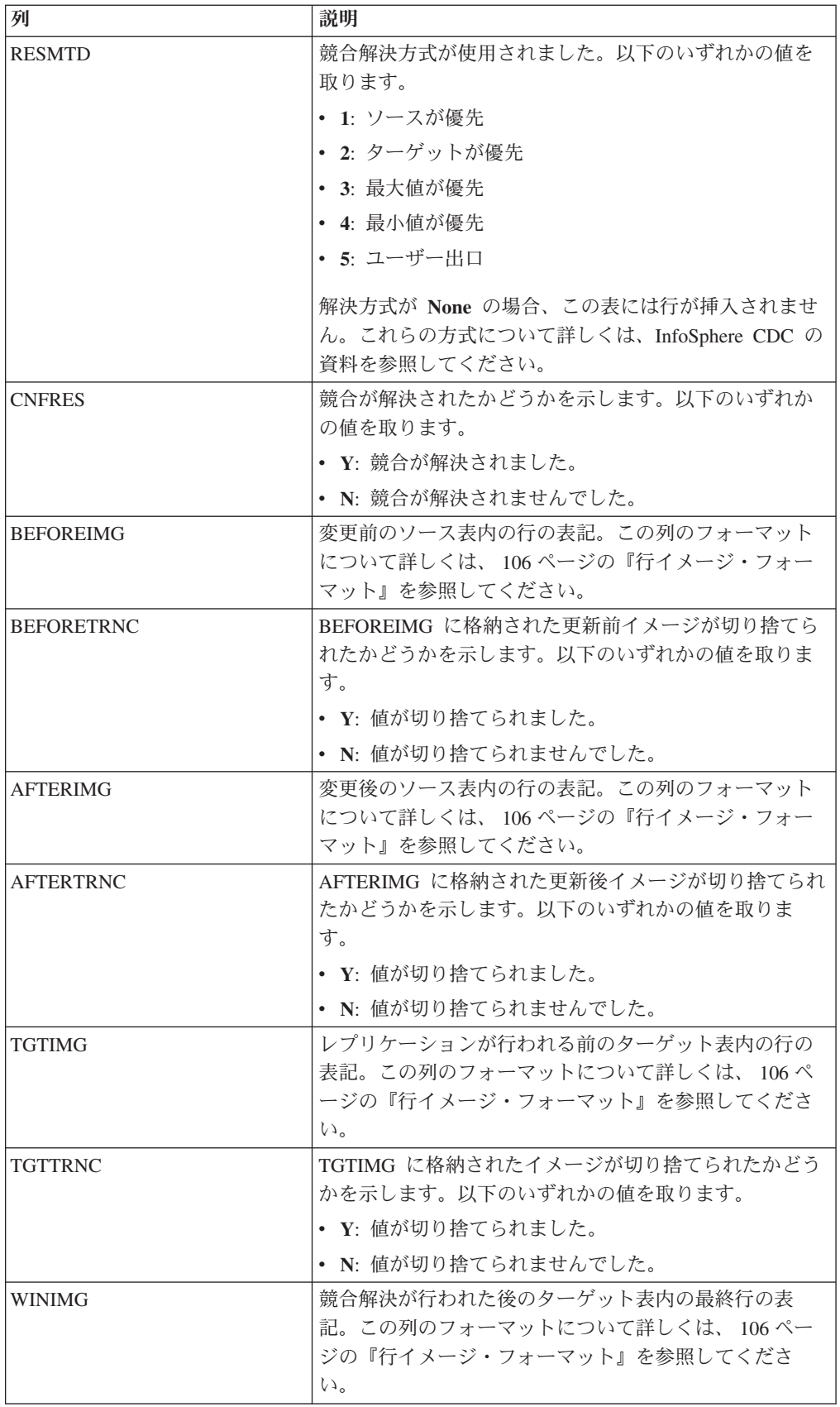

<span id="page-119-0"></span>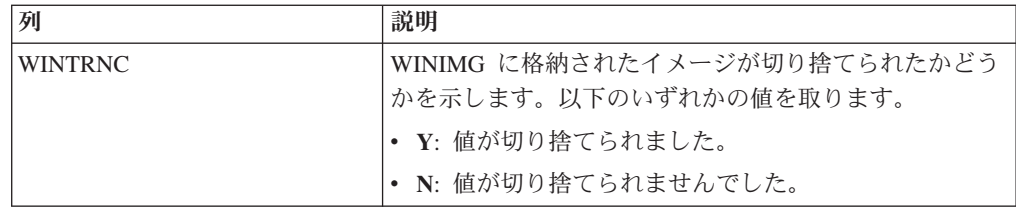

## 行イメージ・フォーマット

監査表内の BEFOREIMG、AFTERIMG、TGTIMG、および WINIMG 列は、ソース 表またはターゲット表内の行の表記を示しています。

これらの列内のイメージは、ターゲット・メタデータ・データベース上の VARCHAR データの最大長で制限されます。これらのイメージには、raw、バイナ リー、および LOB 列内のデータを除いて、行内のすべての値が含まれます。各列 からのデータは、以下のフォーマットで表示されます。

(length:value)

上記のフォーマットで、*value* は列内のデータ、および *length* はデータの表記に使 用される文字の数です。イメージでは、数値データは文字ストリングとして表示さ れ、NULL 値は (ヌル) として表示されます。

行イメージは、ソース表および競合解決監査表内の列順序と一致します。これらの イメージは、ターゲット・メタデータ・データベース内の VARCHAR データの最 大長より長い場合には切り捨てられる可能性があります。表のキー列は、表内の最 初の列でない場合には切り捨てられる可能性があります。

## 切り捨てられたイメージ

行イメージは、VARCHAR 列の最大長よりも長いと切り捨てられます。監査表に、 各イメージ列が切り捨てられたかどうかを示す列があります。例えば、WINTRNC が Y の場合、WINIMG の値は切り捨てられています。切り捨てられた列のフォー マットは、以下のようになります。

(-length:value)

上記のフォーマットで、*value* は切り捨てられた値であり、*length* は切り捨てられた ストリング内の文字数です。

### 監査対象外のデータ型

監査表では、そのイメージ内に以下のデータ型の列は含まれません。

- $\cdot$  IMAGE
- NTEXT
- $\bullet$  TEXT

ソース表またはターゲット表にこれらのデータ型の行が含まれる場合、イメージ は、これらの行を単に見過ごします。バイナリー・データは、16 進数にエンコード された文字としてイメージ内に現れます。イメージは、サポートされない列から は、どのような情報も格納しません。

# **Management Console** 管理ガイドの付録

このセクションでは、solidDB に固有のユーザー出口およびシステム・パラメータ ーに関する情報を提供します。このセクションは、「*InfoSphere Change Data Capture Management Console* 管理ガイド」の付録です。

## ユーザー出口の構成

ユーザー出口を使用して、指定された表でデータベース・イベントが発生する前ま たは発生した後に InfoSphere CDC で実行可能な、一連のアクションを定義できま す。InfoSphere CDC を使用するとき、行レベルの操作または表レベルの操作として データベース・イベントを定義します。行レベルの操作には、挿入、更新、削除が あります。表レベルの操作には、リフレッシュ、切り捨て操作があります。例え ば、InfoSphere CDC が特定のターゲット表に削除操作を複製した後でアラートを送 信する、行レベルのユーザー出口プログラムを構成できます。

ユーザー出口は、「Before User Exit」または「After User Exit」としてグループ化 できます。

- v **Before User Exit**: InfoSphere CDC が行レベルまたは表レベルの操作をターゲッ ト表に複製する前に、実行されます。
- v **After User Exit**: InfoSphere CDC が行レベルまたは表レベルの操作をターゲット 表に複製した後に、実行されます。

以下のリストで、行レベルまたは表レベルの操作の前または後のユーザー出口プロ グラムを作成する共通のシナリオを示します。

- InfoSphere CDC が行レベルの操作をターゲット表に複製するタイミングをカス タマイズする。例えば、特定の基準 (オリジナルの請求書の日付など) に基づいて 挿入、更新、または削除の操作が行われるように、これらの操作のロジックを開 発できます。InfoSphere CDC は、オリジナルの請求書の日付 (2004 年 1 月、 2004 年 2 月、2006 年 11 月など) に基づいて、ユーザー出口を実行し、行レベ ルの操作 (挿入、更新、または削除) を適切なターゲット表に適用できます。
- v デフォルトの行レベルまたは表レベルの操作を無効にして、カスタム操作を実行 するユーザー出口プログラムを起動することで置き換える。例えば、表レベルの 切り捨て操作に応じて、ターゲット表で永久的な削除ではなく一時的な削除を実 行するユーザー出口を作成できます。

## **InfoSphere CDC for solidDB** のユーザー出口の構成

InfoSphere CDC for solidDB では、Java クラス・ユーザー出口を構成できます。

Java クラス・ユーザー出口のメソッド名は、事前定義済みです。つまり、ユーザー 出口プログラムを有効または無効にすることのみが可能です。InfoSphere CDC for solidDB で提供される UserExitIF インターフェース・クラスをインプリメントする ユーザー出口を Java で構成する必要があります。

**Java** クラスのユーザー出口を構成するには**:** 手順

- 1. 「**Configuration**」 → 「**Subscriptions**」をクリックします。
- 2. サブスクリプションを選択します。
- 3. 「**Table Mappings**」ビューをクリックし、表マッピングを選択します。
- 4. 「**Edit Mapping Details**」を右クリックし、選択します。
- 5. 「**User Exits**」タブをクリックします。
- 6. 「**User Exit Type**」リストから「**Java Class**」を選択します。
- 7. 「**Class Name**」ボックスに、**UserExitIF** インターフェースをインプリメントす る Java クラス・ユーザー出口の名前を入力します。

例えば、UserExitIF インターフェースをインポート済みであれば、関数でこの インターフェースをインプリメントするユーザー出口プログラム・クラスの定 義は、public class UE1 implements UserExitIF のようになります。

「**Class Name**」ボックスには、以下を入力する必要があります。

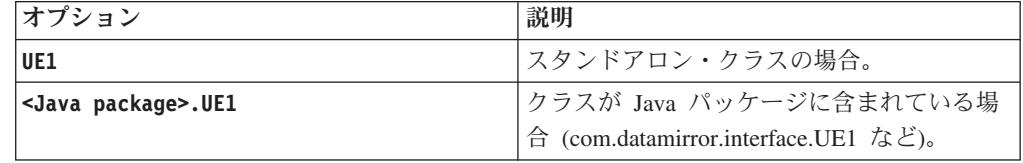

ユーザー出口プログラムをコンパイルすることで生成されるファイルは、 CLASSPATH 環境変数で参照されるライブラリーまたはフォルダーに置く必要 があります。

8. 「**Parameter**」ボックスに、ユーザー出口プログラムで使用可能にするパラメー ターを入力します。

初期化プロセスで **getParameter( )** メソッドを呼び出して、ユーザー出口プロ グラム・クラスのパラメーターにアクセスできます。パラメーターの指定に関 する規則はありません。このボックスに入力する値は、フリー・フォームで す。パラメーター値のストリングの長さは、255 文字を超えることはできませ  $h<sub>o</sub>$ 

9. 以下の操作 (複数可) のほかに InfoSphere CDC で呼び出すユーザー出口プログ ラムの名前を入力します。

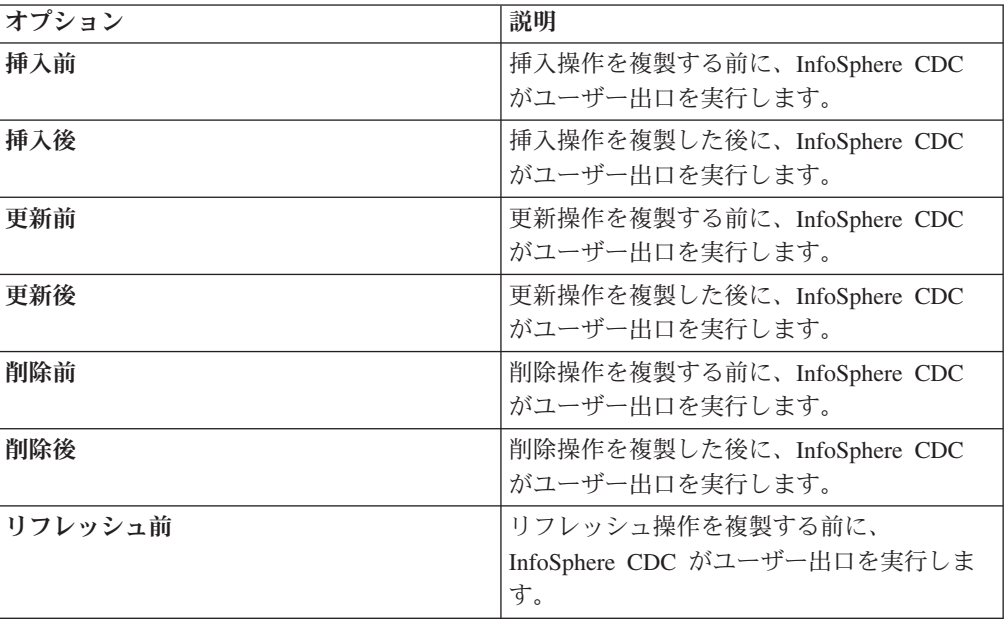

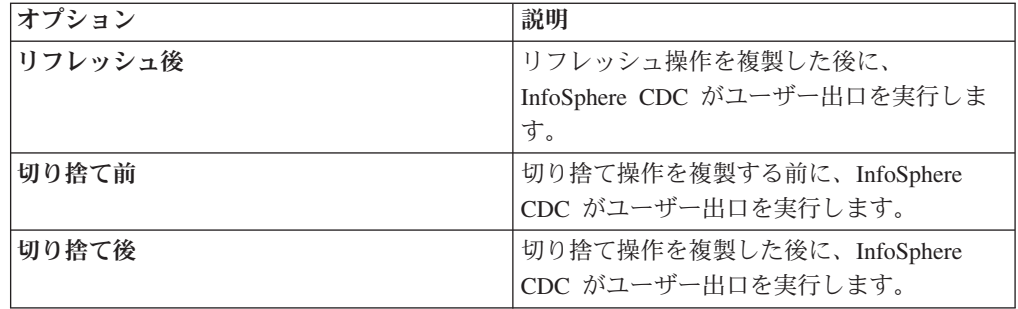

10. 「**Apply**」をクリックします。

## **InfoSphere CDC for solidDB** のシステム・パラメーター

システム・パラメーターを使用して、InfoSphere CDC の動作を制御できます。レプ リケーション環境で特定の構成が必要な場合は、システム・パラメーターを使用し て、InfoSphere CDC のデフォルト操作の動作を変更できます。デフォルトのシステ ム・パラメーター設定は、ほとんどのインストール済み環境に適しています。 InfoSphere CDC の構成を理解するまでは、これらのデフォルト設定を維持してくだ さい。

InfoSphere CDC には、ソース・データ・ストアおよびターゲット・データ・ストア の動作を制御するシステム・パラメーターがあります。

注**:**

- v アクティブ・レプリケーション時にシステム・パラメーターを変更する場合は、 変更を有効にするために、InfoSphere CDC を停止し、再開してください。
- v InfoSphere CDC の高位バージョンにアップグレードするときに、システム・パラ メーターの既存の設定はすべて維持されます。

## 一般製品システム・パラメーター

一般製品システム・パラメーターを使用して、InfoSphere CDC の基本機能およびイ ンストール時に指定した情報を制御できます。

#### **retrieve\_credentials:**

このシステム・パラメーターは、InfoSphere CDC が solidDB Universal Cache で SQL パススルーを目的としてバックエンド・ログイン・データのフェッチを試行す るかどうかを定義します。

このパラメーターは、以下のいずれかに設定します。

- true InfoSphere CDC が、solidDB Universal Cache で SQL パススルーを目的 としたバックエンド・ログイン・データのフェッチを試行することを示します。
- false InfoSphere CDC が solidDB Universal Cache で SQL パススルーを目的 としたバックエンド・ログイン・データのフェッチを試行しないことを示しま す。バックエンド・データ・サーバーが DB2 for iSeries®、または DB2 for z/OS® である場合、「false」に設定する必要があります。

適用先: ソース

デフォルト設定: true

## 通知システム・パラメーター

通知システム・パラメーターを使用して、特定のイベントに対して「**Event Log**」で InfoSphere CDC メッセージを生成するかどうかを制御できます。

#### **global\_shutdown\_after\_no\_heartbeat\_response\_minutes:**

このシステム・パラメーターを使用して、サブスクリプションのアクティブな InfoSphere CDC 処理が停止するまでに、通信が非アクティブである期間を分単位で 指定します。許容範囲外の値が指定された場合、デフォルト設定が使用されます。

適用先: ソース

デフォルト設定: 15 分

最小設定値: 3 分

最大設定値: 999 分

#### **global\_conversion\_not\_possible\_warning:**

このシステム・パラメーターを使用して、以下の状況で、InfoSphere CDC が Management Console の「**Event Log**」に警告を生成するかどうかを制御します。

- v 特定のデータ値で、データ変換ができない。
- 範囲外である変換後のデータ型が検出された。

このパラメーターは、以下のいずれかに設定します。

**true**: 特定のデータ値でデータ変換ができない、または範囲外である変換後のデータ 型が検出された場合に、「**Event Log**」に警告を生成します。

**false**: 特定のデータ値でデータ変換ができない、または範囲外である変換後のデータ 型が検出された場合に、「**Event Log**」に警告を生成しません。

適用先: ターゲット

デフォルト設定: False

## スループット最大化システム・パラメーター

InfoSphere CDC システム・パラメーターを使用して、ミラーリング時に、ターゲッ ト・データベースの作業負荷を大幅に削減できます。InfoSphere CDC アプライ・プ ロセスは、ターゲットのトランザクションをグループ化して、作業負荷を削減しま す。ターゲット・データベース上のどのコミットも、ソース上のコミットに対応し ます。ただし、ソースで実行されたすべてのコミットが実行されるわけではありま せん。例えば、ソースが、それぞれに 1 つの操作が含まれる 3 つの小さなトラン ザクションを実行する場合、ターゲットは 3 つのすべての操作を単一トランザクシ ョンの一部としてコミットできます。このシステム・パラメーターのグループ化を 使用して、ターゲット・データベースに必要なリソースを大幅に削減できます。デ フォルト設定はほとんどのデータベースに適していますが、ターゲット・システム のリソースが限定されていて、待ち時間の増加を許容できる場合は、この設定を調 整できます。

#### **mirror\_commit\_after\_max\_transactions:**

このシステム・パラメーターは、コミットの前にグループ化するトランザクション の最大数を指定します。通常、ターゲット・データベースに発行されるコミット は、ソースで実行されているアプリケーションが発行したコミットに対応します。 このシステム・パラメーターを使用して、ターゲット・データベースに発行される 頻度を制御することで、コミットを管理できます。このアプローチを使用すると、 データベースへの頻繁なコミットのオーバーヘッドを削減できます。

適用先: ターゲット

デフォルト設定: 10

最小設定値: 1

#### **mirror\_commit\_after\_max\_seconds:**

このシステム・パラメーターは、ターゲット・データベースに小さなトランザクシ ョンをコミットするまでの時間を秒単位で指定します。通常、ターゲット・データ ベースに発行されるコミットは、ソースで実行されているアプリケーションが発行 したコミットに対応します。このシステム・パラメーターを使用して、ターゲッ ト・データベースに発行される頻度を制御することで、コミットを管理できます。 このアプローチを使用すると、データベースへの頻繁なコミットのオーバーヘッド を削減できます。

適用先: ターゲット

デフォルト設定: 1 秒

最小設定値: 1

#### **mirror\_commit\_after\_max\_operations:**

このシステム・パラメーターは、コミットを発行する前にターゲット・データベー スに適用する必要がある操作の数を指定します。通常、ターゲット・データベース に発行されるコミットは、ソースで実行されているアプリケーションが発行したコ ミットに対応します。このシステム・パラメーターを使用して、ターゲット・デー タベースに発行される頻度を制御することで、コミットを管理できます。このアプ ローチを使用すると、データベースへの頻繁なコミットのオーバーヘッドを削減で きます。

適用先: ターゲット

デフォルト設定: 1000

最小設定値: 1

#### **mirror\_commit\_on\_transaction\_boundary:**

このシステム・パラメーターは、 InfoSphere CDC がターゲット・データベースで 行うコミットが、常にソース・データベースで発生したコミットに対応するかどう かを示します。ソース・データベースのコミットメント制御を無視すると、 InfoSphere CDC で、大きなトランザクションの部分的な結果を表示できるようにな ります。

このパラメーターは、以下のいずれかに設定します。

- v true: ソース・データベースのコミットメント制御を無視しません。コミットさ れたトランザクションのレコードだけがターゲットにミラーリングされます。こ の設定では、コミットされたトランザクションだけをターゲットに送信すること により、真のトランザクション整合性が提供されます。
- v false: ソース・データベースのコミットメント制御を無視します。この値は、ト ランザクション処理のコミットメント制御を無効にします。ミラーリング時に、 トランザクション整合性の維持を試みません。

適用先: ターゲット

デフォルト設定: true

#### **refresh\_commit\_after\_max\_operations:**

このシステム・パラメーターは、リフレッシュ時に各トランザクションを構成する 行の数を識別します。リフレッシュ時のターゲット・データベースのワークロード を削減するために、InfoSphere CDC は、リフレッシュを単一の大きなトランザクシ ョンとして実行するのではなく、定期的にターゲット・データベースに変更をコミ ットします。

適用先: ターゲット

デフォルト設定: 1000

最小設定値: 1

## エンコード・システム・パラメーター

システム・パラメーターによっては、定義されている Unicode 列のデータを処理す るデフォルト方式を設定し、データベースにデフォルトの文字エンコードを設定で きます。

**global\_unicode\_as\_char:**

このシステム・パラメーターは、定義されている Unicode 列のデータを処理するデ フォルト方式を示します。サーバー上の InfoSphere CDC インストールごとに、こ のシステム・パラメーターは、Unicode 列のデータを処理するシステム・デフォル ト方式を定義します。Unicode 列がシステム・デフォルトに設定されている場合、 このシステム・パラメーターで定義されているとおりに、現行のシステム・デフォ ルト方式が使用されます。

このパラメーターは、以下のいずれかに設定します。

- true: InfoSphere CDC は、Unicode 列のすべてのデータを 1 バイト文字として 処理します。この設定は、Unicode 列に 1 バイト文字データが含まれているとき に使用します。
- false: InfoSphere CDC は、Unicode 列のすべてのデータを連続したビット・スト リームとして処理します。この設定は、Unicode 列に 1 バイト以外の文字データ が含まれているときに使用します。このシステム・パラメーターを false に設定 すると、InfoSphere CDC は、以前の InfoSphere CDC リリースと同じように 1 バイト以外の文字データを処理します。

注**:** このパラメーターを false に設定することは、複製された Unicode 列の 1 バ イト以外の文字データがターゲットで正しく表示されることを保証するわけでは ありません。複製された 1 バイト以外の文字データについては、Unicode 列のデ ータが正しく表示されるように、ユーザー出口プログラムまたはその他のカスタ マイズの適用が必要になることがあります。ユーザー出口プログラムについて詳 しくは、ご使用のプラットフォームの「*InfoSphere CDC* のエンド・ユーザー向け 資料」を参照してください。

適用先: ソース

デフォルト設定: false

## ディスク・リソース・システム・パラメーター

システム・パラメーターには、InfoSphere CDC のメモリー使用法を制御するものが あります。パフォーマンスを向上させるために、InfoSphere CDC Java 仮想マシンに デフォルト値である 512 MB より大きな値を割り振ることができる場合は、増大し たメモリーを使用するようにディスク・リソース・システム・パラメーターを調整 できます。

#### **mirror\_memory\_txqueue\_total\_mb:**

このシステム・パラメーターは、ソースでデータのステージングに使用するメモリ ーの容量を制御します。パフォーマンスを最適化するために、このシステム・パラ メーターは、ソース・データベースに今後存在するコミットされていないデータの 最大量を保持するのに十分な大きさの値にする必要があります。

適用先: ソース

デフォルト設定: 15 メガバイト

#### **mirror\_memory\_txqueue\_each\_mb:**

このシステム・パラメーターは、ソースでデータのステージングに使用するメモリ ーの容量を制御します。パフォーマンスを最適化するために、このシステム・パラ メーターは、ソースで発生する最大のトランザクションのデータを保持するのに十 分な大きさの値にする必要があります。

適用先: ソース

デフォルト設定: 3 メガバイト

#### **global\_memory\_lob\_cache\_mb:**

このシステム・パラメーターは、ターゲットで LOB 値のステージングに使用する メモリーの容量を制御します。パフォーマンスを最適化するために、この値は、複 製される最大の LOB 値のデータ全体を保持するのに十分な大きさの値にする必要 があります。

デフォルト設定: 2 メガバイト

適用先: ターゲット

#### **mirror\_queue\_for\_buffers\_between\_cdc\_threads\_operations:**

このシステム・パラメーターは、マルチ・プロセッサーを利用する InfoSphere CDC のログの収集機能を制御します。ほとんどの状況で、デフォルト設定を受け入れる ことができます。拡張が非常に容易な環境では、この値を増やすことができます。

適用先: ソース

デフォルト設定: 100 項目

最小設定値: 100 項目

## アプライ・プロセス・システム・パラメーター

システム・パラメーターには、InfoSphere CDC が行、列、データ、およびエラー処 理を適用する方法を調整するものがあります。

#### **mirror\_end\_on\_error:**

このシステム・パラメーターを使用して、ターゲット・データベースでアプライ・ エラーが発生した後で、ミラーリングを終了するかどうかを示します。

このパラメーターは、以下のいずれかに設定します。

- true: ターゲット・データベースのアプライ・エラーの後、ミラーリングを終了 します。
- v false: ターゲット・データベースのアプライ・エラーの後、ミラーリングを終了 しません。

適用先: ターゲット

デフォルト設定: true

#### **refresh\_end\_on\_error:**

このシステム・パラメーターを使用して、アプライ・エラーが発生した後で、リフ レッシュを終了するかどうかを示します。

このパラメーターは、以下のいずれかに設定します。

- v true: アプライ・エラーが発生した後で、リフレッシュを終了します。
- v false: アプライ・エラーが発生した後で、リフレッシュを終了しません。

適用先: ターゲット

デフォルト設定: true

#### **refresh\_with\_referential\_integrity:**

このシステム・パラメーターを使用して、すべてのターゲット表から削除されたデ ータを再び追加する前に、リフレッシュするかどうかを示します。これは、リフレ ッシュする表に参照整合性制約がある場合に非常に便利です。

このパラメーターは、以下のいずれかに設定します。

• true – InfoSphere CDC は最初に、指定したリフレッシュ順序とは逆にすべての データを削除することを示します。リフレッシュ順序を指定する場合、一般的 に、参照する子表の前に親表を表示する必要があります。

v false - InfoSphere CDC は、最初に表からすべてのデータを削除せずに、指定さ れた順序で表をリフレッシュすることを示します。

適用先: ソース

デフォルト設定: false

### **solid\_fast\_refresh\_apply\_pipes:**

このシステム・パラメーターを使用して、高速リフレッシュのパフォーマンスを向 上させます。高速リフレッシュ機能により、バックエンド・データ・サーバーから solidDB フロントエンドへの大容量のデータの複製に必要な時間が削減されます。

このパラメーターの値を、システム内のプロセッサー (コア) の数に設定します。

適用先: ターゲット

デフォルト設定―2

関連資料

『solid\_fast\_refresh\_on』

#### **solid\_fast\_refresh\_on:**

このシステム・パラメーターを使用して、高速リフレッシュ機能を制御します。高 速リフレッシュ機能により、バックエンド・データ・サーバーから solidDB フロン トエンドへの大容量のデータの複製に必要な時間が削減されます。

このパラメーターは、以下のいずれかに設定します。

- true 高速リフレッシュが有効であることを示します。
- v false ― 高速リフレッシュが無効であることを示します。

適用先: ターゲット

デフォルト設定: false

## 関連資料

『solid\_fast\_refresh\_apply\_pipes』

# 特記事項

Copyright © Solid® Information Technology Ltd. 1993, 2010.

All rights reserved.

Solid Information Technology Ltd. または International Business Machines Corporation の書面による明示的な許可がある場合を除き、本製品のいかなる部分も、いかなる 方法においても使用することはできません。

本製品は、米国特許 6144941、7136912、6970876、7139775、6978396、7266702、7406489、7502796、お よび 7587429 により保護されています。

本製品は、米国輸出規制品目分類番号 ECCN=5D992b に指定されています。

本書は米国 IBM が提供する製品およびサービスについて作成したものです。

本書に記載の製品、サービス、または機能が日本においては提供されていない場合 があります。日本で利用可能な製品、サービス、および機能については、日本 IBM の営業担当員にお尋ねください。本書で IBM 製品、プログラム、またはサービス に言及していても、その IBM 製品、プログラム、またはサービスのみが使用可能 であることを意味するものではありません。これらに代えて、IBM の知的所有権を 侵害することのない、機能的に同等の製品、プログラム、またはサービスを使用す ることができます。ただし、IBM 以外の製品とプログラムの操作またはサービスの 評価および検証は、お客様の責任で行っていただきます。

IBM は、本書に記載されている内容に関して特許権 (特許出願中のものを含む) を 保有している場合があります。本書の提供は、お客様にこれらの特許権について実 施権を許諾することを意味するものではありません。実施権についてのお問い合わ せは、書面にて下記宛先にお送りください。

〒242-8502 神奈川県大和市下鶴間1623番14号 日本アイ・ビー・エム株式会社 法務・知的財産 知的財産権ライセンス渉外

以下の保証は、国または地域の法律に沿わない場合は、適用されません。 IBM お よびその直接または間接の子会社は、本書を特定物として現存するままの状態で提 供し、商品性の保証、特定目的適合性の保証および法律上の瑕疵担保責任を含むす べての明示もしくは黙示の保証責任を負わないものとします。国または地域によっ ては、法律の強行規定により、保証責任の制限が禁じられる場合、強行規定の制限 を受けるものとします。

この情報には、技術的に不適切な記述や誤植を含む場合があります。本書は定期的 に見直され、必要な変更は本書の次版に組み込まれます。 IBM は予告なしに、随 時、この文書に記載されている製品またはプログラムに対して、改良または変更を 行うことがあります。

本書において IBM 以外の Web サイトに言及している場合がありますが、便宜のた め記載しただけであり、決してそれらの Web サイトを推奨するものではありませ ん。それらの Web サイトにある資料は、この IBM 製品の資料の一部ではありませ ん。それらの Web サイトは、お客様の責任でご使用ください。

IBM は、お客様が提供するいかなる情報も、お客様に対してなんら義務も負うこと のない、自ら適切と信ずる方法で、使用もしくは配布することができるものとしま す。

本プログラムのライセンス保持者で、(i) 独自に作成したプログラムとその他のプロ グラム (本プログラムを含む) との間での情報交換、および (ii) 交換された情報の 相互利用を可能にすることを目的として、本プログラムに関する情報を必要とする 方は、下記に連絡してください。

IBM Canada Limited Office of the Lab Director 8200 Warden Avenue Markham, Ontario L6G 1C7 CANADA

本プログラムに関する上記の情報は、適切な使用条件の下で使用することができま すが、有償の場合もあります。

本書で説明されているライセンス・プログラムまたはその他のライセンス資料は、 IBM 所定のプログラム契約の契約条項、IBM プログラムのご使用条件、またはそれ と同等の条項に基づいて、IBM より提供されます。

この文書に含まれるいかなるパフォーマンス・データも、管理環境下で決定された ものです。そのため、他の操作環境で得られた結果は、異なる可能性があります。 一部の測定が、開発レベルのシステムで行われた可能性がありますが、その測定値 が、一般に利用可能なシステムのものと同じである保証はありません。さらに、一 部の測定値が、推定値である可能性があります。実際の結果は、異なる可能性があ ります。お客様は、お客様の特定の環境に適したデータを確かめる必要がありま す。

IBM 以外の製品に関する情報は、その製品の供給者、出版物、もしくはその他の公 に利用可能なソースから入手したものです。IBM は、それらの製品のテストは行っ ておりません。したがって、他社製品に関する実行性、互換性、またはその他の要 求については確証できません。IBM 以外の製品の性能に関する質問は、それらの製 品の供給者にお願いします。

IBM の将来の方向または意向に関する記述については、予告なしに変更または撤回 される場合があり、単に目標を示しているものです。

本書には、日常の業務処理で用いられるデータや報告書の例が含まれています。よ り具体性を与えるために、それらの例には、個人、企業、ブランド、あるいは製品 などの名前が含まれている場合があります。これらの名称はすべて架空のものであ り、名称や住所が類似する企業が実在しているとしても、それは偶然にすぎませ  $h<sub>o</sub>$ 

#### 著作権使用許諾:

本書には、様々なオペレーティング・プラットフォームでのプログラミング手法を 例示するサンプル・アプリケーション・プログラムがソース言語で掲載されていま す。お客様は、サンプル・プログラムが書かれているオペレーティング・プラット フォームのアプリケーション・プログラミング・インターフェースに準拠したアプ リケーション・プログラムの開発、使用、販売、配布を目的として、いかなる形式 においても、IBM に対価を支払うことなくこれを複製し、改変し、配布することが できます。このサンプル・プログラムは、あらゆる条件下における完全なテストを 経ていません。従って IBM は、これらのサンプル・プログラムについて信頼性、 利便性もしくは機能性があることをほのめかしたり、保証することはできません。

それぞれの複製物、サンプル・プログラムのいかなる部分、またはすべての派生的 創作物にも、次のように、著作権表示を入れていただく必要があります。

© (お客様の会社名) (西暦年)。このコードの一部は、IBM Corp. のサンプル・プロ グラムから取られています。

© Copyright IBM Corp. \_年を入れる\_. All rights reserved.

## 商標

IBM、IBM ロゴ、ibm.com®、Solid、solidDB、InfoSphere、DB2、Informix、および WebSphere® は、International Business Machines Corporation の米国およびその他の 国における商標です。これらおよび他の IBM 商標に、この情報の最初に現れる個 所で商標表示 ( ® または ™) が付されている場合、これらの表示は、この情報が公開 された時点で、米国において、IBM が所有する登録商標またはコモン・ロー上の商 標であることを示しています。このような商標は、その他の国においても登録商標 またはコモン・ロー上の商標である可能性があります。現時点での IBM の商標リ ストについては、「[Copyright and trademark information](http://www.ibm.com/legal/copytrade.shtml)」(www.ibm.com/legal/ copytrade.shtml) をご覧下さい。

Java およびすべての Java 関連の商標およびロゴは Sun Microsystems, Inc.の米国お よびその他の国における商標です。

Linux は、Linus Torvalds の米国およびその他の国における商標です。

Microsoft および Windows は、Microsoft Corporation の米国およびその他の国にお ける商標です。

UNIX は、The Open Group の米国およびその他の国における登録商標です。

他の会社名、製品名およびサービス名等はそれぞれ各社の商標です。

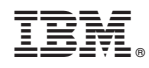

Printed in Japan

SC88-8169-01

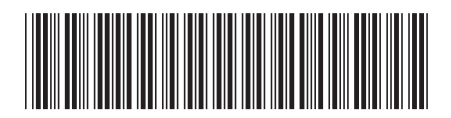

日本アイビーエム株式会社 〒103-8510 東京都中央区日本橋箱崎町19-21